UNIVERSIDADE FEDERAL DO PAMPA

**STEPHANIE DA SILVA RIBEIRO** 

UM MÉTODO PARA O DESENVOLVIMENTO DE SOFTWARE POR CRIANÇAS **COM O AMBIENTE SCRATCH** 

Alegrete<br>2016

## **STEPHANIE DA SILVA RIBEIRO**

## UM MÉTODO PARA O DESENVOLVIMENTO DE SOFTWARE POR CRIANÇAS **COM O AMBIENTE SCRATCH**

Trabalho de Conclusão de Curso apresentado ao Curso de Engenharia de Software da Universidade Federal do Pampa, como requisito parcial para<br>obtenção do Título de Bacharel em Engenharia de Software.

Orientadora: Amanda Meincke Melo

**Alegrete** 2016

### **STEPHANIE DA SILVA RIBEIRO**

## UM MÉTODO PARA O DESENVOLVIMENTO DE SOFTWARE POR **CRIANÇAS COM O AMBIENTE SCRATCH**

Trabalho de Conclusão de Curso de apresentado ao Curso Software da Engenharia de Universidade Federal do Pampa, como requisito parcial para obtenção Bacharel do Título  $de$ em Engenharia de Software.

Trabalho de Conclusão de Curso defendido e aprovado em: 28 de novembro de 2016.

Banca examinadora:

 $\epsilon$ He-M Profa-Dra. Amanda Meincke/Melo Orientadora

**UNIPAMPA** 

Prof. Me. Jean Felipe Patikowski Cheiran **UNIPAMPA** 

Me. Klávia Covalesky de Souza **UNIPAMPA** 

Dedico este trabalho à amiga e colega, Analice Trevisan (in memoriam).

#### **AGRADECIMENTO**

Primeiramente à vida, meus amigos e família. Em especial ao meu avô, Araclides, que foi meu grande apoiador durante a graduação e a vida, sempre me incentivando a continuar estudando, apesar de todas as dificuldades, acreditando em meu potencial e me dando forças para não desistir, mas infelizmente não está mais aqui para presenciar este momento. Aos meus pais, irmãos e sobrinhos, pelo apoio e incentivo.

Aos meus amigos Eric e Bruno, pelas conversas, apoio e por diversas vezes me fazerem esquecer um pouco os problemas me dando forças para continuar, amo vocês. À Jéssica e Cristiane, por oferecerem suas contribuições a este trabalho, no auxílio da adaptação de práticas e desenvolvimento do método proposto. À Kézia, Alexsander e Analice pela ajuda nos madrugadões de TCC na UNIPAMPA, playlists motivacionais, brincadeiras e, principalmente, pela amizade. Ao Douglas, pelas pizzas, e ao Miguel, por lerem inúmeras vezes este trabalho, oferecendo suas contribuições e opiniões. Ao Rodrigo, por estar ao meu lado, ajudando a lidar com os dias difíceis e dando apoio para que concluísse este trabalho, obrigada.

A minha orientadora Amanda Meincke Melo, por estar sempre disposta, mesmo quando muito cansada, a ajudar na clarificação de ideias, através do diálogo e suas 'provocações', com o intuito de não me oferecer as respostas prontas e, sim, ajudar-me a encontrá-las. Por sempre me apoiar, ler e reler meu trabalho dezenas de vezes, contribuindo fortemente para que este se desenvolvesse com qualidade.

Por fim, agradeço a todos que estiveram presentes nesta jornada, incentivando-me e me apoiando a cada momento que acreditei que não iria conseguir.

"O futuro pertence àqueles que acreditam na beleza de seus sonhos".

**Eleanor Roosevelt** 

#### **RESUMO**

O uso de tecnologias digitais é algo comum no dia-a-dia da maioria das pessoas e essas tecnologias devem ser desenvolvidas visando ao usuário final e as suas necessidades. O Design Participativo proporciona aos usuários a participação direta no desenvolvimento de tecnologias para seu uso. A criança, como usuária, pode se tornar coautora, através dessa abordagem, aliada a práticas de Interação Humano-Computador (IHC) e Engenharia de Software (ES). O ambiente Scratch é um meio de proporcionar à criança a coautoria direta no desenvolvimento de tecnologias digitais, pois permite que ela gere parte de um produto de software. Ao analisar os trabalhos relacionados, verificou-se um olhar mais educacional ao uso do Scratch, visando ao desenvolvimento do pensamento computacional pelas criancas. Em nenhum dos trabalhos investigados, observou-se como objetivo explícito desenvolver um produto final, de forma sistemática, com crianças. Este trabalho, portanto, tem como objetivo geral investigar a integração entre IHC e ES no desenvolvimento de tecnologia com/para/por crianças com apoio do ambiente Scratch, de forma sistematizada. Optou-se por uma abordagem qualitativa de pesquisa, através de dois estudos exploratórios. Os resultados preliminares obtidos no Estudo 1 indicaram que técnicas de ES e IHC integradas são eficazes no desenvolvimento de tecnologia com crianças, porém poderiam necessitar de adaptações para o uso com esse público. No Estudo 2, foi oferecido às crianças um contato maior com o ambiente Scratch, anterior às atividades de Engenharia de Requisitos, o que contribuiu para que os envolvidos colaborassem com mais segurança à definição de uma tecnologia e ao desenvolvimento de soluções. Como resultado, tem-se a proposta de um método integrando ES e IHC para o desenvolvimento de software por crianças com o ambiente Scratch e os jogos produzidos durante os Estudos 1 e 2. O método proposto pode servir como referência para outras experiências de desenvolvimento de software com o ambiente Scratch em parceria com crianças.

Palavras-Chave: Criança, Design Participativo, Engenharia de Software, Interação Humano-Computador, Scratch.

#### **ABSTRACT**

The use of digital technologies is commonplace in most people's daily life and these technologies must be developed aiming the end user and their needs. The Participatory Design provides to the users the direct participation on the development of technologies for their use. The child, as a user, is able to become coauthor through this approach, allied to Human Computer Interaction (HCI) and Software Engineering (SE) practices. The Scratch environment provides to the child the direct coauthorship in the development of technologies, because it allows he/she to create part of a software product. When analyzing the related works, it was verified a more educational approach to the use of Scratch, aiming the development of the children's computational thinking. In none of the investigated work the explicit objective of developing, in a systematic way, a final product with children was observed. This work, therefore, has as its main objective to investigate the integration between HCI and SE in the development of technology, in a systematized way, with/for/by children with the Scratch environment support. It was chosen a qualitative research approach, through two exploratory studies. The preliminary results obtained on the Study 1 indicated that integrating techniques from HCI and SE is effective in the development of technologies with children, but these techniques may require some adaptions for the use with this public. On Study 2, it was offered to the children a wider contact with the Scratch environment, prior to the Requirement Engineering activities, which contributed to those involved by making them to collaborate with more confidence on the definition of a technology and on the development of solutions. The proposal of a method integrating SE and HCI for the development of software by children using the Scratch environment and the games produced during the Studies 1 e 2 are the results of this study. The purposed method may serve as a reference to other experiences on the software development in Scratch environment in partnership with children.

Keywords: Child, Participative Design, Software Engineering, Human Computer Integration, Scratch.

## **LISTA DE FIGURAS**

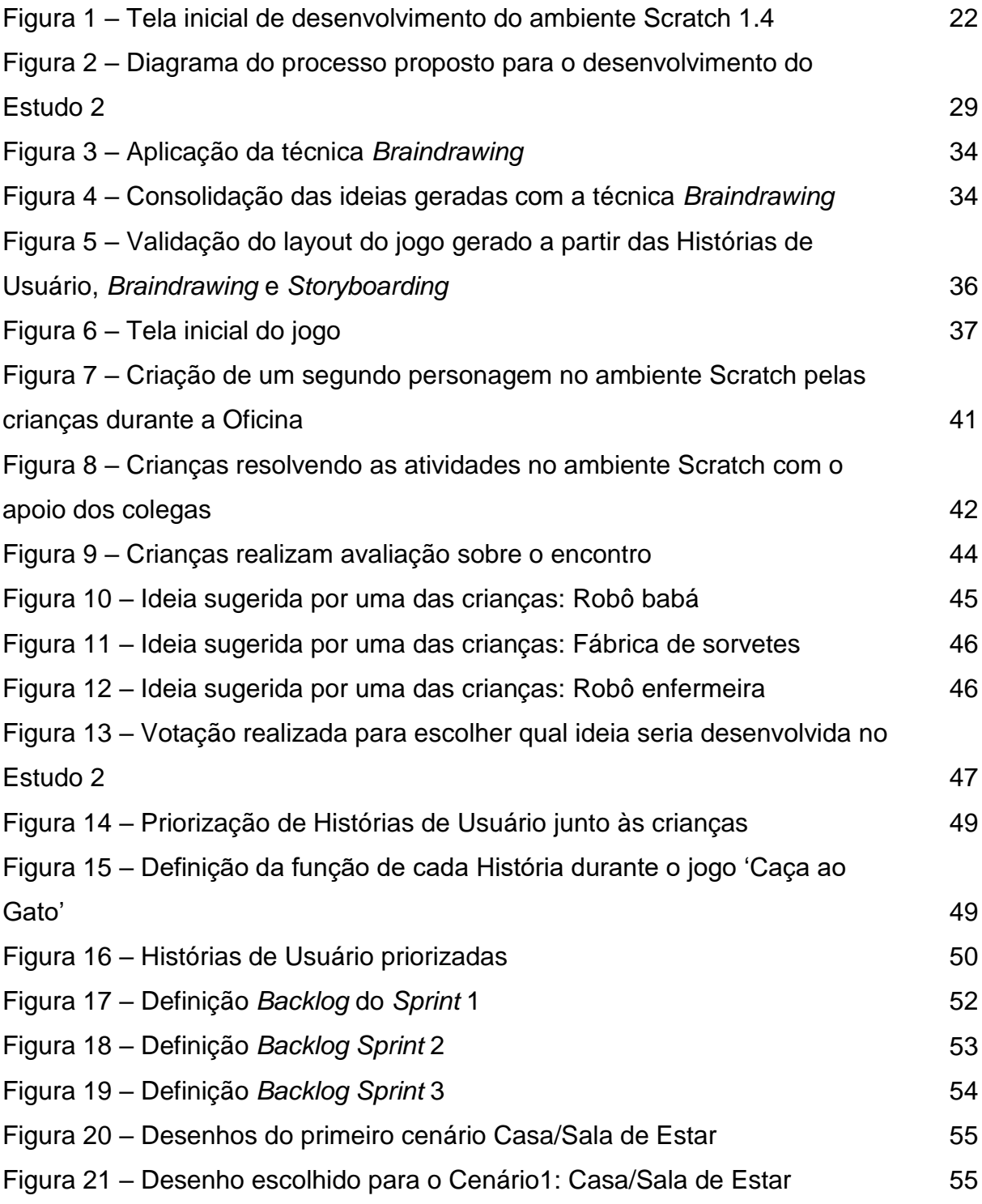

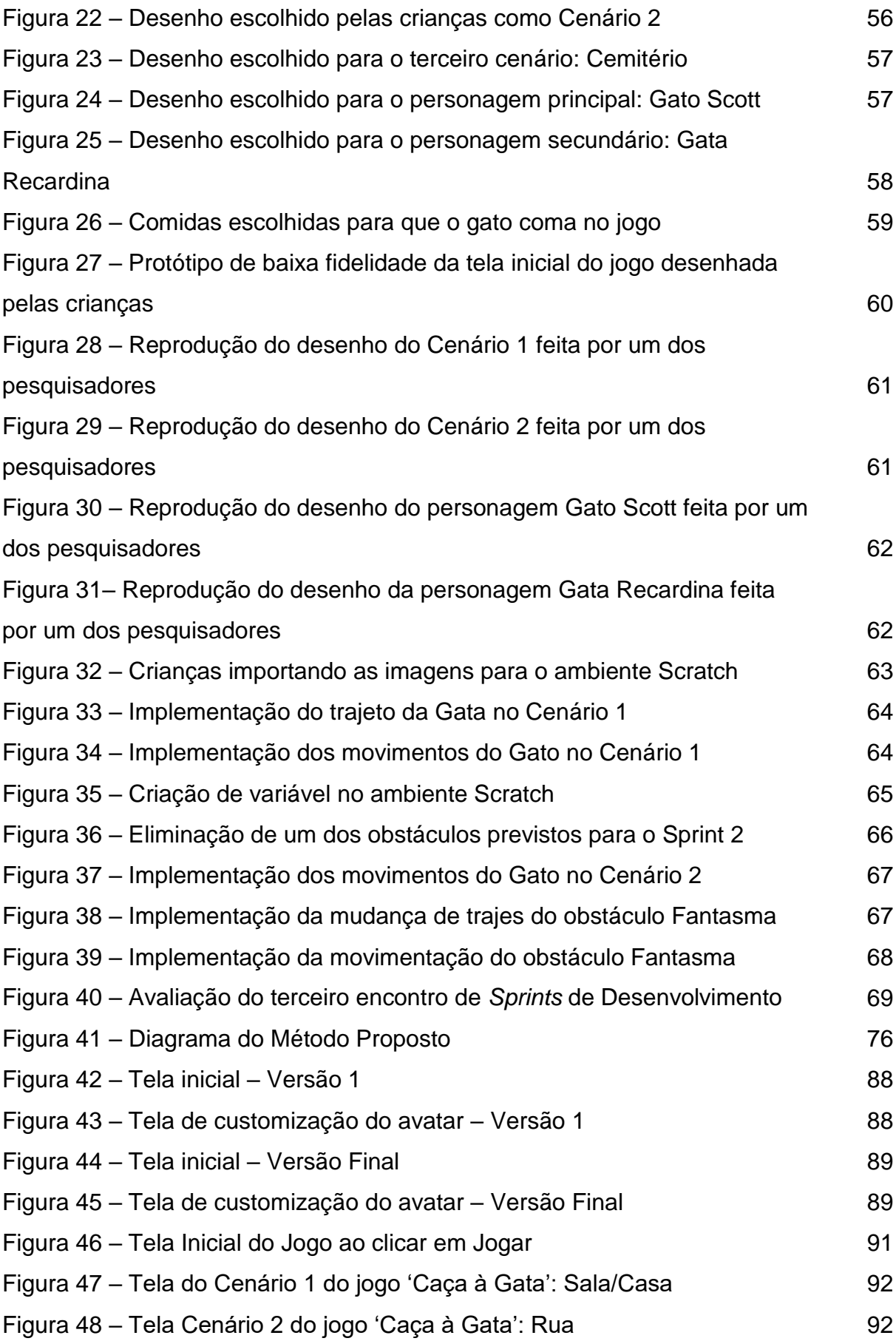

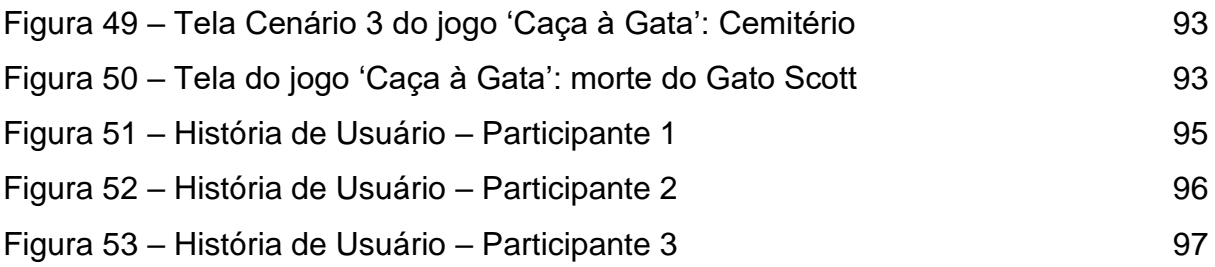

## **LISTA DE QUADROS**

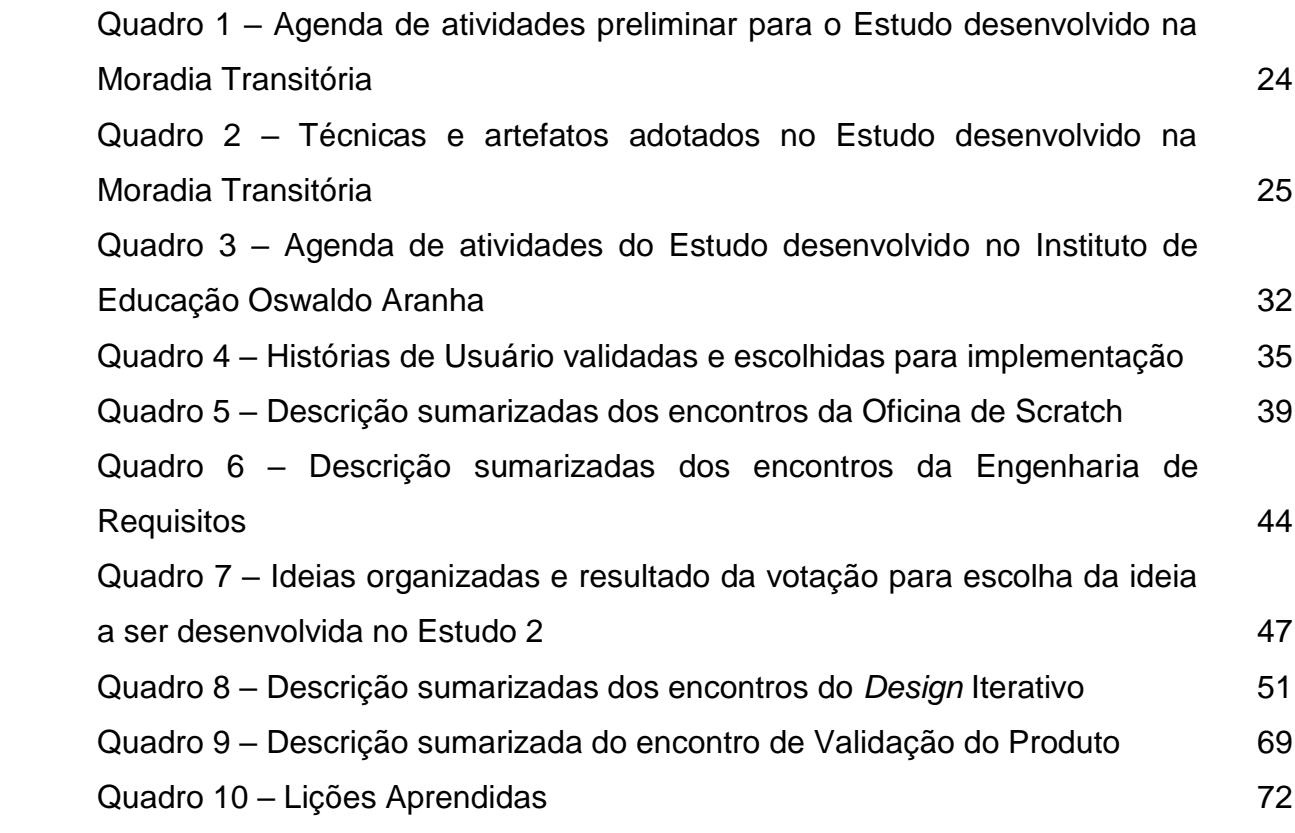

## **LISTA DE ABREVIATURAS E SIGLAS**

CISP - Cooperative Interactive Storyboard Prototyping

DICA-TDIC - Design Inclusivo para/com Crianças e Adolescentes de Tecnologias

digitais de informação e comunicação

- DP Design Participativo
- ES Engenharia de Software
- GEInfoEdu Grupo de Estudos em Informática na Educação
- IEEOA Instituto Estadual de Educação Oswaldo Aranha
- IHC Interação Humano-Computador
- RBIE Revista Brasileira de Informática na Educação
- SBIE Simpósio Brasileiro de Informática na Educação
- TDIC Tecnologia Digital de Informação e Comunicação
- UNIPAMPA Universidade Federal do Pampa
- WIE Workshop de Informática na Educação

# **SUMÁRIO**

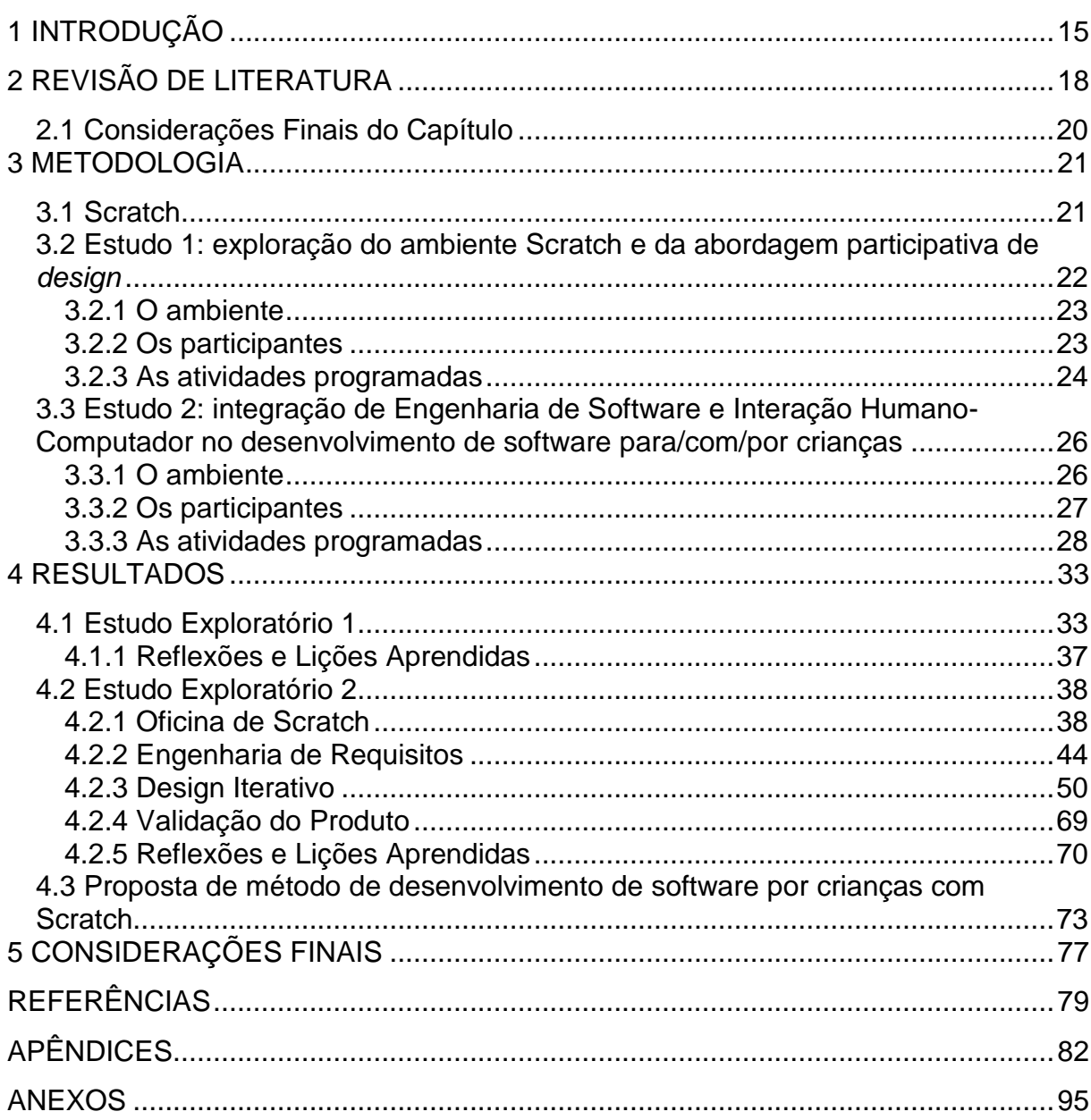

## 1 INTRODUÇÃO

Tecnologias digitais fazem parte do dia-a-dia de pessoas ao redor do mundo para a comunicação interpessoal, o lazer, o aprendizado, o consumo e a produção de informação, entre outras atividades. Seu desenvolvimento deve levar em conta quem irá utilizá-lo, ou seja, seu usuário final.

Com o Design Participativo (DP), o usuário final de um produto de software faz contribuições efetivas, que refletem suas próprias perspectivas e necessidades, em algum lugar no ciclo de vida de software. Desse modo, tem ativa participação e é mais que uma mera fonte de dados que responde a questionários ou é observado durante a utilização do software. No DP, a participação do usuário final não está mais restrita à concepção por si só e se mostra valiosa durante todo o ciclo de vida do software (MULLER et al., 1997).

A criança<sup>1</sup>, como usuário final de diversos produtos, também pode ser envolvida no processo de desenvolvimento de software para seu uso, não apenas na avaliação do produto final desenvolvido por adulto, mas diretamente, através do DP, em todo o ciclo de desenvolvimento (DRUIN, 1999). Para que um produto de software seja gerado de forma sistemática e com uma qualidade que atenda às expectativas de seus usuários, métodos e técnicas de Engenharia de Software (ES) e Interação Humano-Computador (IHC) podem ser integrados (BARBOSA; SILVA,  $2010$ ).

Nesse contexto, o projeto de pesquisa DICA-TDIC - Design Inclusivo para/com Crianças e Adolescentes de Tecnologias Digitais de Informação e Comunicação investiga, de forma qualitativa, a participação ativa de crianças durante o processo de desenvolvimento de tecnologias digitais de informação e comunicação (TDIC). Tem como objetivo principal:

> organizar princípios e modelo de processo para o design inclusivo para/com crianças e adolescentes de tecnologias de informação e comunicação e, assim, subsidiar profissionais da Computação no desenvolvimento de software para/com crianças e adolescentes, que os respeitem enquanto colaboradores e que contemplem requisitos de acessibilidade e usabilidade universais. (LÔBO et al., 2015)

<sup>&</sup>lt;sup>1</sup> Segundo a UNICEF (1989), crianca é toda pessoa que tem menos de 18 anos. Neste trabalho, participaram crianças com idades de 8 a 11 anos.

Integrado ao projeto DICA-TDIC, investiga-se como o ambiente Scratch pode ser utilizado no desenvolvimento de software por crianças. Esse ambiente é citado em vários trabalhos encontrados na Revisão de Literatura como auxiliar no desenvolvimento do pensamento computacional e para dotar a criança da capacidade de produzir tecnologia digital (ARANTES et al., 2014; FRANÇA et al., 2013; RODRIGUEZ et al., 2015; SCAICO et al., 2012; SOBREIRA et al., 2013). Sendo uma ferramenta de programação voltada para crianças, entretanto, apresenta-se como possibilidade para o próprio usuário final (crianca) desenvolver produtos de software. Porém, foi verificada a ausência de métodos que auxiliem nesse processo.

Tem-se como objetivo geral deste Trabalho de Conclusão de Curso, portanto, investigar a integração entre Engenharia de Software e Interação Humano-Computador no desenvolvimento de uma tecnologia digital para/com/por crianças com o apoio do ambiente Scratch. Como objetivos específicos, propõe-se:

- Compreender como o Scratch é, ou pode vir a ser pensado como uma ferramenta para o desenvolvimento de software para/com/por crianças;
- Sistematizar o desenvolvimento de software com o ambiente Scratch, integrando técnicas de ES e IHC:
- Gerar produtos de software para/com/por crianças;
- · Promover o sentimento de coautoria da criança, durante o desenvolvimento de tecnologia.

Adota-se abordagem de pesquisa qualitativa, na forma de estudos exploratórios (TRIVIÑOS, 2011), conduzidos integrando-se métodos e técnicas da Engenharia de Software e da Interação Humano-Computador, com auxílio do ambiente Scratch para a produção de tecnologia para/com/por crianças.

Como resultado, tem-se a proposta de um método integrando ES e IHC para o desenvolvimento de software por crianças com o ambiente Scratch, além dos jogos desenvolvidos durante os Estudos 1 e 2. O método proposto pode ser usado como referência em outras experiências de desenvolvimento de software com criancas.

O texto deste trabalho está organizado da seguinte forma: o Capítulo 2 apresenta a Revisão de Literatura, na qual é realizada uma síntese de trabalhos selecionados e uma análise sobre os aspectos que se aproximam e que se distanciam da presente pesquisa. O Capítulo 3 indica a metodologia do trabalho, com a apresentação de métodos, técnicas e ferramentas utilizados. O Capítulo 4 apresenta os resultados do trabalho, produzidos nos Estudos 1 e 2. E por fim, no Capítulo 5 encontram-se as considerações finais deste trabalho.

## **2 REVISÃO DE LITERATURA**

Este capítulo apresenta trabalhos que abordam o uso do Scratch como ferramenta de desenvolvimento de software e/ou que sugerem um processo de desenvolvimento envolvendo crianças. A partir de pesquisas nas bases de dois eventos, o Simpósio Brasileiro de Informática na Educação (SBIE) e o Workshop de Informática na Escola (WIE), e da Revista Brasileira de Informática na Educação (RBIE) por trabalhos que abordam o uso do ambiente Scratch, selecionaram-se aqueles que sugeriam no título a ênfase no produto e/ou no processo de software, descartando-se aqueles que sugeriam seu uso apenas como ferramenta de desenvolvimento do pensamento computacional.

Scaico et al. (2012) apresentam a experiência de introdução do ensino de programação em uma escola pública de Ensino Médio, com uma abordagem que busca o desenvolvimento da capacidade cognitiva e de resolução de problemas nos alunos. A metodologia envolveu o desenvolvimento de jogos simples e animações, adotando alguns princípios de uma abordagem de programação baseada em design (concepção, personalização, colaboração e reflexão), que enfatiza conhecimentos necessários para a criação de um software que contemple os interesses pessoais do jovem para a elaboração dos algoritmos.

Sobreira et al. (2013) relatam o uso de Tecnologias Digitais de Informação e Comunicação (TDIC) para a introdução da programação e do pensamento computacional, voltada ao desenvolvimento do cidadão do século XXI. Defendem que 'Alfabetização Digital' é importante para que o indivíduo passe de consumidor de tecnologia para desenvolvedor de tecnologia. O Scratch, então, foi usado como ferramenta auxiliar nesse processo, por ser atraente e de fácil entendimento. Os autores mencionam os benefícios pedagógicos com o uso do Scratch e as possibilidades de desenvolvimento do raciocínio lógico na experimentação e resolução de problemas com o seu uso. Além disso, mostram algumas produções com Scratch, realizadas durante uma 'Oficina de Jogos Digitais', mas não descrevem o modelo de processo ou as etapas envolvidas.

França et al. (2013) abordam a importância da introdução de conceitos da Computação para que, desde cedo, o pensamento computacional seja desenvolvido. Como ferramenta de auxilio, adotam o Scratch, por ser um ambiente de

programação visual. Os autores descrevem os conceitos computacionais explorados no Scratch. O processo usado é adaptativo e o desenvolvimento é iterativo e incremental. Práticas computacionais são mencionadas como teste, depuração e abstração, mas não são descritas as etapas do processo.

Arantes et al. (2014) descrevem um projeto que tem como objetivo o desenvolvimento de uma geração tecnologicamente autônoma no qual o Scratch é usado como ferramenta de introdução à programação. A abordagem é desenvolvida em encontros: Apresentação e motivação; Primeiro contato com Scratch; Aula expositiva com noções de algoritmos; Scratch com variáveis e condicionais; Dinâmica ao ar Livre; Um jogo com Scratch; Criando seu próprio jogo com Scratch; e Avaliação. Embora a proposta de Arantes et al. (2014) se aproxime da proposta deste trabalho, seu objetivo se distancia ao buscar apenas a introdução à programação, enquanto que este trabalho se propõe ao desenvolvimento de sistemático de um produto de software para/com/por crianças.

Rodriguez et al. (2015) falam sobre a importância do pensamento computacional para as crianças e nos benefícios obtidos por esse público: o uso de tecnologias que facilitem o envolvimento no planejamento e na elaboração de um 'produto' que tenha significado pessoal para a criança, promovendo o reconhecimento da autoria no 'produto final'. Descrevem o projeto, mencionando o perfil de participantes (14 a 16 anos) e o planejamento das atividades, que foram desenvolvidas em três etapas: exploração dos recursos do Scratch; planejamento, implementação e avaliação de um "projeto" de Jogo Educativo; e elaboração do Relatório Final. As atividades foram realizadas em grupos, envolvendo lógica e desafios lúdicos. Disponibilizou-se um documento padrão para preenchimento dos requisitos da proposta de jogo, organização e acompanhamento do cronograma de trabalho. Em um editor de textos colaborativo, os grupos preencheram suas propostas de jogos. O relatório final de atividades foi elaborado por cada participante, descrevendo as atividades desenvolvidas no projeto e uma análise crítica sobre a experiência e seu envolvimento. O trabalho de Rodriguez et al. (2015) se aproxima ao presente trabalho por ter como objetivo promover o sentimento de autoria na criança, um significado pessoal para o que é produzido, a identificação do que eles idealizaram e no que isso resultou. No entanto, os autores não apresentam uma abordagem sistemática que integre métodos e técnicas de IHC e ES.

19

Já Muñoz et al. (2015) descrevem como o Scratch é usado como ferramenta de introdução à programação em uma universidade chilena, com o intuito de diminuir a evasão dos alunos no primeiro semestre por dificuldade no entendimento de algoritmos. O trabalho, conduzido com estudantes entre 18 e 25 anos, compreendeu a familiarização com o Scratch, a introdução do conceito de variáveis, de estruturas condicionais e repetitivas, além do desenvolvimento de jogos. O andamento das atividades, entretanto, não é explicado com detalhes suficientes para sua reprodução.

#### 2.1 Considerações Finais do Capítulo

Os trabalhos pesquisados apresentam um olhar educacional sobre a abordagem da programação com o auxílio do ambiente Scratch. Em nenhum deles há o objetivo explícito de se chegar a um produto final com o auxílio de crianças, mas sim de desenvolver o pensamento computacional, importante para que o pensamento lógico e a habilidade de resolução de problemas sejam introduzidos, e um indivíduo dotado de conhecimentos para produzir tecnologias. Por essa razão, é introduzida a programação aos seus conhecimentos.

A presente pesquisa busca envolver crianças no desenvolvimento de produtos de software, com abordagem participativa (LÔBO et al., 2015; LÔBO, 2016), buscando a cooperação entre os envolvidos, com a intenção que a criança identifique suas contribuições e tenha o sentimento de coautoria do produto resultante.

#### **3 METODOLOGIA**

Inicialmente foi realizada uma revisão de literatura sobre o uso do Scratch como ferramenta de desenvolvimento de software para/com/por criancas, buscandose por métodos para orientar esse desenvolvimento. Pôde-se verificar que os trabalhos encontrados relatam o uso do ambiente Scratch como meio de introdução à programação, desenvolvimento do pensamento computacional e com uma visão mais pedagógica de sua utilização. Embora alguns dos trabalhos identificados apresentem uma estrutura de atividades, não explicitam a intenção de desenvolver um produto de software.

Para conduzir este trabalho, optou-se por uma abordagem qualitativa de pesquisa, através de estudos exploratórios. Segundo Triviños (2011, p. 109), "estudos exploratórios permitem ao investigador aumentar sua experiência em torno de determinado problema". Realizaram-se, assim, dois estudos, um com crianças da Moradia Transitória de Alegrete/RS e outro em uma escola de Educação Básica da rede pública de ensino. Esses foram conduzidos integrando-se métodos e técnicas da Engenharia de Software e da Interação Humano-Computador.

Este capítulo descreve o ambiente Scratch e os dois estudos propostos.

#### 3.1 Scratch

O Scratch é um ambiente de programação idealizado por Mitchel Resnick, projetado pelo grupo Lifelong Kindergarden no Media Lab do MIT (Instituto de Tecnologia de Massachusets) em 2003. Foi desenvolvido especialmente para crianças de 8 a 16 anos, para a introdução da programação desde a infância (SCRATCH BRASIL, 2014).

A ferramenta é um ambiente de programação visual, no qual a programação é realizada através de uma variedade de categorias de blocos lógicos (ex.: movimentos, sons, loops, variáveis, entre outros), que são arrastados e encaixados formando o algoritmo. A Figura 1 ilustra a tela de inicial de desenvolvimento do ambiente Scratch 1.4.

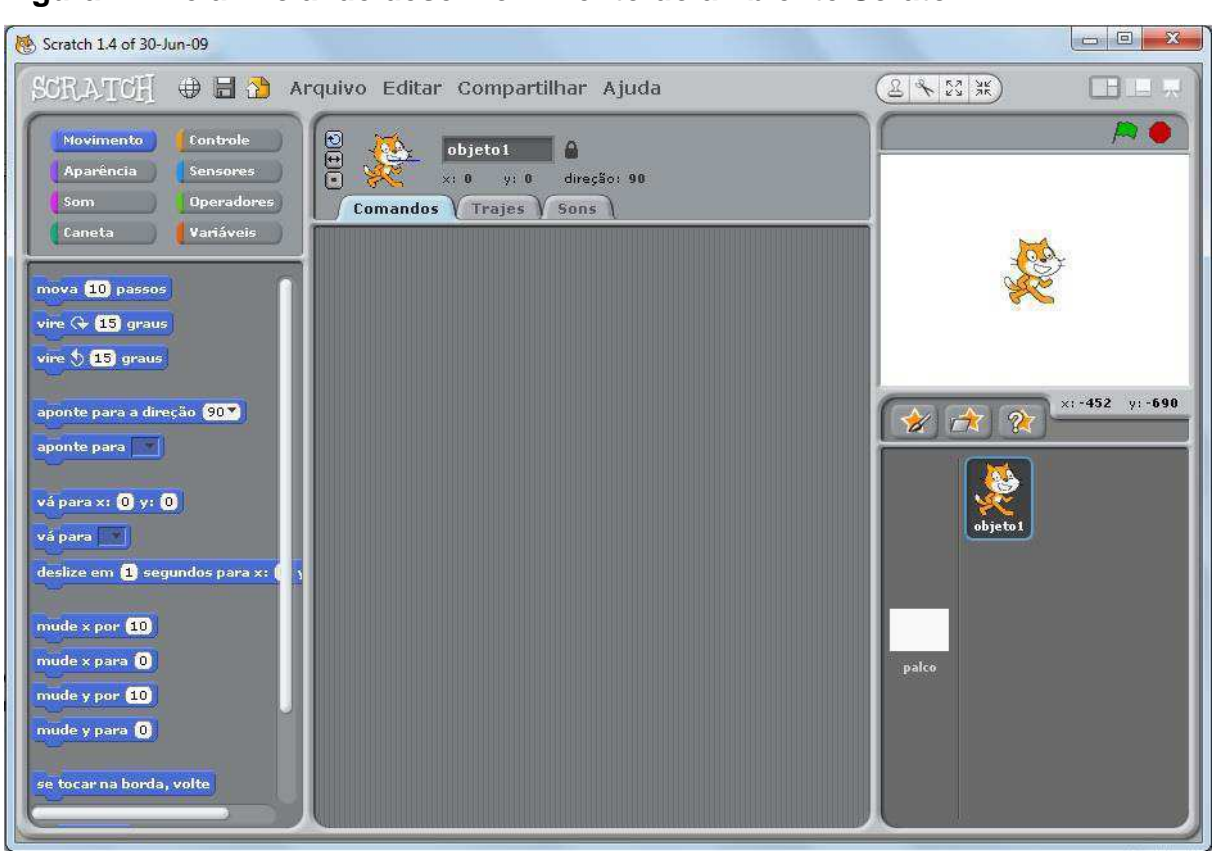

Figura 1 - Tela inicial de desenvolvimento do ambiente Scratch 1.4

Fonte: Captura de tela do Scratch

O Scratch possibilita a importação e a criação de sons e imagens, o que traz um sentimento maior de autoria, facilitando a personalização e adaptação dos jogos e animações, de acordo com o que a criança idealizou (SCRATCH BRASIL, 2014).

# 3.2 Estudo 1: exploração do ambiente Scratch e da abordagem participativa de design

O objetivo deste primeiro Estudo foi a experimentação de técnicas da Engenharia de Software e da Interação Humano-Computador, através de um método definido previamente junto à equipe do projeto de pesquisa DICA-TDIC - Design Inclusivo para/com Crianças e Adolescentes de Tecnologias Digitais de Informação e Comunicação. Os registros das atividades foram realizados a cada encontro em um Diário de Campo, onde foram descritos o que aconteceu no dia e as percepções da pesquisadora, para que posteriormente essas informações fossem apresentadas

de forma coerente com o que aconteceu, sem a perda de informações relevantes na descrição do Estudo.

#### 3.2.1 O ambiente

O Estudo 1 foi realizado na Moradia Transitória "Lar Nova Esperança", em Alegrete/RS, onde é feito o:

> acolhimento provisório de crianças e adolescentes de ambos os sexos, inclusive crianças e adolescentes com deficiência, por meio de medida protetiva de abrigo (ECA, Art. 101), em situação de risco pessoal e social, famílias ou responsáveis encontrem-se cujas temporariamente impossibilitados de cumprir sua função de cuidado e proteção. O acolhimento é feito até que seja possível o retorno à família de origem ou colocação em família substituta (SECRETARIA ESPECIAL DE DIREITOS **HUMANOS, 2009).**

O número de acolhidos varia, mas durante a pesquisa foi de até oito crianças e adolescentes. O Lar Nova Esperança possui em seu quadro técnico profissionais nas áreas de Assistência Social, Psicologia, Nutrição, Pedagogia, Psicopedagogia e Enfermagem.

#### 3.2.2 Os participantes

O grupo participante variou durante todo o andamento do Estudo, devido à alta rotatividade de crianças e adolescentes acolhidos, adotados ou que atingiram maioridade e foram encaminhados a outras instituições. Inicialmente o grupo era constituído por cinco meninas, de 13 a 18 anos. Algumas desistiram de participar, outras deixaram a instituição, restando apenas uma participante do grupo original até a etapa final. O perfil de crianças e adolescentes que participaram da pesquisa foi de ambos os sexos e de faixa etária entre 9 e 18 anos. Ao final o grupo ficou reduzido a três crianças com idades entre 9 e 13 anos, dois meninos e uma menina.

A realização deste Estudo envolveu a participação de quatro membros da equipe do projeto de pesquisa DICA-TDIC, estudantes do Curso de Engenharia de Software do Campus Alegrete da Universidade Federal do Pampa (UNIPAMPA). Estes planejaram as atividades com orientação da coordenadora do projeto,

dividiram tarefas no desenvolvimento de atividades junto às crianças e na realização de registros fotográficos. O acadêmico Eric dos Santos Oliveira reproduziu os desenhos utilizados no jogo.

No início das atividades, foram entregues Termos de Consentimento Livre e Esclarecido, conforme apresentado em Lôbo (2016), com esclarecimentos sobre o teor da pesquisa para que as crianças entendessem as atividades propostas e em que iriam participar. Após leitura e esclarecimentos, as crianças foram convidadas, caso estivessem de acordo, a assinarem seu termo. Um Termo de Consentimento, referente à participação de cada criança também foi entregue à responsável legal pelas crianças.

## 3.2.3 As atividades programadas

O Quadro

1 apresenta a agenda de atividades preliminar, organizada pela equipe de pesquisa DICA-TDIC, para o Estudo na Moradia Transitória "Lar Nova Esperança" de Alegrete/RS, no período compreendido entre 08 de março e 29 de abril de 2016.

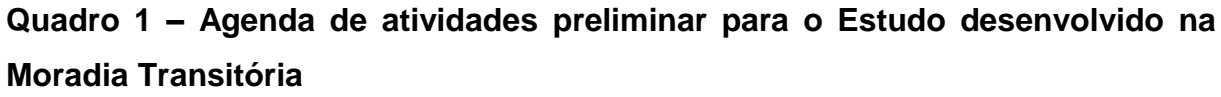

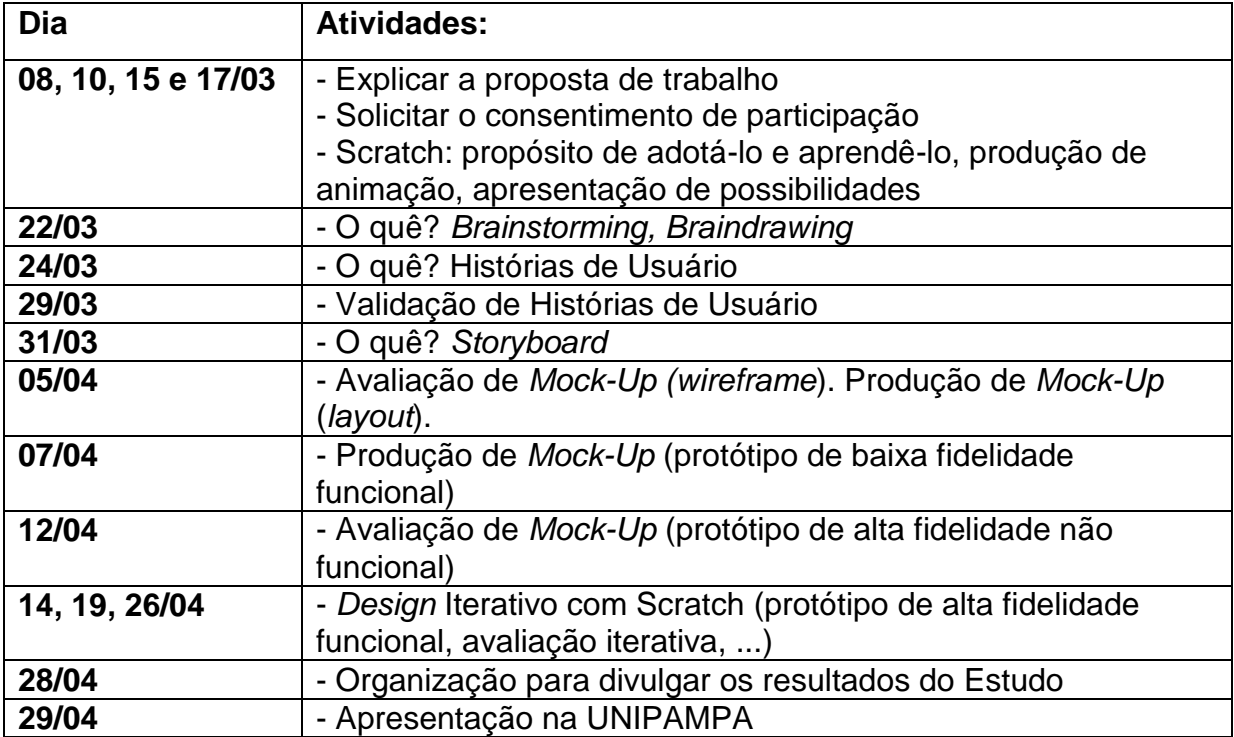

O Quadro 1 apresenta a proposta de Engenharia de Requisitos, através da integração de técnica de ES e IHC, e o Design Iterativo com o apoio da técnica de Mock-Ups. O Design Iterativo, que segundo Barbosa e Silva (2010) é uma característica básica de IHC, permite refinamentos sucessivos de análise da situação atual e da proposta de intervenção. O Quadro 2 sumariza as técnicas adotadas.

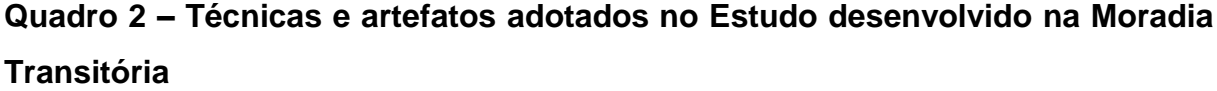

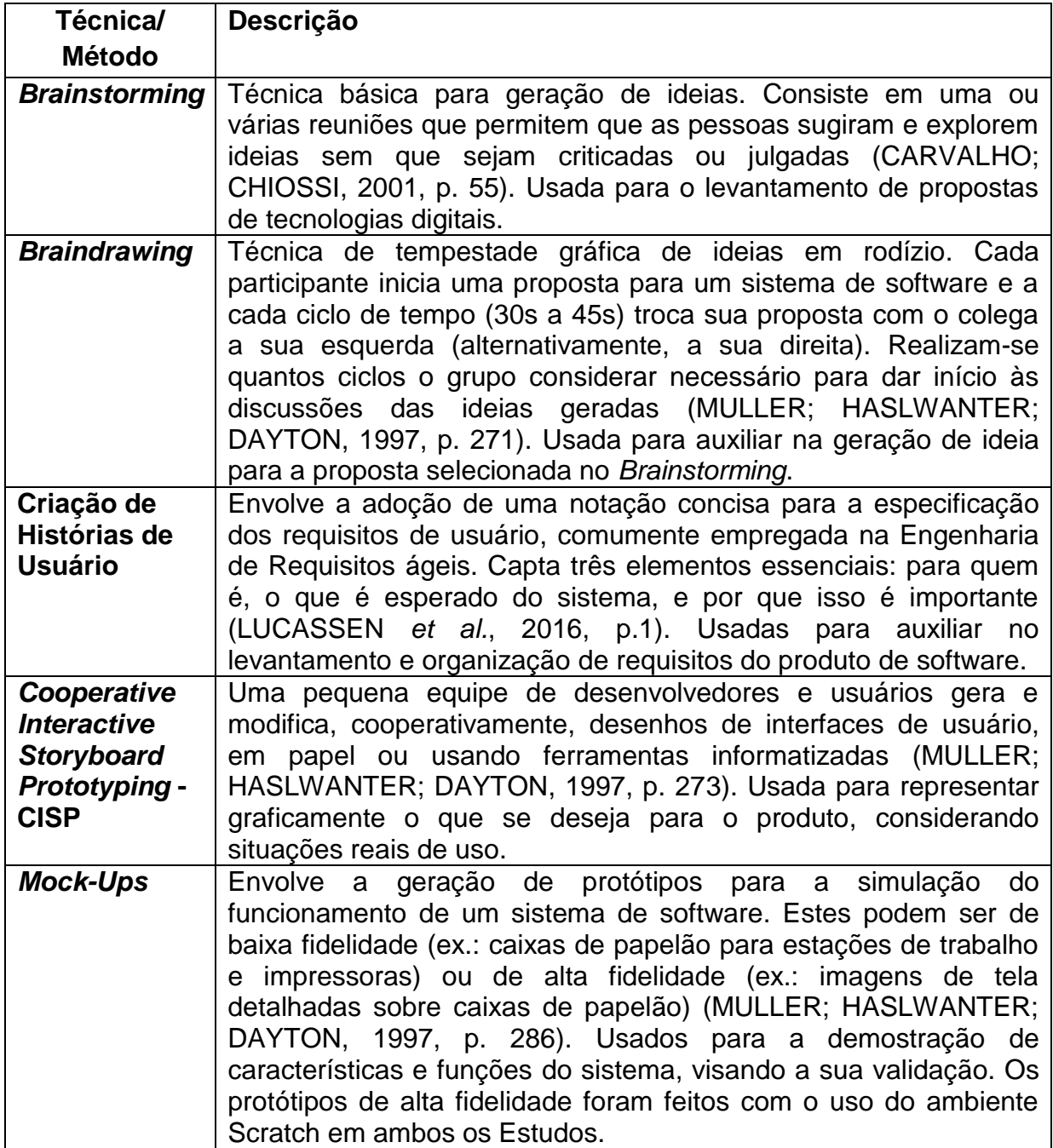

Ao término do Estudo, realizou-se uma avaliação do processo de desenvolvimento, com o intuito de verificar os pontos positivos e negativos do método experimentado. A partir dessa avaliação, foi modelado o processo de desenvolvimento do segundo Estudo.

## 3.3 Estudo 2: integração de Engenharia de Software e Interação Humano-Computador no desenvolvimento de software para/com/por crianças

Com este Estudo, buscou-se compreender se um contato maior com o ambiente Scratch, anterior às atividades de Engenharia de Requisitos, poderia contribuir para que os envolvidos colaborassem com mais segurança à definição de uma tecnologia e ao desenvolvimento de soluções, passando de colaboradores a coautores na codificação da tecnologia. Além disso, buscou-se realizar o Design Iterativo de modo mais sistematizado e avaliar essa experiência.

**Os** registros das atividades foram realizados, a cada encontro, em um Diário de Campo (APÊNDICE A), no qual foram descritos o que aconteceu no dia e as percepções da pesquisadora, para que posteriormente estas informações fossem resgatadas e reproduzidas de forma coerente com o que aconteceu de fato, sem a perda de informações importantes na descrição do Estudo.

## 3.3.1 O ambiente

O Estudo 2 foi conduzido no Instituto Estadual de Educação Oswaldo Aranha (IEEOA), no período de atividades do Programa Mais Educação, de agosto a novembro de 2016. Integrou as atividades do GEInfoEdu - Grupo de Estudos em Informática na Educação, programa de extensão registrado no Campus Alegrete da UNIPAMPA (MELO; WERNZ, 2016).

Foi realizado um contato prévio com a equipe diretiva da escola e com a coordenadora do programa para que a viabilidade da aplicação do Estudo fosse analisada, assim como infraestrutura oferecida fosse verificada e o planejamento das atividades conduzido, tendo em vista o calendário escolar. Na visita, realizada em 11/07/2016, foi introduzido o teor do Estudo, seu objetivo e período de duração.

Verificaram-se os recursos oferecidos pela escola, em termos de tecnologia e espaço, assim como a possibilidade de realização das atividades nas terças, quartas e quintas feiras, no turno da manhã. A escola disponibilizou netbooks, com sistema operacional Ubuntu, nos quais o ambiente Scratch 1.4 já estava instalado, e que foram reservados exclusivamente para uso no desenvolvimento do Estudo 2, nos respectivos dias de seu andamento.

O Termo de Consentimento Livre e Esclarecido (APÊNDICE B) foi mencionado e apresentado à equipe diretiva, para que fosse lido e avaliado, com o intuito de verificar se haveria a necessidade de alguma alteração, o que não foi considerado necessário.

### 3.3.2 Os participantes

Junto à coordenadora do Programa Mais Educação do IEEOA, foi acordado que no período inicial do Estudo, no qual a Oficina de Scratch aconteceu, iriam participar três grupos de alunos, do terceiro (8 a 9 anos), quarto (9 a 10 anos) e quinto anos (10 a 11), e que ao final dessa etapa seria determinado qual grupo continuaria colaborando até o seu término. A seleção aconteceu baseada na frequência dos alunos durante todo o andamento da oficina, seu interesse em aprender o uso do ambiente Scratch e disposição para participar das atividades, assim como a integração dos membros do grupo.

A realização deste segundo Estudo contou com o apoio, em alguns encontros, de um segundo pesquisador, Eric dos Santos Oliveira, também membro da equipe do projeto de pesquisa DICA-TDIC. Este atuou realizando alguns registros fotográficos, auxiliando no desenvolvimento de atividades junto às crianças e, também, na reprodução dos desenhos criados pelas crianças e utilizados no jogo.

Ao final do período da Oficina de Scratch, notou-se que as criancas do terceiro ano, apesar de serem as mais novas, demostraram maior interesse no ambiente Scratch, frequência em todos os encontros e grande integração. Além disso, percebeu-se o apoio mútuo na realização das atividades e interesse em desenvolver o que foi proposto. Nos outros dois grupos essa integração não foi observada, além da pouca frequência e ser perceptível a falta de interesse nas atividades relativas ao ambiente Scratch. O APÊNDICE C apresenta a frequência de participação nas atividades propostas.

## 3.3.3 As atividades programadas

A organização deste segundo Estudo foi realizada considerando-se a avaliação do primeiro Estudo, buscando evoluir o método proposto anteriormente e realizando adaptações de métodos/técnicas utilizados, com o intuito de adequá-las ao uso com crianças. O processo definido para orientar a condução do segundo Estudo está representado na Figura 2. Foi conduzido em quatro etapas: 1. Introdução ao Scratch; 2. Engenharia de Requisitos; 3. Design Iterativo; 4. Validação do Produto.

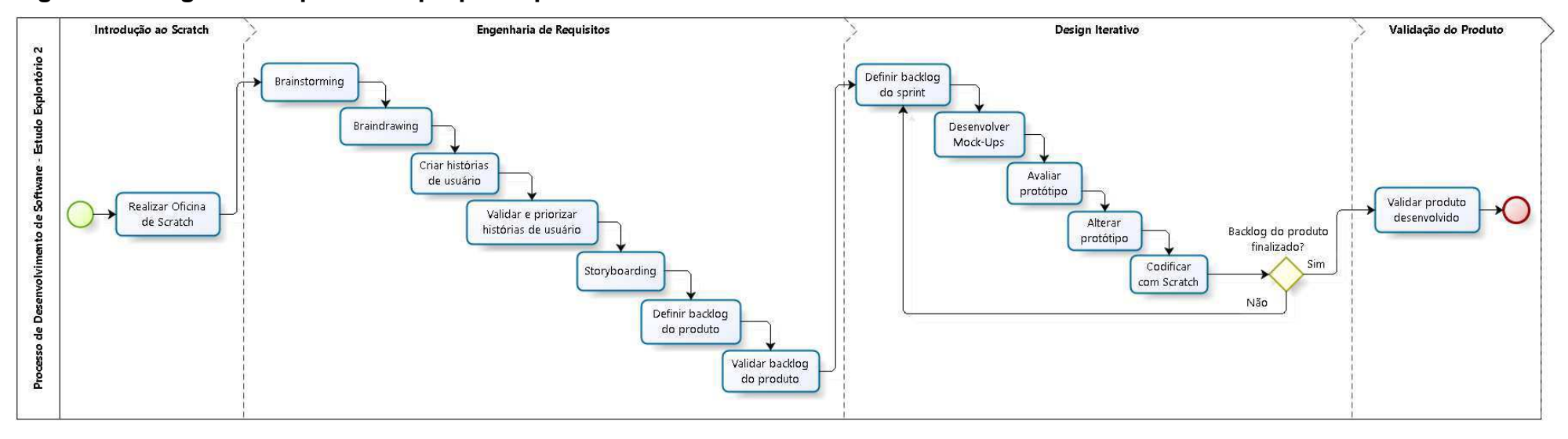

# Figura 2 - Diagrama do processo proposto para o desenvolvimento do Estudo 2

Fonte: Autoria própria

Inicialmente, propôs-se uma oficina de introdução ao Scratch, com um período de duração maior, de três a quatro semanas, tendo como objetivo a melhor compreensão das crianças sobre as possibilidades de desenvolvimento com a ferramenta e para que sua coautoria fosse realizada de forma mais consciente e segura.

Como no primeiro Estudo, a Engenharia de Requisitos envolveu a adoção de técnicas como Brainstorming e Braindrawing, além da criação de Histórias de Usuário. O Design Iterativo, com o ambiente Scratch, adotou a técnica participativa Mock-Ups, com a qual foram desenvolvidos protótipos de baixa fidelidade em papel e de alta fidelidade no ambiente Scratch. A produção de Storyboards foi dispensada, tendo em vista que os protótipos gerados com a técnica Mock-Ups foram suficientes para que o entendimento do funcionamento do jogo fosse expresso.

Diferentemente do primeiro Estudo, a criação de Histórias de Usuário foi adaptada, buscando contornar a dificuldade na expressão escrita. Essa adaptação envolveu a adoção de um quadro onde as histórias foram organizadas e priorizadas com o uso de notas adesivas de diferentes cores, e cada cor representou um nível de prioridade, sendo: amarelo - muito importante, rosa - média importância, e azul pouco importante. As perguntas Quem? O que? e Para que? foram discutidas com as crianças e respondidas para cada História de Usuário, considerando o nível de prioridade indicado por elas e representado com as diferentes cores de notas adesivas.

Para auxiliar na gestão do Design Iterativo, foi realizada uma livre adaptação do método Scrum, incorporando os conceitos de Backlogs (do Produto e do Sprint) e de Sprint. Este não se trata de um processo ou de uma técnica para construir produtos, mas de um *framework* com o qual podem ser empregados vários processos ou técnicas (SCHWABER; SUTHERLAND, 2013).

O Backlog do Produto é uma lista ordenada de tudo que deve ser necessário no produto, sendo uma origem única dos requisitos para qualquer mudança a ser feita no produto (SCHWABER; SUTHERLAND, 2013). É formado pelas Histórias de Usuário validadas e priorizadas com as crianças, com o apoio da equipe de pesquisadores. Define, assim, o escopo do produto.

Sprints têm durações coerentes em todo o esforço de desenvolvimento. Uma nova Sprint inicia imediatamente após a conclusão da Sprint anterior (SCHWABER;

SUTHERLAND, 2013). Segundo Schwaber e Sutherland (2013), é um período de tempo de um mês ou menos, em que ao final deste é entregue um incremento utilizável do produto final. Neste Estudo exploratório, o Sprint foi definido inicialmente como o período de tempo para a realização de um ciclo do Design Iterativo, com apoio das seguintes atividades: Definir Backlog do Sprint, Desenvolver Mock-Ups, Realizar Avaliação do Protótipo, Realizar Alterações, Desenvolver Codificação com Scratch. Essa organização do Sprint foi repensada na interação com as crianças.

O Backlog do Sprint é um conjunto de itens do Backlog do Produto selecionados para a Sprint, juntamente com o plano para entregar o incremento do produto e atingir o objetivo da Sprint. É a previsão da equipe de desenvolvimento sobre qual funcionalidade estará no próximo incremento e sobre o trabalho necessário para entregar essa funcionalidade em um incremento "Pronto" (SCHWABER; SUTHERLAND, 2013). O Backlog da Sprint é formado pelo conjunto de Histórias de Usuário priorizadas para um determinado Sprint. Portanto, define o escopo de uma iteração.

Após o término de todas as iterações de implementação do Backlog do Produto, no ambiente Scratch, foi conduzida a Validação do Produto. Essa etapa foi realizada junto às crianças, com o intuito de avaliar se o produto desenvolvido condizia com o que foi idealizado por elas.

O Quadro 3 apresenta a agenda de atividades realizadas neste Estudo.

Quadro 3 - Agenda de atividades do Estudo desenvolvido no Instituto de Educação Oswaldo Aranha

| <b>Dia</b>      | <b>Atividades:</b>                                                                                     |  |  |  |
|-----------------|----------------------------------------------------------------------------------------------------|--|--|--|
| 09, 11, 16, 18, | - Explicar a proposta de trabalho                                                                      |  |  |  |
| 23 e 30/08      | - Scratch: propósito de adotá-lo e aprendê-lo, produção de<br>animação, apresentação de possibilidades |  |  |  |
|                 |                                                                                                    |  |  |  |
| 22/09           | - O quê? Brainstorming, Braindrawing                                                                   |  |  |  |
| 27/09           | - O quê? Histórias de Usuário                                                                          |  |  |  |
|                 | - Validação e priorização de Histórias de Usuário                                                      |  |  |  |
|                 | - Definição do Backlog do Produto                                                                      |  |  |  |
| 27/09           | - Definição do Backlog dos Sprints 1, 2 e 3                                                            |  |  |  |
| 28/09           | - Desenvolvimento - Mock-Ups - protótipo de baixa                                                      |  |  |  |
|                 | fidelidade: Cenário1                                                                                   |  |  |  |
| 29/09           | - Desenvolvimento - Mock-Ups - protótipo de baixa                                                      |  |  |  |
|                 | fidelidade: Cenário 2                                                                                  |  |  |  |
|                 | - Desenvolvimento – Mock-Ups protótipo de baixa                                                        |  |  |  |
|                 | fidelidade: Cenário 3                                                                                  |  |  |  |
| 13/10           | - Desenvolvimento – Mock-Ups – protótipo de baixa                                                      |  |  |  |
|                 | fidelidade: Personagens e complementos do jogo                                                         |  |  |  |
| 20/10           | - Desenvolvimento - Mock-Ups - protótipo de baixa                                                      |  |  |  |
|                 | fidelidade: Tela principal                                                                             |  |  |  |
| 08/11           | - Sprint 1: Codificação com Scratch                                                                    |  |  |  |
| 09/11           | - Sprint 1: Codificação com Scratch                                                                    |  |  |  |
| 10/11           | - Sprint 2: Codificação com Scratch                                                                    |  |  |  |
|                 | - Sprint 3: Codificação com Scratch                                                                    |  |  |  |
| 16/11           | - Validação do produto final e Avaliação Final do Estudo                                               |  |  |  |

### **4 RESULTADOS**

Neste capítulo são apresentados resultados dos Estudos Exploratório 1 e 2, produzidos no decorrer das atividades relacionadas ao desenvolvimento deste Trabalho de Conclusão de Curso.

## 4.1 Estudo Exploratório 1

Com apoio da técnica Brainstorming, pediu-se às crianças que pensassem em produtos de software que elas gostariam que fossem desenvolvidos. Papéis e canetas foram distribuídos, com os quais cada uma expressou suas ideias de forma escrita ou desenhada. Todos os papéis foram recolhidos e transcritos por um dos pesquisadores em uma lista única. As ideias geradas foram, então, colocadas em votação. Dentre todas as sugestões realizadas, a ideia que obteve mais votos envolvia a produção de um jogo, denominado "Jogo das pessoas humanas", no qual deveria ser possível a personalização do avatar do jogador, troca de cenários e escolha da música.

Através do uso da técnica Braindrawing, as cinco crianças produziram desenhos de personagens e cenários que desejavam para o jogo. Esses foram usados para a construção de wireframes<sup>2</sup> pela equipe de pesquisa. A seguir, a Figura 3 ilustra o desenvolvimento do Braindrawing, enguanto que a Figura 4 apresenta a consolidação das ideias geradas durante a sessão dessa técnica participativa.

 $\frac{2}{3}$  protótipos que devem mostrar claramente os principais grupos de conteúdo, a estrutura da informação e uma descrição e visualização básica da interface e interação do usuário (TREDER, 2012).

Figura 3 - Aplicação da técnica Braindrawing

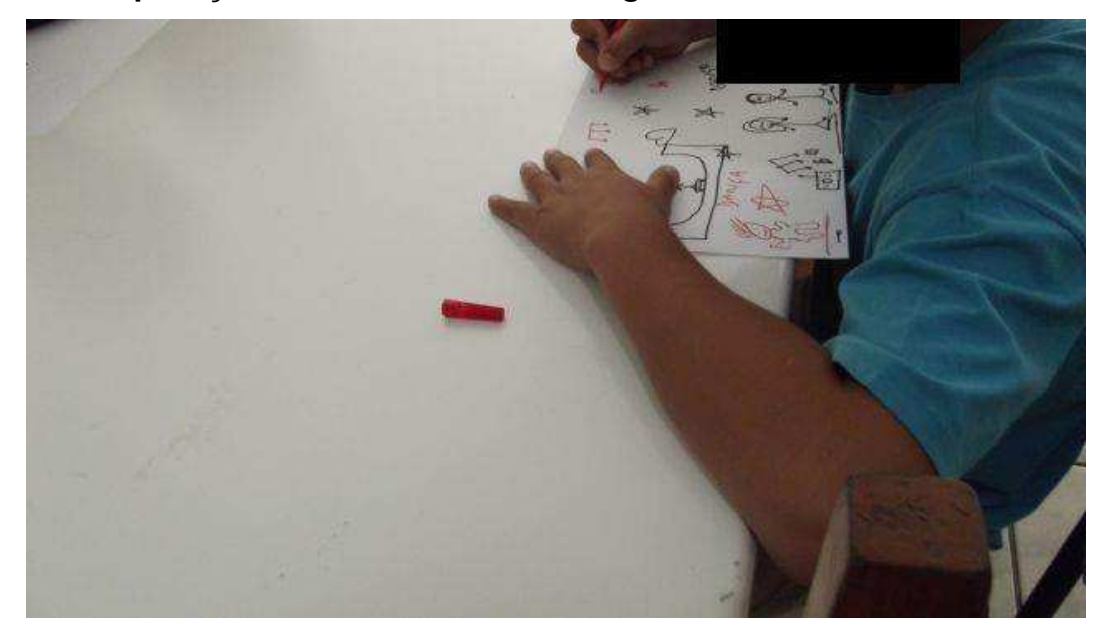

Fonte: Acervo do projeto de pesquisa DICA-TDIC.

Figura 4 – Consolidação das ideias geradas com a técnica Braindrawing

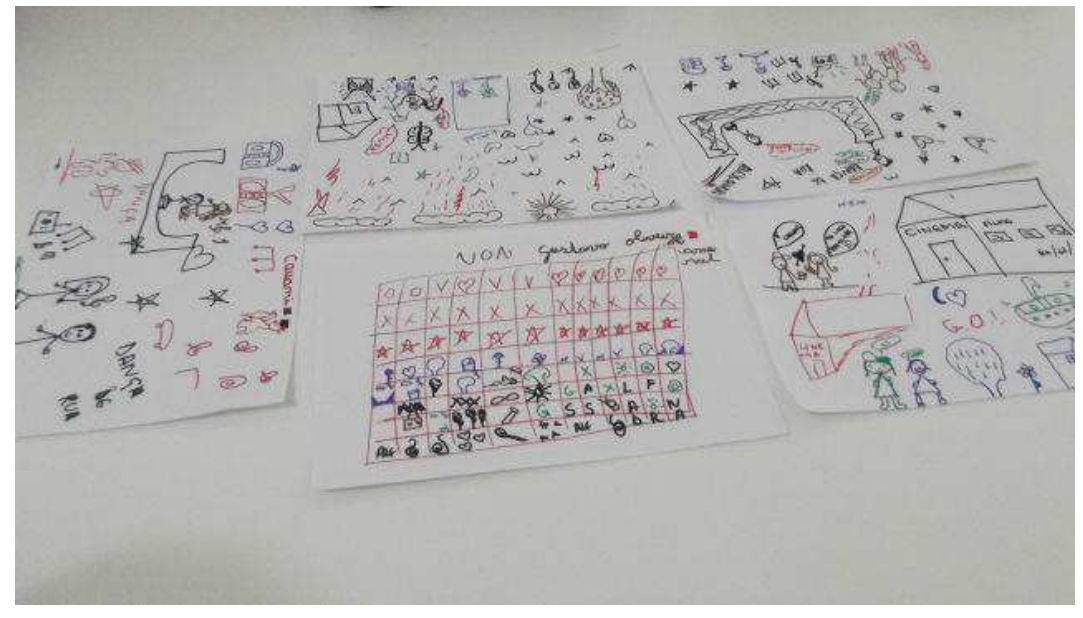

Fonte: Acervo do projeto de pesquisa DICA-TDIC.

Para obter contribuições das crianças sobre as funcionalidades do jogo, criaram-se Histórias de Usuário. Três crianças escreveram suas histórias (ANEXO A), guiadas pelo modelo de escrita de História de Usuário apresentado pelos pesquisadores (LÔBO, 2016). As histórias produzidas foram registradas em um único documento e validadas com a participação de cinco crianças. O Quadro 4 apresenta as Histórias de Usuário validadas, com a indicação daquelas selecionadas para implementação pelo grupo de pesquisadores.

| <b>Selecionada</b> | Ator    | Operador | Ação                                              | <b>Funcionalidade</b>                                             |
|--------------------|---------|----------|---------------------------------------------------|-------------------------------------------------------------------|
| X                  | Usuário | Devo     | Selecionar Opção                                  | Escolher<br>Atividade/Minigame                                    |
| X                  | Usuário | Quero    | Selecionar cenários                               | Mudar cenário                                                     |
|                    | Usuário | Gostaria | Desenhar                                          | Criar Cenários                                                    |
| X                  | Usuário | Quero    | Selecionar<br>características                     | Criar personagem                                                  |
| X                  | Usuário | Quero    | Selecionar roupas                                 | Customizar personagem                                             |
| X                  | Usuário | Quero    | Selecionar acessórios                             | Customizar personagem                                             |
|                    | Usuário | Devo     | Selecionar tipo de<br>balão                       | Indicar o tipo de ideia<br>expressa (pensamento, fala<br>$etc.$ ) |
|                    | Usuário | Quero    | Escrever                                          | Expressar ideias/emoções                                          |
|                    | Usuário | Gostaria | Selecionar<br>personagem e<br>diferentes posições | Movimentá-lo                                                      |
|                    | Usuário | Quero    | Selecionar<br>características                     | Criar par                                                         |
| X                  | Usuário | Gostaria | Selecionar música                                 | Mudar música do cenário                                           |

Quadro 4 - Histórias de Usuário validadas e escolhidas para implementação

Storyboards foram, então, produzidos, validados com as crianças e usados como base para representar a interação com o sistema. A partir da consolidação dos desenhos produzidos pelas crianças no Braindrawing, das Histórias de Usuário organizadas e das Storyboards, foi criado um primeiro layout para o jogo (Figura 5).

Figura 5 - Validação do layout do jogo gerado a partir das Histórias de Usuário, Braindrawing e Storyboarding

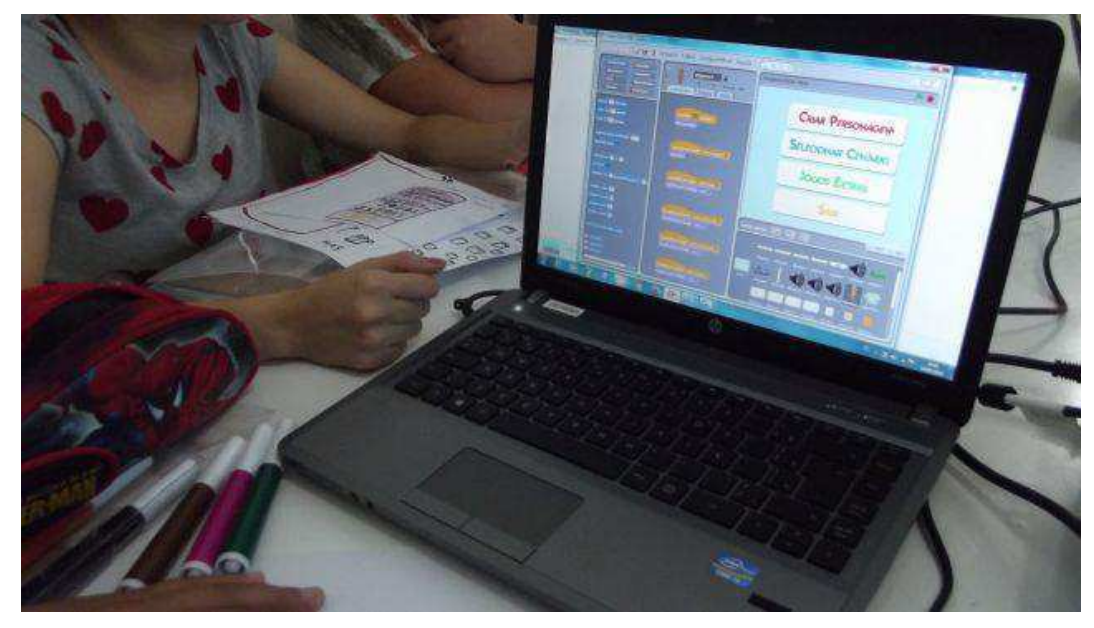

Fonte: Acervo do projeto de pesquisa DICA-TDIC.

Com a técnica Mock-Ups, desenvolveram-se, iterativamente, protótipos de baixa fidelidade funcional, desenhados a mão, e de alta fidelidade funcional, desenvolvidos no ambiente Scratch versão 1.4. (APÊNDICE D), para o sistema proposto, baseados nos artefatos produzidos nas etapas anteriores do processo. De forma exploratória, esses protótipos foram avaliados e validados pelas crianças, com a identificação das contribuições de cada um para a consolidação do trabalho. A Figura 6 ilustra a primeira tela do jogo desenvolvido.
Figura 6 - Tela inicial do jogo

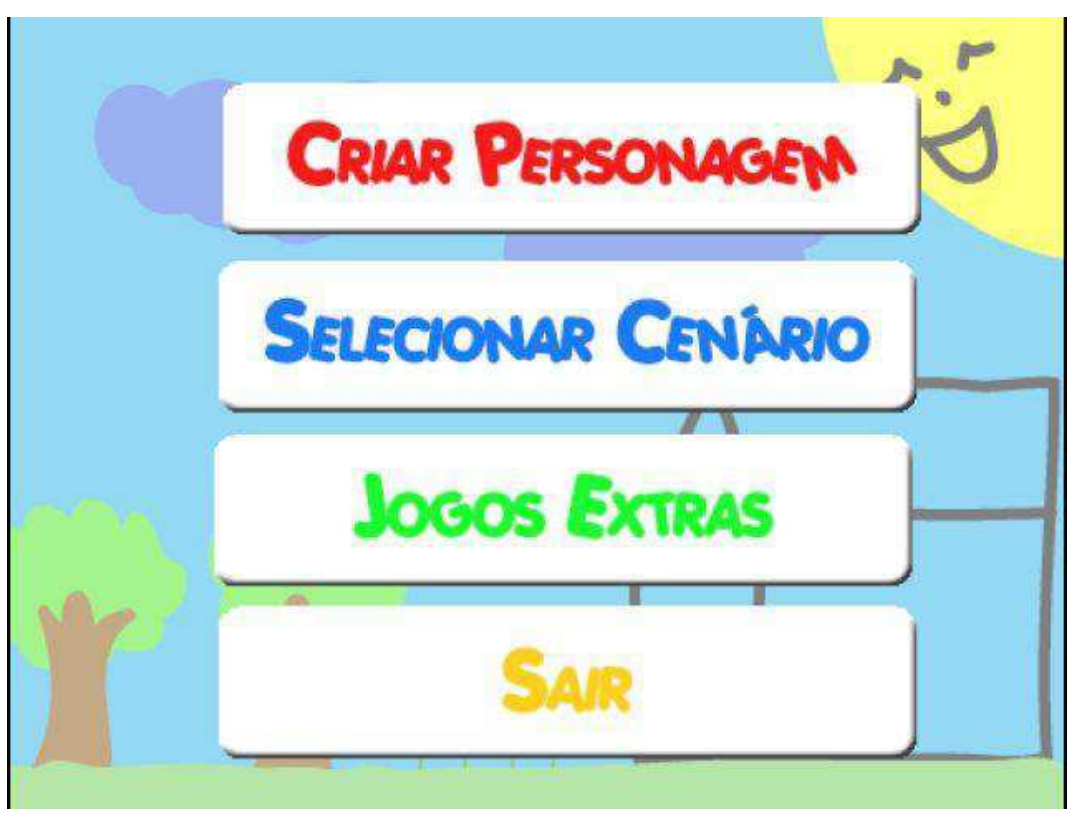

Fonte: Acervo do projeto de pesquisa DICA-TDIC.

## 4.1.1 Reflexões e Lições Aprendidas

Na análise do primeiro Estudo, percebeu-se a ineficiência de alguns métodos e a dificuldade de entendimento das crianças sobre como executá-los. Observou-se que o pouco conhecimento sobre o que o ambiente Scratch oferece levou as crianças a não terem uma noção das possibilidades e limites para o desenvolvimento com seu apoio. Considerou-se, portanto, necessário um maior contato com o ambiente Scratch para que as crianças envolvidas tenham clareza ao pensar em tecnologias a serem desenvolvidas usando esse ambiente.

A criação de Histórias de Usuário de modo escrito se mostrou inadequado, devido ao modelo que devia ser seguido, que era de difícil entendimento para as crianças, além da falta de habilidade de expressão na forma escrita por algumas crianças. Propôs-se, portanto, que esse procedimento fosse adaptado, com a mediação de um dos pesquisadores no registro escrito das Histórias de Usuário.

Notou-se também que, em alguns momentos, as crianças não conseguiam entender que aquilo que havia sido transcrito ou produzido não era exatamente o que haviam gerado, mas baseados em suas produções o mais fielmente possível. Percebeu-se, assim, ser necessário o uso de uma linguagem adequada ao público infantil para que a comunicação dos resultados seja facilitada, visando a promover o sentimento de coautoria das crianças.

O desenvolvimento de Storyboards se mostrou dispensável, tendo em vista que os protótipos gerados com a técnica Mock-Ups foram suficientes para o entendimento e o desenvolvimento do produto de software. Foram pouco utilizados e consumiram um tempo que poderia ter sido mais bem aproveitado, portanto, considerado opcional para o desenvolvimento do próximo Estudo.

Conclui-se que a realização do primeiro Estudo foi relevante para um melhor entendimento dos métodos e técnicas envolvidos, que se mostraram algumas vezes ineficazes, ficando clara a necessidade de adaptações. O conhecimento prático adquirido nesse Estudo oportunizou maior clareza ao planejamento do segundo Estudo com vistas a se obter um melhor aproveitamento e para que as crianças envolvidas consigam contribuir de forma mais produtiva ao desenvolvimento com o ambiente Scratch, de modo sistematizado.

#### 4.2 Estudo Exploratório 2

Conforme apresentado no Capítulo anterior, o segundo Estudo envolveu a realização de uma Oficina de Scratch, a Engenharia de Requisitos, o Design Iterativo e a Validação do Produto. Essas atividades, que envolveram a participação ativa de crianças, são descritas nas subseções que sequem.

Cada encontro desenvolvido adotou a mesma estrutura de execução, iniciando com a recapitulação do encontro anterior, que acontecia nos 15 minutos iniciais, apresentação das atividades do dia e, ao final, a avaliação do encontro. A avaliação diária era composta pelas perguntas: 'Você gostou do encontro?'; 'O que achou bom?'; 'O que achou ruim?'; 'Você tem alguma sugestão?'. Cada uma das questões era lida em voz alta pela pesquisadora e explicada para as crianças.

#### 4.2.1 Oficina de Scratch

Esta etapa teve por objetivo a introdução do uso do ambiente Scratch, trazendo para as crianças o entendimento do uso dos blocos de comando e possibilidades oferecidas pelo ambiente, tendo em vista que a posterior coautoria fosse feita com o conhecimento necessário e segurança. O Quadro 5 descreve de forma sucinta as atividades realizadas a cada encontro.

| N <sub>0</sub> | <b>Data</b> | <b>Duração</b> | <b>Tema Abordado</b>                                                                                                    |
|----------------|-------------|----------------|----------------------------------------------------------------------------------------------------|
| 1              | 09/08/2016  | 1 <sub>h</sub> | - Introdução aos objetivos do Estudo e Oficina de<br>Scratch<br>- Avaliação dos conhecimentos de informática                                                                                                    |
| $\mathbf{2}$   | 11/08/2016  | 1h             | - Livre exploração do ambiente Scratch<br>- Introdução ao uso de Movimento e Controle                                                                                                    |
| 3              | 16/08/2016  | 1h             | - Introdução ao uso de Som e troca de Aparência                                                                                                    |
| 4              | 18/08/2016  | 1 <sub>h</sub> | - Introdução ao uso de troca de Palco e Sensores                                                                                                    |
| 5              | 23/08/2016  | 1 <sub>h</sub> | - Introdução ao uso de Variáveis e Operadores                                                                                                    |
| 6              | 30/08/2016  | 1 <sub>h</sub> | - Apresentação dos trabalhos produzidos<br>- Avaliação de toda a Oficina de Scratch<br>- Definição do grupo que continuaria colaborando até<br>o fim do Estudo 2<br>Entrega dos Termos de Consentimento Livre e<br>Esclarecido |

Quadro 5 – Descrição sumarizadas dos encontros da Oficina de Scratch

O período da Oficina de Scratch foi realizado com a participação de três grupos de crianças de terceiro, quarto e quinto anos. Com cada grupo, realizaram-se seis encontros de uma hora cada. Ao final desse período, foi definido o grupo que continuaria participando até o final do Estudo, tendo como base o envolvimento de cada grupo nas atividades propostas, assiduidade nos encontros, entrosamento entre os membros do grupo e interesse em continuar colaborando.

O primeiro encontro teve início com uma conversa visando ao esclarecimento sobre a proposta do Estudo e o que se passaria no período de Oficina de Scratch. Explicou-se que durante um mês todos participariam das atividades, aprenderiam sobre o Scratch e sobre como usá-lo. O Termo de Consentimento Livre e Esclarecido foi citado (APÊNDICE B) e mencionado que ao fim da Oficina de Scratch aqueles que optassem por continuar deveriam assiná-lo, assim como seus responsáveis, deixando claro que nenhum deles teria a obrigação de assinar o termo ou continuar participando das atividades do Estudo.

Uma avaliação sobre conhecimentos em informática foi conduzida com apoio de um questionário (APÊNDICE E), com o intuito de identificar o nível de conhecimento das crianças, sobre Informática/Computação. As perguntas foram lidas, uma a uma, para as crianças, que compartilharam suas respostas com os demais e as anotaram em uma folha de papel. Com a avaliação, pôde-se verificar que todas as crianças tinham conhecimento sobre o uso do computador e o utilizava com frequência, o que tornou mais fácil a introdução das atividades.

O ambiente Scratch foi apresentado, explicitando-se seu público-alvo: crianças de 8 a 16 anos. Apresentaram-se algumas animações feitas no Scratch, assim como o jogo produzido durante o primeiro Estudo. Assim, as crianças conheceram preliminarmente o ambiente e algumas de suas possibilidades.

Todos ficaram muito interessados, empolgados com a proposta da oficina e do Estudo em si, assim como com a ideia de poderem desenvolver tecnologia. Demonstraram curiosidade sobre o Estudo anterior e sobre o jogo desenvolvido.

Ao final do primeiro encontro, questionou-se se todos haviam entendido do que se tratava o Estudo e se havia alguma dúvida. Como algumas crianças demonstraram dúvidas, solicitou-se aos que compreenderam que explicassem aos demais, com a intenção de confirmar se haviam realmente entendido e facilitar a compreensão pelos demais.

No segundo encontro, após rememorar o encontro anterior e uma breve exploração da ferramenta – em cerca de 15 minutos, deu-se início às atividades do dia.

Foram, então, propostos exercícios sobre o uso de Movimento e Controle, com a introdução do uso dos blocos lógicos, fazendo com que as crianças movimentassem o personagem em várias direções e o girasse com o uso dos botões direcionais do teclado. As atividades propostas foram realizadas por todos os participantes com o auxílio da pesquisadora. Embora as crianças tenham apresentado alguma dificuldade inicial, por se tratar de um primeiro contato com o ambiente, conseguiram reproduzir o que foi mostrado e apresentar um conhecimento inicial do ambiente.

No terceiro encontro, após relembrar as atividades do encontro anterior, com o intuito de verificar o domínio sobre Movimento e Controle, as crianças foram orientadas a realizarem sozinhas, em cerca de 15 minutos, algumas atividades propostas no encontro anterior.

As atividades desse encontro envolveram Uso de Som e Troca de Aparência. As crianças utilizaram sons presentes no ambiente, além de gravarem seus próprios

40

sons. A troca de aparência envolveu a customização do personagem, troca de traje a cada movimento, escolha de um personagem presente na ferramenta, além da criação de um segundo personagem ou objeto (Figura 7).

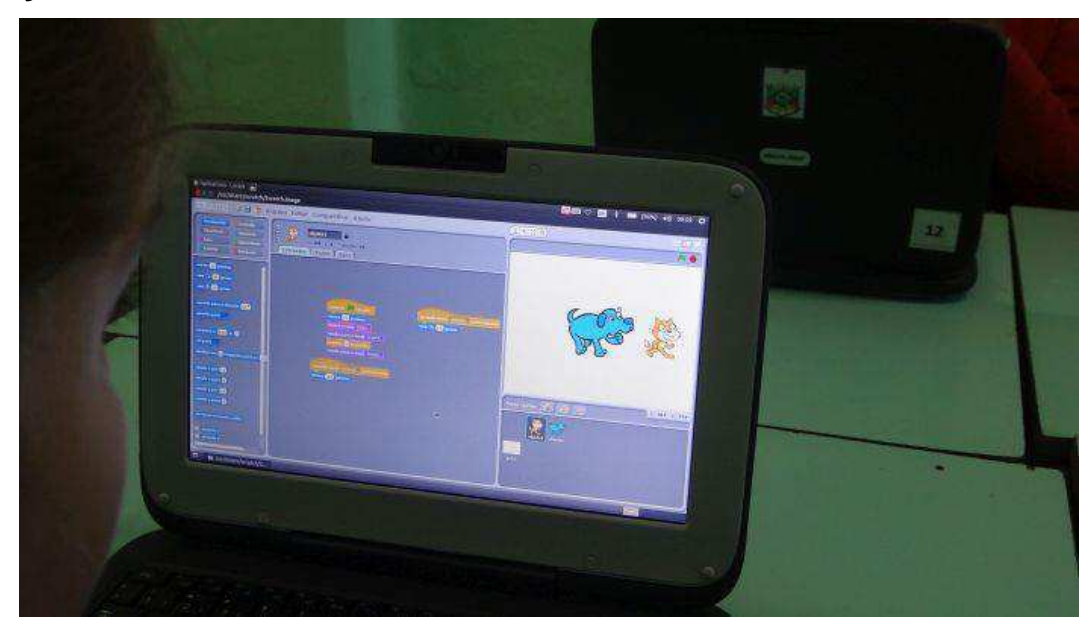

# Figura 7 – Criação de um segundo personagem no ambiente Scratch pelas criancas durante a Oficina

O fato de poderem customizar seus personagens foi uma surpresa para as crianças, com todas as opções de pintura disponíveis na ferramenta. A troca de som também causou muita agitação, principalmente quando a gravação de sons por cada um foi realizada. Nesse terceiro encontro, foi possível perceber um domínio um pouco maior do ambiente, facilitado pelo uso de cores em cada categoria de blocos. A dificuldade de entendimento, ainda que pouco expressiva, foi percebida, principalmente nas crianças com alguma dificuldade de leitura.

A troca de Palco e uso de Sensores foram tratados no quarto encontro, que foi iniciado com a recapitulação e discussão sobre o encontro anterior, além da orientação para que nos primeiros quinze minutos as crianças exercitassem o que aprenderam nos encontros anteriores.

As atividades previstas para o dia iniciaram com a troca de Palco, que envolvia o uso de cenários presentes na ferramenta, a sua edição, a criação de um palco autoral, além da adição de som ao fundo. Com o uso de Sensores, propôs-se a criação de um segundo personagem, visando à introdução da ideia de atrito, para que, ao encostar um personagem no outro, o primeiro sumisse, emitisse um som e ambos retornassem à posição inicial.

Durante esse encontro foi possível perceber maior entrosamento e interesse entre as crianças do terceiro ano, que se auxiliavam na realização das atividades e, com isso, conseguiam realizar as atividades sem grande interferência da pesquisadora (Figura 8). Uma das meninas se destacou por realizar as atividades com maior rapidez e entendimento do que era indicado, terminando antes dos demais e solicitando mais atividades. Foi explicado que deveria esperar os colegas terminarem e que poderia auxiliá-los, o que acabou acontecendo.

## Figura 8 – Crianças resolvendo as atividades no ambiente Scratch com o apoio dos colegas

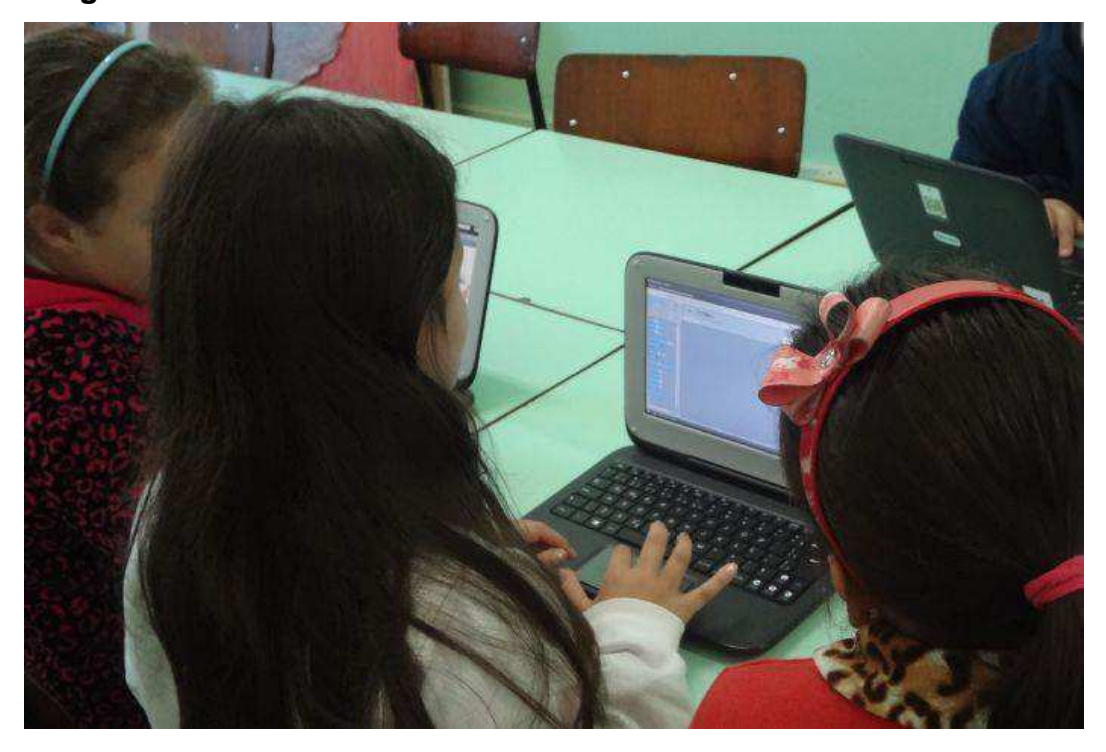

A partir desse quarto encontro foi possível perceber as crianças mais interessadas e que realmente gostariam de continuar colaborando com o Estudo. As crianças mais novas, do terceiro ano, mostraram maior envolvimento com a ferramenta, além de realizarem as atividades sem relutância, demonstrando muito interesse.

No quinto encontro, foram introduzidos o uso de Variáveis e Operadores, o que ocorreu após os 15 min iniciais de discussão daquilo que havia sido visto no encontro anterior. As crianças foram orientadas a reproduzir o que lembravam das atividades, onde foi possível verificar o grau de autonomia crescente das crianças.

Nesse encontro, as crianças começam a perceber as possibilidades do desenvolvimento de jogos, com o uso de Variáveis e Operadores, que possibilitam a contagem de pontos, mudanças de palco e objetos, de acordo com os pontos conquistados. Além da percepção de como tudo o que foi visto durante os encontros acabava por ser complementar.

Foi percebida uma dificuldade maior das crianças em entender o uso desses blocos. Porém, apesar disso, todos conseguiram realizar as atividades propostas. As crianças menores, do terceiro ano, mostraram um interesse muito expressivo, além de realizarem as atividades muito rapidamente e sem a necessidade de auxílio frequente dos pesquisadores.

No sexto e último encontro, os trabalhos produzidos foram apresentados. Cada um falou sobre o que aprendeu com a Oficina de Scratch. Uma avaliação geral da Oficina foi conduzida, para verificar a opinião das crianças sobre todo o período da Oficina de Scratch, seus pontos positivos e negativos, além de sugestões. Com a discussão sobre o período da Oficina, pôde-se perceber que para as crianças o ambiente Scratch é visto como um jogo e aquilo que lhes era passado como atividade era percebida como desafio, tendo como recompensa o funcionamento correto do personagem e o sentimento de autoria.

As avaliações diárias indicaram que os encontros foram percebidas positivamente pelas crianças, sem pontos negativos. Houve a sugestão, por parte das crianças do quinto ano, que os encontros fossem usados para que jogassem nos netbooks. Isso, entretanto, não ocorreu devido ao propósito dos encontros e o tempo necessário para que as atividades planejadas fossem desenvolvidas.

Os alunos do quinto e do quarto anos, por não terem demostrado grande interesse (apenas um ou dois demonstraram maior interesse), nem frequência durante o andamento da Oficina de Scratch, acabaram por não continuar colaborando com as próximas etapas do Estudo. O grupo que optou por colaborar com o Estudo até o fim foi composto por alunos do terceiro ano, sete crianças com idades entre 8 e 9 anos, que, apesar de serem mais novos, demonstraram um grande interesse desde o início das atividades, além de assiduidade e entrosamento.

43

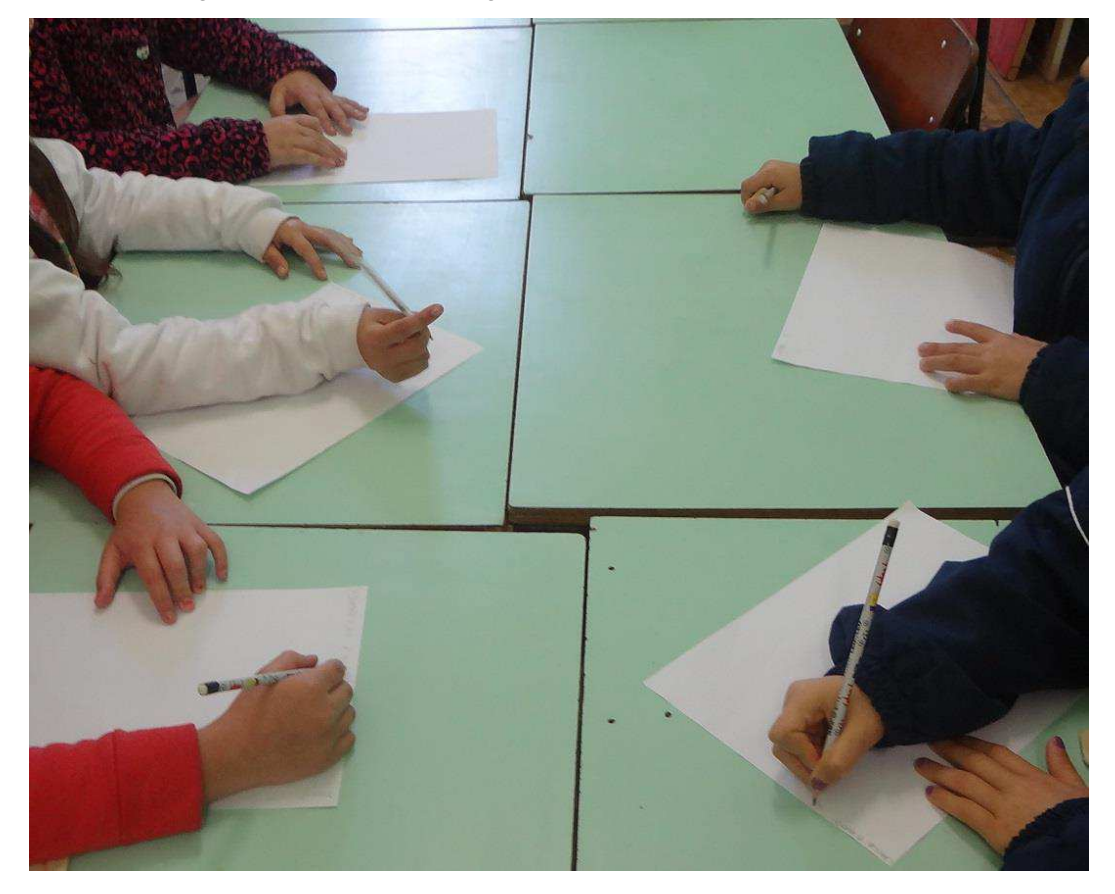

## Figura 9 - Crianças realizam avaliação sobre o encontro

## 4.2.2 Engenharia de Requisitos

Esta etapa teve por objetivo a escolha e o amadurecimento da ideia para o desenvolvimento com o ambiente Scratch. Envolveu o uso das técnicas Brainstorming e Braindrawing, além das Histórias de Usuário. No Quadro 6 são sumarizadas as atividades realizadas.

| N <sub>0</sub> | <b>Data</b>     | Duração | <b>Tema Abordado</b>                                                                                                    |
|----------------|-----------------|---------|----------------------------------------------------------------------------------------------------|
|                | 22/09/2016   3h |         | - Brainstorming: para a sugestão de ideias a serem<br>desenvolvidas<br>- Braindrawing: criação de propostas de cenários para<br>o jogo |
| $\mathbf 2$    | 27/09/2016   3h |         | - Histórias de Usuário: levantamento e priorização de<br>histórias<br>- Definição do Backlog do Produto                                |

Quadro 6 - Descrição sumarizadas dos encontros da Engenharia de Requisitos

No início do primeiro encontro da etapa de Engenharia de Requisitos (ER), foi recapitulado o que aconteceu durante a Oficina de Scratch, o que foi aprendido e o que foi percebido, assim como o que seria possível desenvolver com o uso do ambiente Scratch.

A técnica Brainstorming foi explicada e, em seguida, solicitado que as crianças expressassem - de forma escrita - ideias para serem desenvolvidas com o ambiente Scratch, procurando-se deixar claro que o desenvolvimento seria feito em conjunto com elas (crianças), e não apenas pelos pesquisadores. Materiais de escrita e de desenho foram distribuídos e a atividade foi iniciada.

A técnica de Brainstorming se mostrou confusa para as crianças entenderem e desenvolverem de forma escrita. Dessa forma, uma das crianças sugeriu que ela fosse conduzida na forma de desenho, tornando mais fácil a expressão daquilo que cada um havia imaginado como proposta.

Todos trabalharam, individualmente, em seus desenhos com propostas de jogos para serem desenvolvidos no Scratch. A maioria das propostas envolviam robôs, realizando diversas atividades como enfermagem, jardinagem e babá (Figuras 10, 11 e 12).

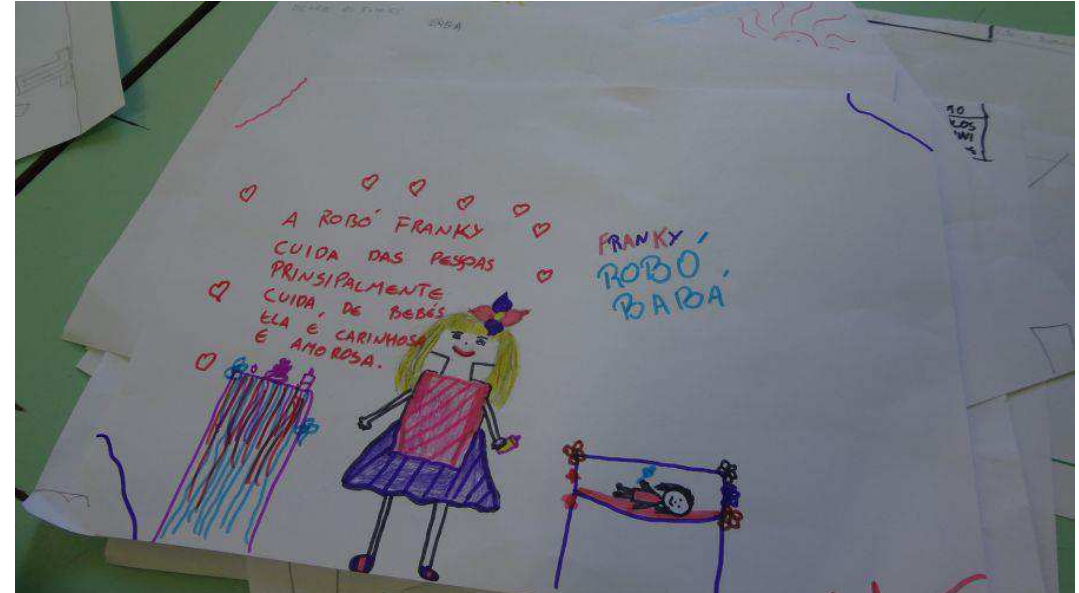

Figura 10 - Ideia sugerida por uma das crianças: Robô babá

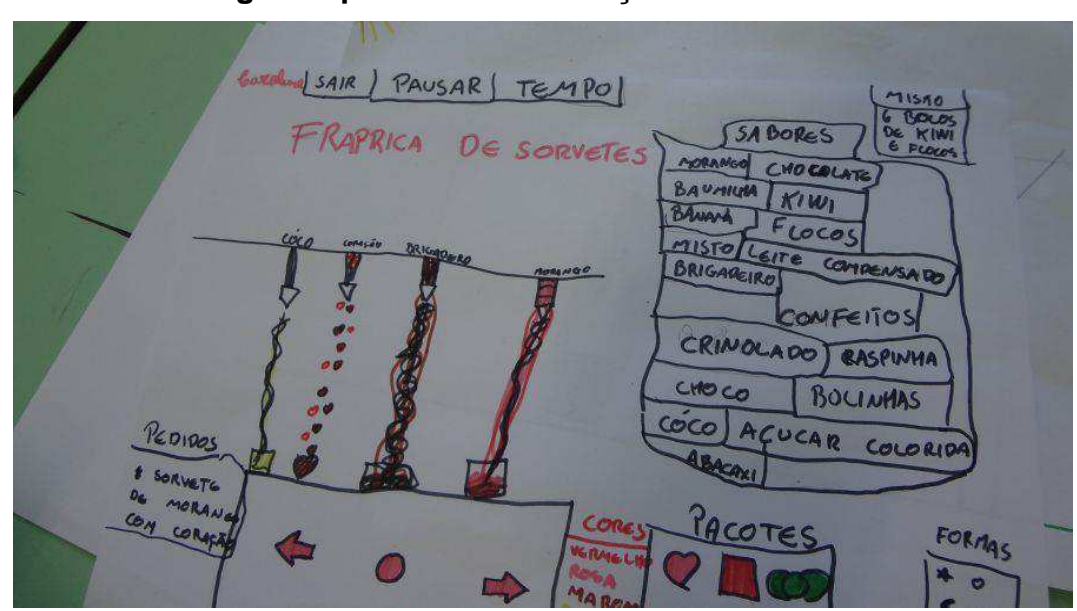

Figura 11 - Ideia sugerida por uma das crianças: Fábrica de sorvetes

Figura 12 - Ideia sugerida por uma das crianças: Robô enfermeira

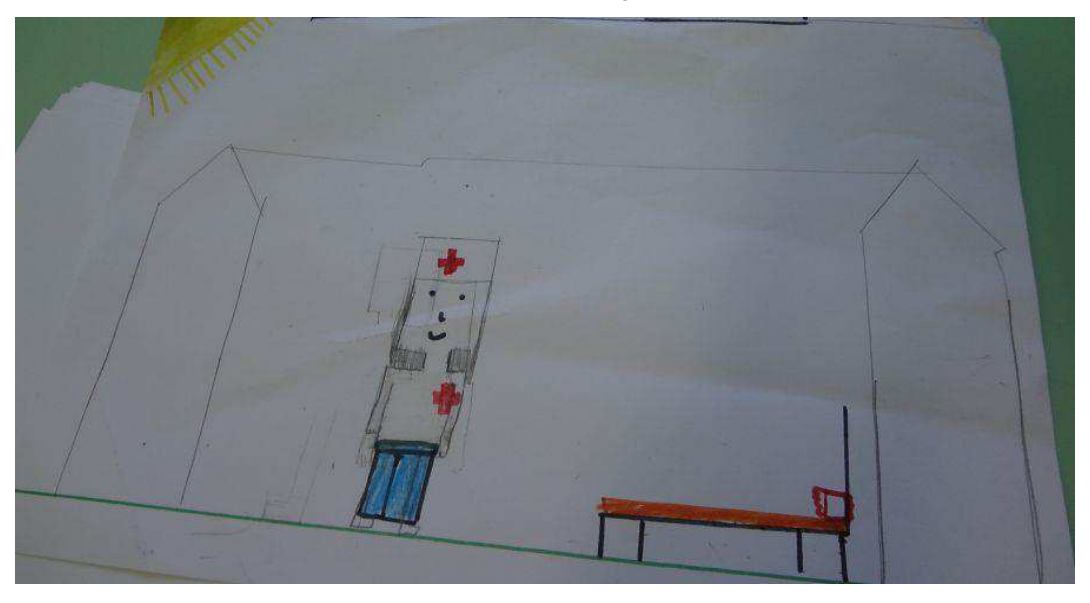

Após o Brainstorming, foi organizada uma votação, para que apenas uma ideia fosse escolhida. No processo de votação, cada criança fez duas escolhas, para que não fosse possível que cada uma votasse apenas no seu desenho e a votação acabasse sempre empatada. As ideias foram organizadas em uma folha e os desenhos expostos para que as crianças pudessem escolher. A votação foi feita em uma folha, onde estavam os nomes das ideias sugeridas. Cada um escolheu uma caneta de cor diferente para assinalar seus votos na folha e marcou, ao lado do nome das duas sugestões preferidas, o seu voto (Figura 13).

Figura 13 - Votação realizada para escolher qual ideia seria desenvolvida no Estudo 2

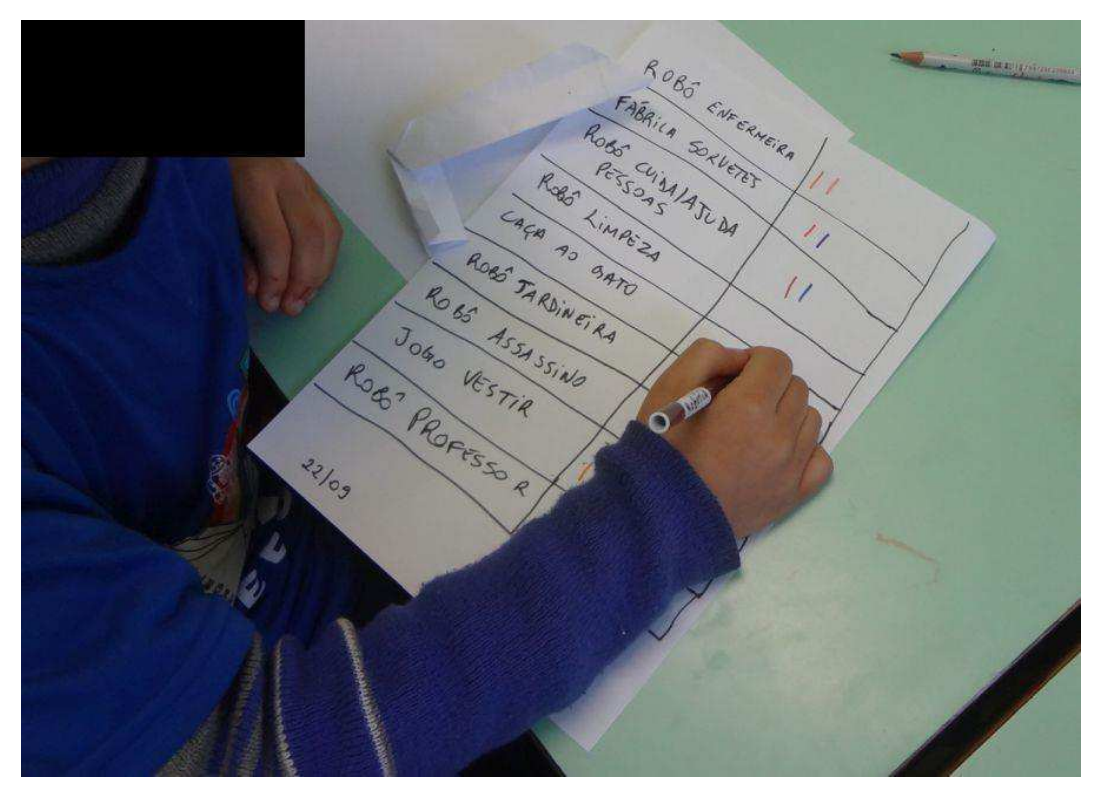

O Quadro 7 organiza os resultados da votação realizada.

Quadro 7 - Ideias organizadas e resultado da votação para escolha da ideia a ser desenvolvida no Estudo 2

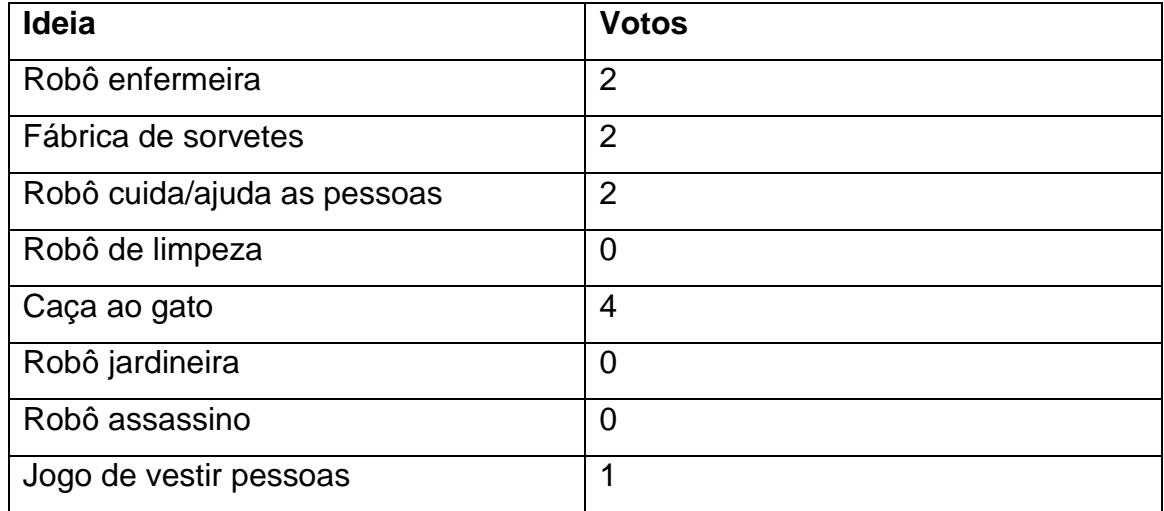

A ideia 'Caça ao gato' foi a escolhida e, então, foi iniciado um novo Brainstorming para o levantamento de ideias para as etapas do jogo, como o jogo funcionaria, o que o jogo ofereceria (ex.: comidas para o gato, obstáculos), personagens e cenários. De forma desenhada, porém, em alguns desenhos as crianças escreveram uma breve descrição, da etapa ou funcionalidade representada no desenho, por exemplo.

Em seguida, a técnica de Braindrawing foi utilizada para que as crianças, colaborativamente, propusessem cenários para o jogo. Cada um recebeu uma folha onde representou o início de sua ideia. Ao final de 35 segundos, as folhas foram passadas para a direita, para que outra criança continuasse o desenho. Esse processo se repetiu até que cada cenário tivesse a contribuição de todos, resultando em 7 cenários, dos quais apenas alguns, posteriormente, foram escolhidos para o jogo.

No segundo encontro, foi realizada a recapitulação do encontro anterior e a continuação das atividades de definição dos personagens. Além disso, foi realizada a criação de Histórias de Usuário.

Cada criança, então, ganhou uma folha para que escrevessem os personagens e os cenários que imaginavam que o jogo deveria oferecer. A definição foi realizada enquanto todos discutiam em grupo sobre o jogo e decidiam quais personagens seriam os principais.

Os nomes escolhidos para os personagens principais foram Gato Scott e Gata Recardina, que são nomes de gatos de uma das meninas. Cada um, em uma folha, escreveu ações que esses personagens deveriam ter. A definição ocorreu em comum acordo, já que todos escreveram as mesmas ações.

Para auxiliar na criação de Histórias de Usuário e sua priorização, um quadro foi confeccionado em cartolina, dividido em: Quem?, O que?, Para que? Notas adesivas coloridas foram utilizadas para auxiliar na classificação das histórias, sendo amarelo - muito importante, rosa - média importância, e azul - não importante (Figuras 14, 15 e 16).

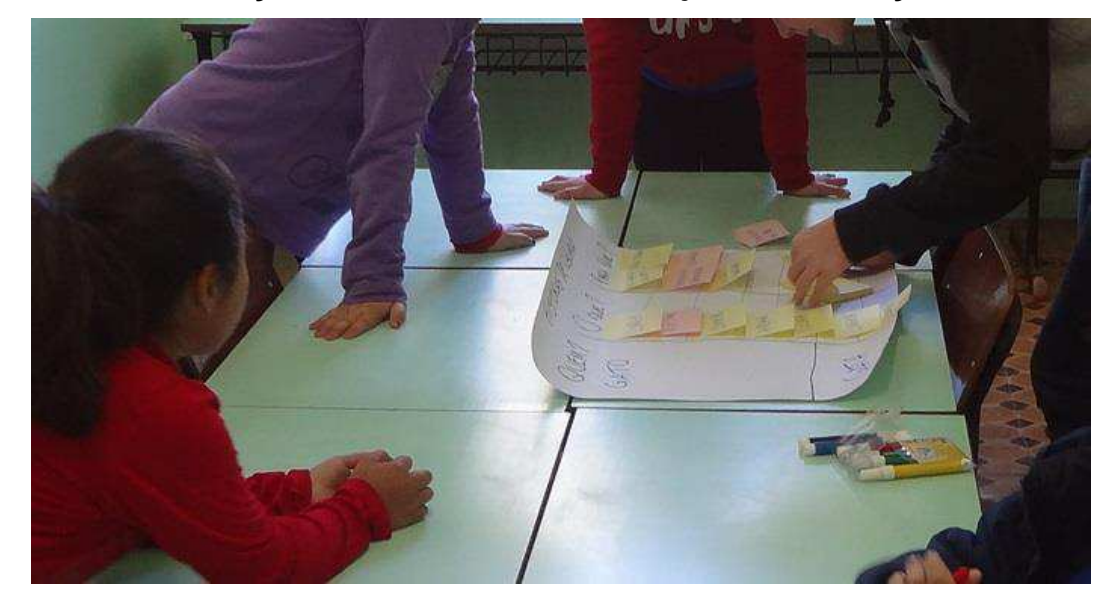

Figura 14 - Priorização de Histórias de Usuário junto às crianças

Figura 15 - Definição da função de cada História durante o jogo 'Caça ao Gato'

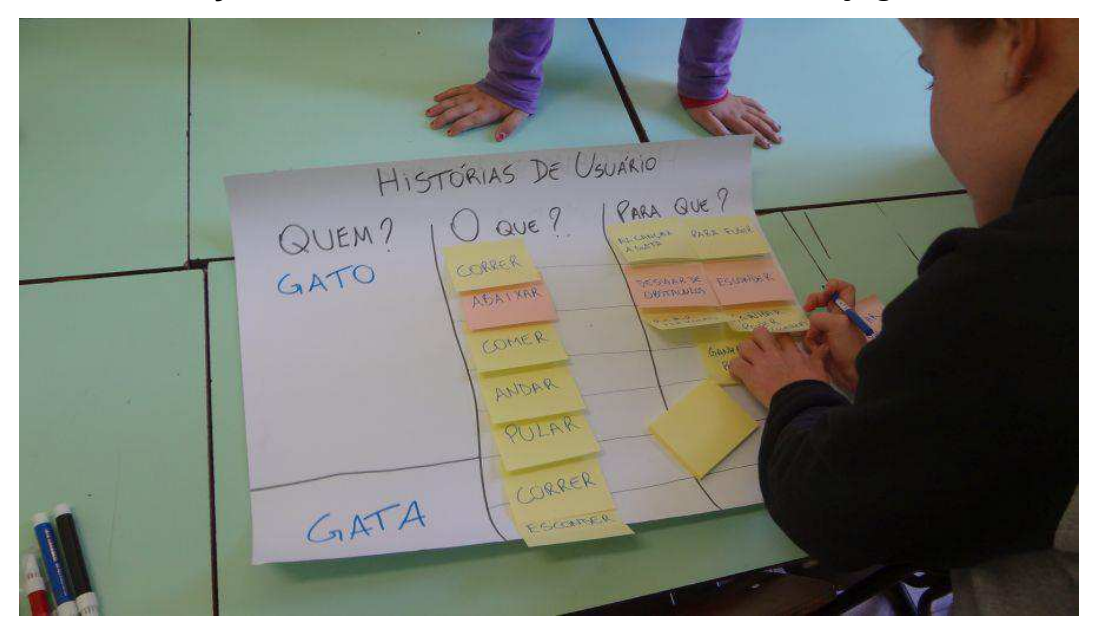

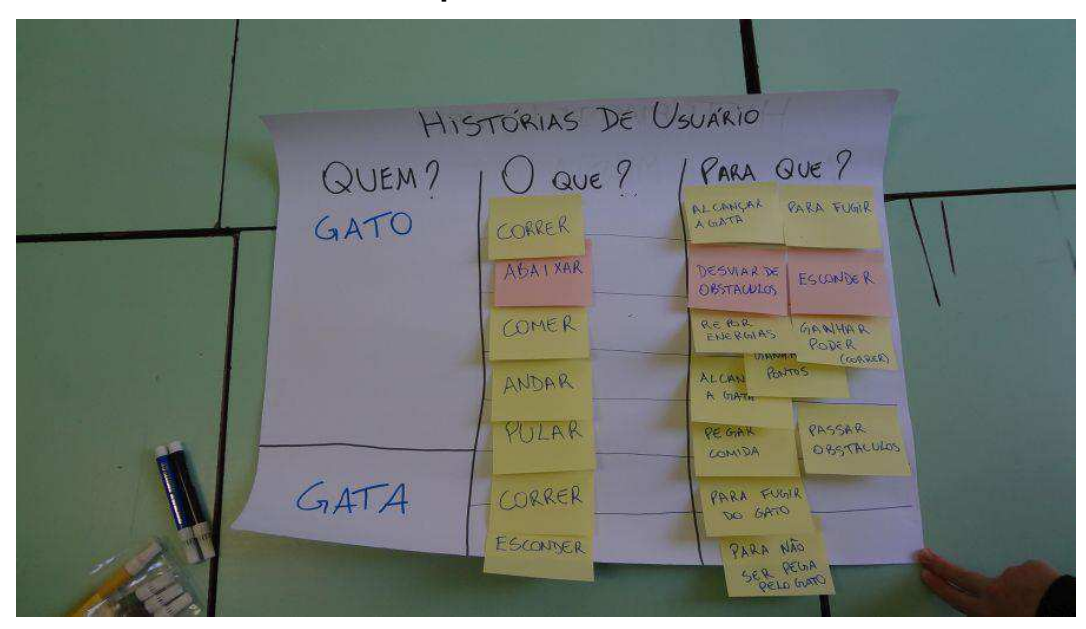

Figura 16 – Histórias de Usuário priorizadas

Em seguida, a quantidade de fases no jogo foi definida, indicando quantas fases o jogo teria e que todas as Histórias de Usuário, priorizadas como importantes, seriam contempladas nestas fases (Backlog do Produto). Essa tomada de decisão levou em conta o tempo disponível para o desenvolvimento e que o jogo seria feito pelas próprias crianças em conjunto com os pesquisadores. Em comum acordo com as crianças, determinou-se que seriam desenvolvidos três cenários (cada cenário desenvolvido em um Sprint de Desenvolvimento): Casa/Sala de Estar, Rua e Cemitério.

A avaliação diária, mais uma vez, sinalizou a adequação das atividades para as crianças, que as descreveram como boas, sem realizarem críticas ou sugestões.

#### 4.2.3 Design Iterativo

Esta etapa teve por finalidade a definição do Backlog dos Sprints 1, 2 e 3 para desenvolvimento no ambiente Scratch e a criação de protótipos dos elementos do jogo, com apoio da técnica Mock-Ups. Com essa técnica, protótipos de baixa fidelidade dos cenários e dos personagens foram desenvolvidos pelas crianças em papel e de alta fidelidade foram desenhados por um dos pesquisadores.

Inicialmente, foi previsto que a técnica Mock-Ups seria realizada a cada início de Sprint, porém as crianças se manifestaram contra. De acordo com elas, o desenvolvimento dos protótipos de baixa fidelidade deveria ser feito em sequência,

representando todos os cenários e elementos do jogo, pois as ideias estavam "frescas", deixando o seu desenvolvimento no ambiente Scratch para o final.

Assim sendo, a pesquisadora achou válida a colocação feita pelas crianças, optando por aceitar a sugestão, adaptando o andamento do Estudo, tendo em vista que o propósito da pesquisa é a busca pela coautoria das crianças. O Quadro 8 apresenta, de forma sumarizada, as atividades, com suas respectivas práticas, realizadas durante a etapa de Design Iterativo.

| N <sup>o</sup>          | <b>Data</b> | Duração | <b>Tema Abordado</b>                                     |
|-------------------------|-------------|---------|----------------------------------------------------------|
| $\mathbf 1$             | 27/09/2016  | 3h      | - Definição do Backlog dos Sprints 1, 2 e 3              |
| $\overline{2}$          | 28/09/2016  | 3h      | - Mock-Ups (protótipo de baixa fidelidade): cenário 1    |
|                         |             |         | (Sala/Casa)                                              |
| $\overline{3}$          | 29/09/2016  | 3h      | - Mock-Ups (protótipo de baixa fidelidade): cenário 2    |
|                         |             |         | (Rua)                                                    |
|                         |             |         | - Mock-Ups (protótipo de baixa fidelidade): cenário 3    |
|                         |             |         | (Cemitério), personagem principal                        |
| $\overline{\mathbf{4}}$ | 13/10/2016  | 3h      | Mock-Ups (protótipo de<br>baixa<br>fidelidade):          |
|                         |             |         | Personagem secundário, comidas e obstáculos              |
| 5                       | 20/10/2016  | 3h      | - Mock-Ups (protótipo de baixa fidelidade): tela inicial |
|                         |             |         | do jogo                                                  |
| 6                       | 08/11/2016  | 3h      | - Sprint 1: Codificação no ambiente Scratch              |
| $\overline{7}$          | 09/11/2016  | 3h      | - Sprint 1: Codificação no ambiente Scratch              |
| 8                       | 10/11/2016  | 3h      | - Sprint 2: Codificação no ambiente Scratch              |
|                         |             |         | - Sprint 3: Codificação no ambiente Scratch              |

Quadro 8 – Descrição sumarizadas dos encontros do Design Iterativo

Para o primeiro encontro da etapa de Design Iterativo, foi realizada a recapitulação de toda a etapa. Os desenhos produzidos e escolhidos foram mostrados e o painel com as Histórias de Usuário priorizadas foi fixado na parede, para que todos pudessem visualizá-lo. Com isso, deu-se início à definição do Backlog dos Sprints de desenvolvimento do jogo.

Foi organizado um painel para cada Sprint, onde foram descritos o cenário a ser desenvolvido no Sprint, os personagens, obstáculos a serem superados e o objetivo do personagem principal nesse cenário. A decisão foi realizada de forma colaborativa, lembrando que o desenvolvimento da codificação seria, principalmente, de responsabilidade das crianças, para que não fossem definidas metas além do realizável.

Algumas decisões foram tomadas antes da definição do Backlog dos Sprints. como o número de vidas que o gato possuiria ao início do jogo (sete vidas), o modo de perder e ganhar vidas: perde-se um número específico de vidas quando é atingido por cada obstáculo, podendo até mesmo morrer no primeiro cenário ou nos demais (antes de encontrar a gata); recuperam-se vidas comendo comidas que só aparecem a partir do segundo cenário.

Para o Sprint 1 foi definido que o desenvolvimento do cenário 1 Sala/Casa seria feito, onde a personagem da gata Recardina passaria correndo pela sala, subindo no sofá e, posteriormente, o gato Scott surgiria no início da tela, à esquerda. Ele teria como objetivo atravessar a sala, desviar do vaso que cai de cima da televisão (perde 5 vidas caso atingido), pular na almofada e subir no sofá, onde a gata estaria. Neste momento a gata fugiria para o próximo cenário e o gato iria atrás (Figura 17).

## Figura 17 – Definição Backlog do Sprint 1

DEFINIÇÃO DO SPRINT 1 CENÁRIO - CASA - SALA PERSONAGENS + GATO, GATA OBSTACULOS = ALMOFADA (PULAR) - SOFA (ONDE A GATA ESTARA) - VASO DE FLORES (CAI-DESVIAR) OBJETIVO + SUBIR NO SOFA PARA A GATA ALCANGAR

No Sprint 2 o cenário a ser desenvolvido foi a Rua, onde a gata novamente passaria correndo pela tela e atravessaria a via. Então, o gato surgiria no canto esquerdo da tela e deveria desviar de uma velhinha lenta, de um skate (gato perde 5

vidas se for atingido) e de um carro (gato perde todas as vidas e morre). Coxas de frango apareceriam no cenário (gato recuperam 5 vidas cada). Nesse cenário, o gato tem por objetivo atravessar a via sem ser atropelado e alcançar a gata, que com a sua chegada foge para o último cenário (Figura 18).

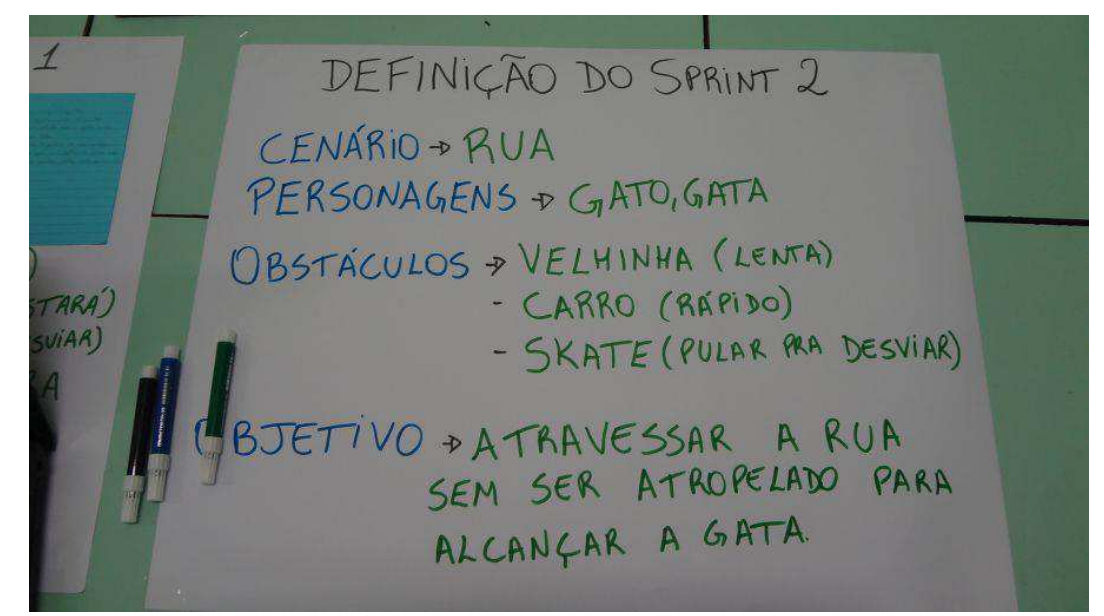

## Figura 18 - Definição Backlog Sprint 2

O Sprint 3 teve como cenário o Cemitério, onde a gata apareceria correndo até o canto direito e, em seguida, o gato surgiria no canto esquerdo, tendo como objetivo atravessar o cemitério através dos túmulos, sem ser morto pelos fantasmas (gato perde 5 vidas se atingido) e morcegos (gato perde 5 vidas se atingido), por fim, alcançando a gata. No cenário existem peixes (gato recupera 5 vidas se comer) (Figura 19).

Figura 19 - Definição Backlog Sprint 3

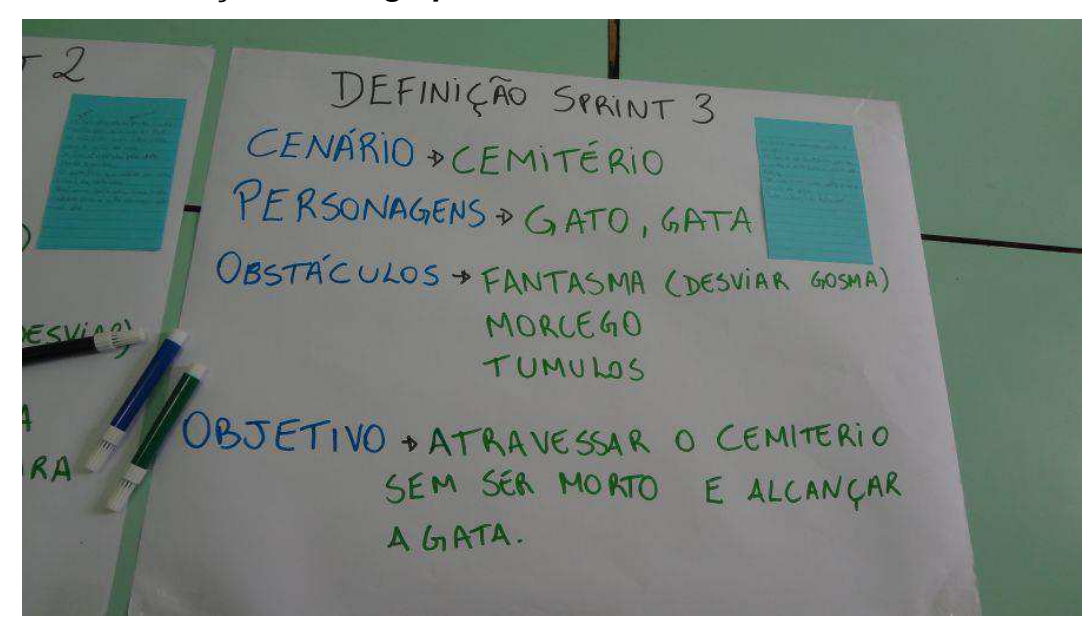

Foi percebida, nesse encontro, a segurança das crianças em propor o que seria desenvolvido em cada Sprint, levando em consideração que a implementação seria feita em sua maior parte por elas, e tendo em vista o conhecimento adquirido sobre o ambiente Scratch. As decisões foram feitas em conjunto por elas, discutindo os seus conhecimentos práticos com o ambiente Scratch e o que conseguiriam implementar no período de tempo de cada Sprint.

No segundo encontro, foi iniciada a técnica Mock-Ups. Cada criança fez, então, um desenho (protótipo de baixa fidelidade) para o primeiro cenário. Os desenhos produzidos foram expostos para que ficassem visíveis a todos (Figura 20) e, então, houve a votação para escolher o desenho a ser usado no jogo. Cada criança teve direito a dois votos, não podendo votar no mesmo desenho duas vezes, para que não houvesse chance de cada um votar apenas no seu desenho e acabar em empate.

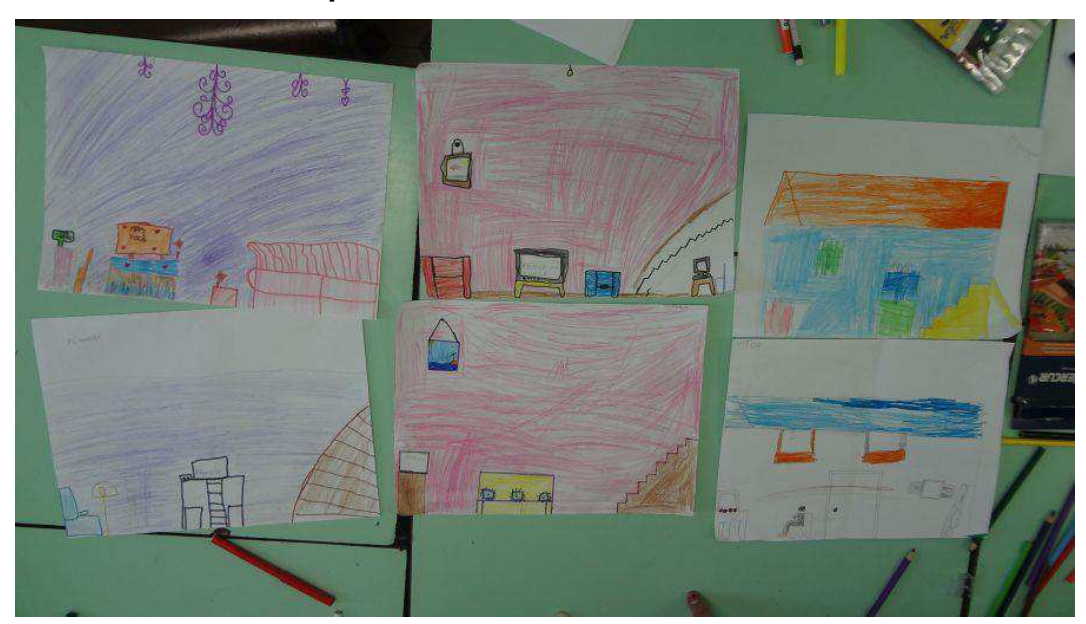

Figura 20 - Desenhos do primeiro cenário Casa/Sala de Estar

Ao final da votação, escolheu-se o desenho apresentado na Figura 21.

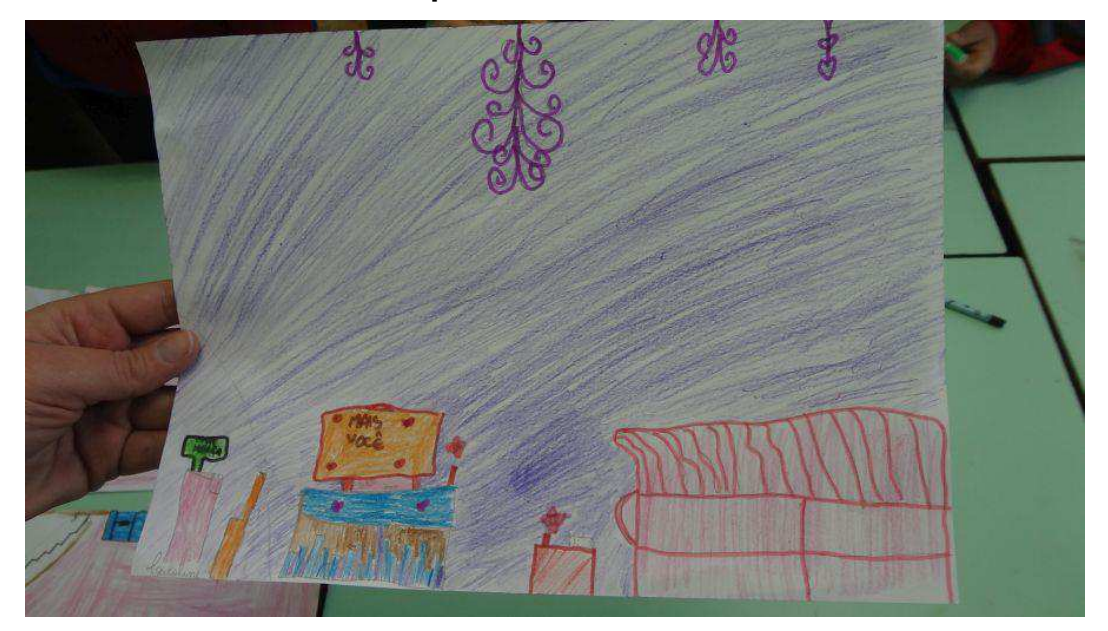

Figura 21 - Desenho escolhido para o Cenário1: Casa/Sala de Estar

O desenvolvimento de ideias para o segundo cenário foi iniciado. Por falta de tempo, entretanto, foi finalizada no encontro seguinte.

Observa-se que o modelo de votação usado até esse encontro se mostrara inapropriado, pois o fato da votação ser diretamente na folha, de forma aberta, causou desconforto às crianças que não obtiveram votos. Assim, para os encontros

seguintes, passou-se a adotar o voto secreto com cédulas, para que a contagem fosse feita pelo pesquisador, tornando o resultado menos impactante aos que não fossem escolhidos.

No terceiro encontro, após a recapitulação do encontro anterior, os materiais de desenho foram distribuídos. Deu-se continuidade ao desenvolvimento das propostas para o segundo cenário: Rua. Os desenhos foram expostos para que todos pudessem vê-los e, então, através de votação determinar qual seria utilizado na segunda fase do jogo 'Caça ao Gato'.

Para a votação, cada criança recebeu duas cédulas para que indicassem seus votos em segredo. Esses votos foram depositados em uma caixa e posteriormente contados pelos pesquisadores, para que se chegasse ao resultado (Figura 22).

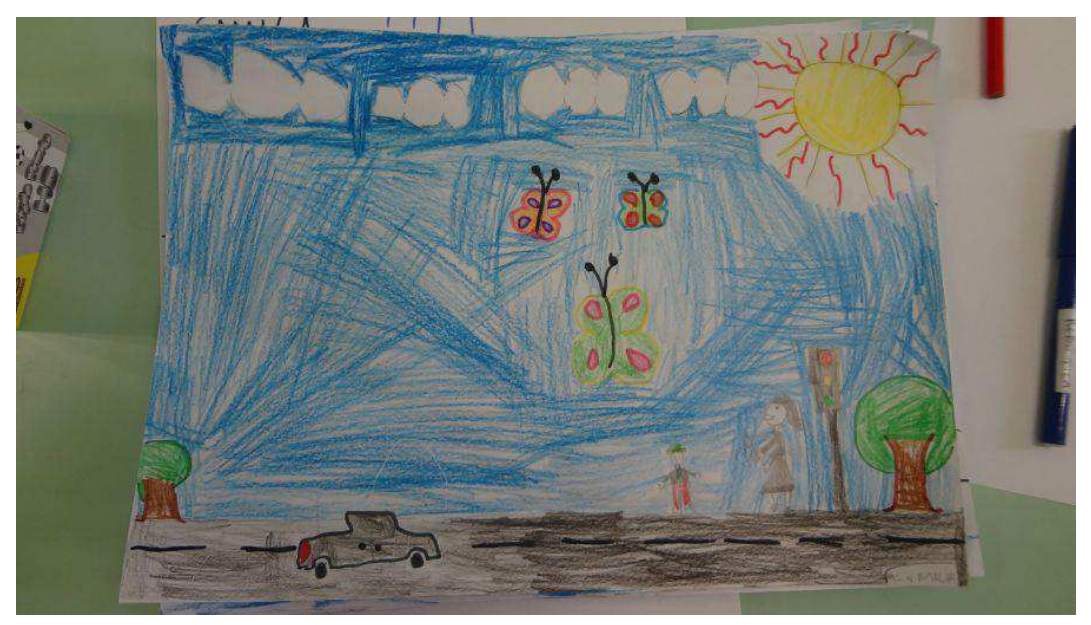

Figura 22 – Desenho escolhido pelas crianças como Cenário 2

As crianças desenharam o terceiro cenário, que foi determinado como sendo o Cemitério, por ser considerado por elas o mais difícil e assustador, portanto, o final. Os desenhos foram expostos e foi realizada a votação com as cédulas de papel. Ao final da contagem, o desenho da Figura 23 foi o escolhido.

Figura 23 - Desenho escolhido para o terceiro cenário: Cemitério

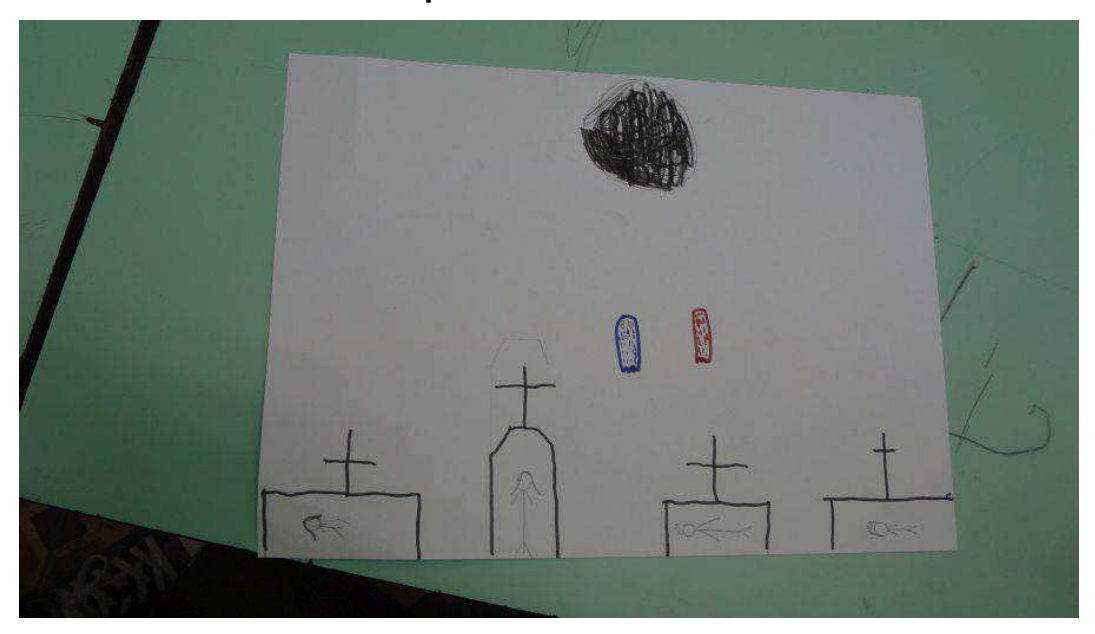

Uma vez desenhados e escolhidos os cenários, as crianças passaram a desenhar o personagem principal, o gato Scott. Cada uma produziu sua proposta para o personagem. Todos os desenhos foram expostos, para que a votação pudesse ser feita e as cédulas distribuídas, o que resultou na definição do que seria usado no jogo (Figura 24).

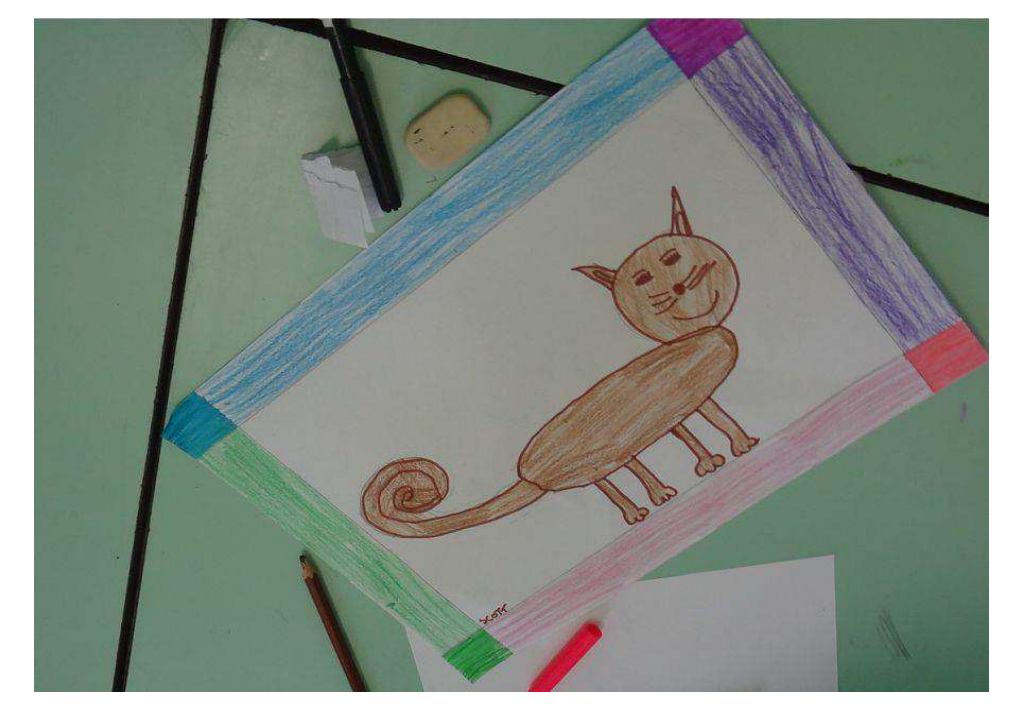

Figura 24 - Desenho escolhido para o personagem principal: Gato Scott

No início do quarto encontro, após recapitulação do encontro anterior e distribuição dos materiais, as crianças foram orientadas a desenharem a gata Recardina.

Após cada criança desenvolver sua proposta para a gata, os desenhos gerados foram apresentados a todos. Na votação para escolher o melhor desenho da gata, houve empate. Assim sendo, uma segunda votação foi conduzida apenas entre os desenhos empatados, determinando o resultado final (Figura 25).

Figura 25 – Desenho escolhido para o personagem secundário: Gata Recardina

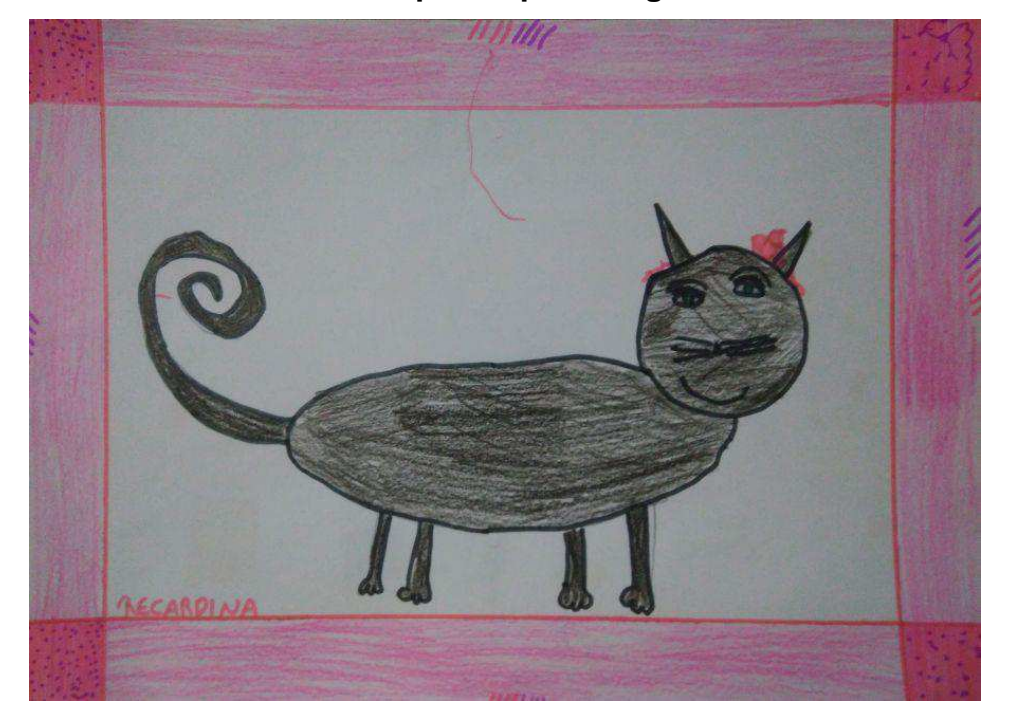

As criancas, então, foram orientadas a desenharem as comidas para o gato Scott ingerir durante o jogo. Uma vez que todos finalizaram suas propostas, a votação secreta foi conduzida, chegando-se às propostas da Figura 26.

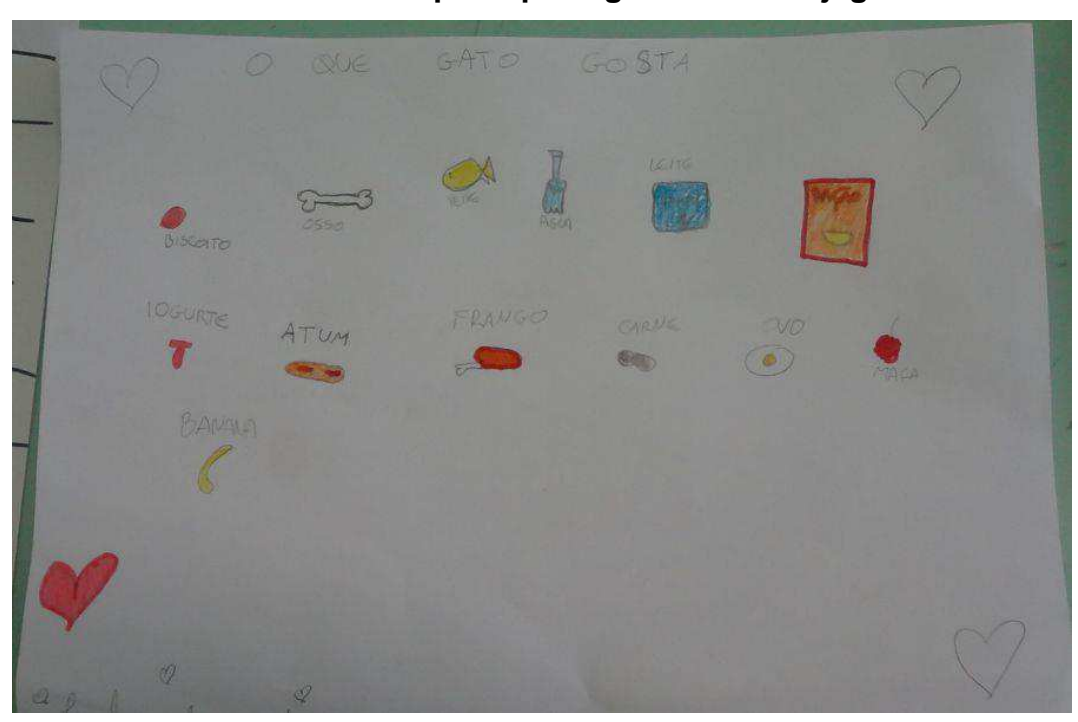

Figura 26 - Comidas escolhidas para que o gato coma no jogo

Para finalizar, foi determinado que cada um iria desenhar obstáculos para as fases do jogo, considerando os cenários do jogo. Esses desenhos não foram votados, por serem poucos, e alguns serão usados no jogo.

O quinto encontro iniciou com a recapitulação dos acontecimentos anteriores e o cartaz com as Histórias de Usuário priorizadas foi fixado na mesa, para que ficasse visível a todos. Foi dada a orientação para que as crianças pensassem na tela inicial do jogo, que ainda não havia sido definida, e então o protótipo de baixa fidelidade da tela inicial (Figura 27) do jogo foi criado. Porém, apenas dois desenhos foram produzidos, pois as crianças trabalharam em conjunto discutindo e desenvolvendo-os, ambos quase iguais, sendo apenas o mais completo escolhido.

Figura 27 - Protótipo de baixa fidelidade da tela inicial do jogo desenhada pelas crianças

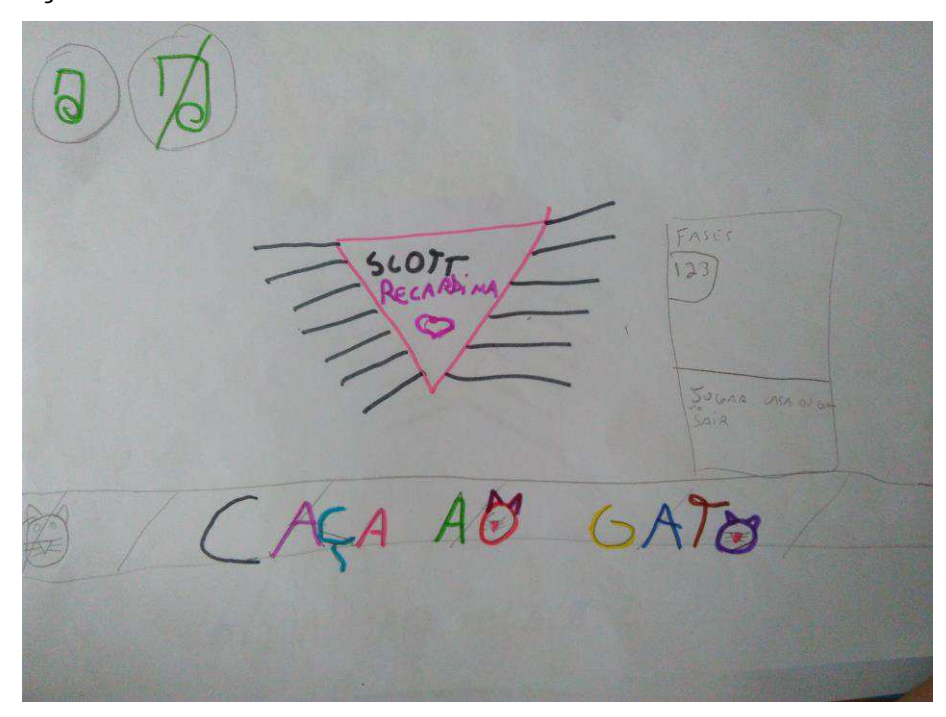

Entre o quinto e o sexto encontros, os protótipos desenhados pelas crianças foram reproduzidos, no computador, por um dos pesquisadores (Figuras 28, 29, 30 e 31). Esses protótipos respeitaram o que foi produzido por elas, procurando ser o mais fiel possível aos desenhos originais.

Figura 28 - Reprodução do desenho do Cenário 1 feita por um dos pesquisadores

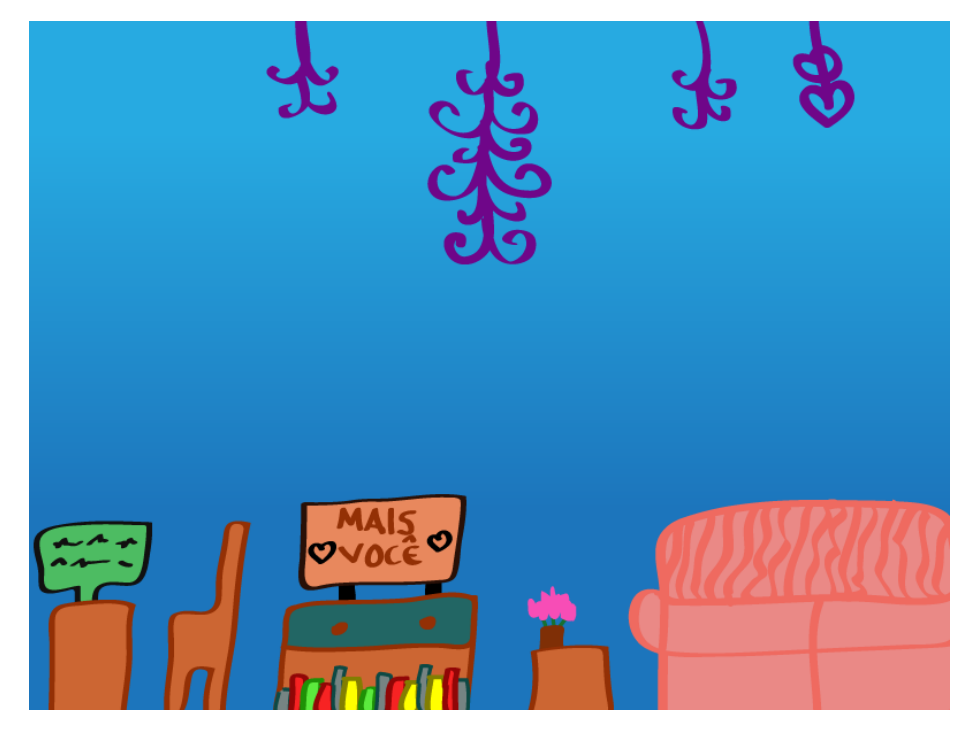

Figura 29 - Reprodução do desenho do Cenário 2 feita por um dos pesquisadores

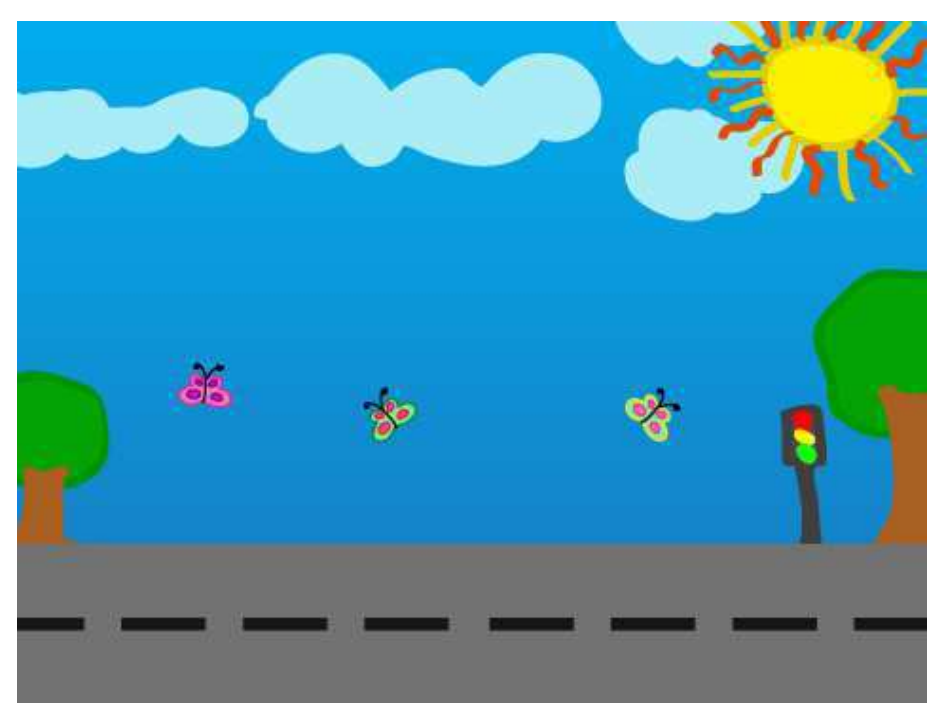

Figura 30 - Reprodução do desenho do personagem Gato Scott feita por um dos pesquisadores

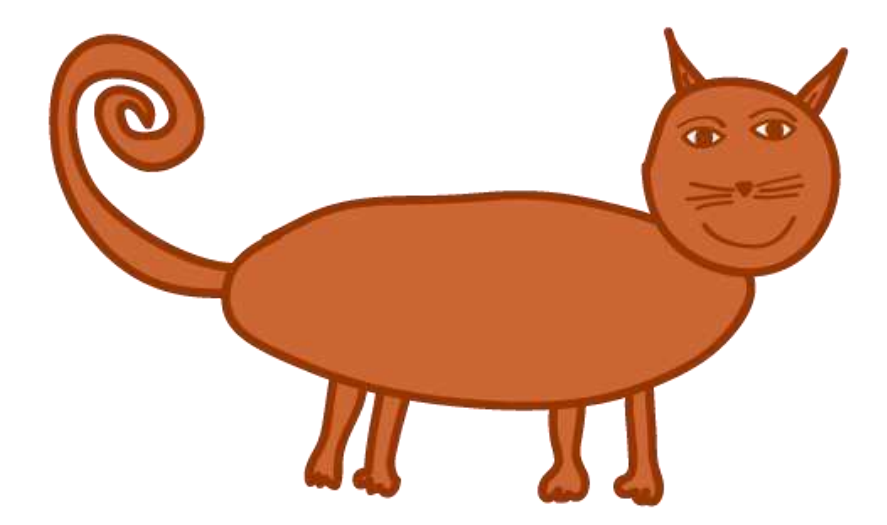

Figura 31- Reprodução do desenho da personagem Gata Recardina feita por um dos pesquisadores

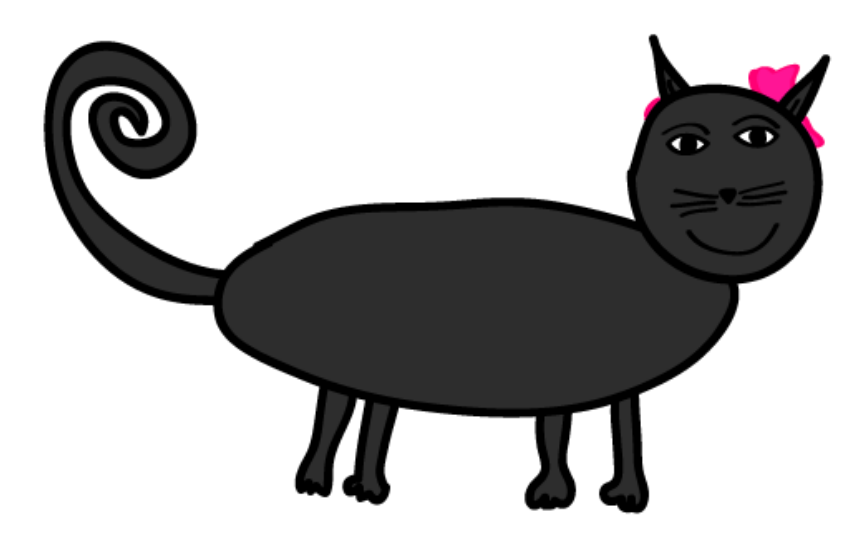

A partir do sexto encontro foi iniciada a implementação no ambiente Scratch, com apoio dos desenhos reproduzidos pelos pesquisadores e aprovados pelas crianças. A fixação dos painéis, nos quais os Backlogs dos Sprints estavam representados, foi feita na parede onde todos podiam visualizar. Os netbooks foram

entregues e organizados em mesas à direita e à esquerda da pesquisadora, portanto, metade das crianças de cada lado da pesquisadora, em linha, para que fosse possível a visualização da tela de todos. Assim, caso surgisse alguma dúvida, ela poderia ser sanada rapidamente com a demonstração da ação correta pela pesquisadora e a verificação do que a criança fez. O nome escolhido para o jogo foi discutido, tendo em vista os objetivos do jogo, e foi determinada a alteração do nome para 'Caça à Gata', ao invés de 'Caça ao Gato'.

O primeiro encontro de implementação no ambiente Scratch iniciou com a importação das imagens do cenário 1 e seus personagens (Figura 32), que seriam usados no jogo, para o ambiente Scratch. Em seguida, foi realizada uma releitura do Backlog do Sprint 1, com o intuito de relembrar o que aconteceria nesse cenário.

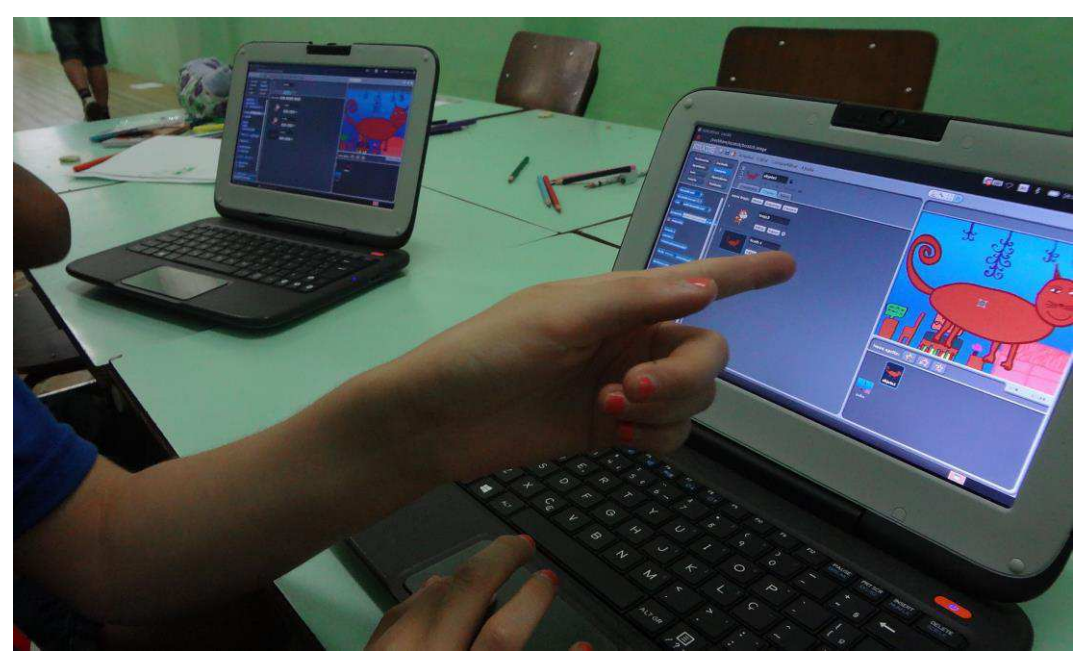

Figura 32 – Crianças importando as imagens para o ambiente Scratch

Inicialmente a implementação dos movimentos da Gata foi realizada, para que ela, no início do jogo, atravessasse o cenário da Sala/Casa e subisse no sofá (Figura 33). Uma vez realizados os movimentos da Gata, os comandos de movimento do Gato foram implementados (Figura 34), para que respondesse aos botões direcionais do teclado, indo para direita e esquerda.

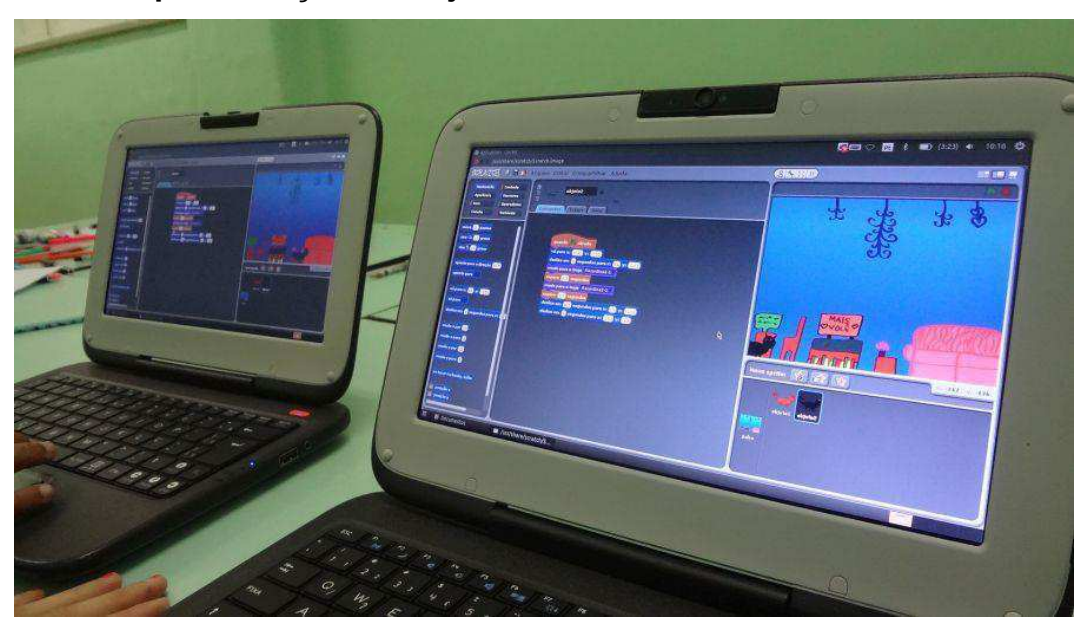

Figura 33 - Implementação do trajeto da Gata no Cenário 1

Figura 34 – Implementação dos movimentos do Gato no Cenário 1

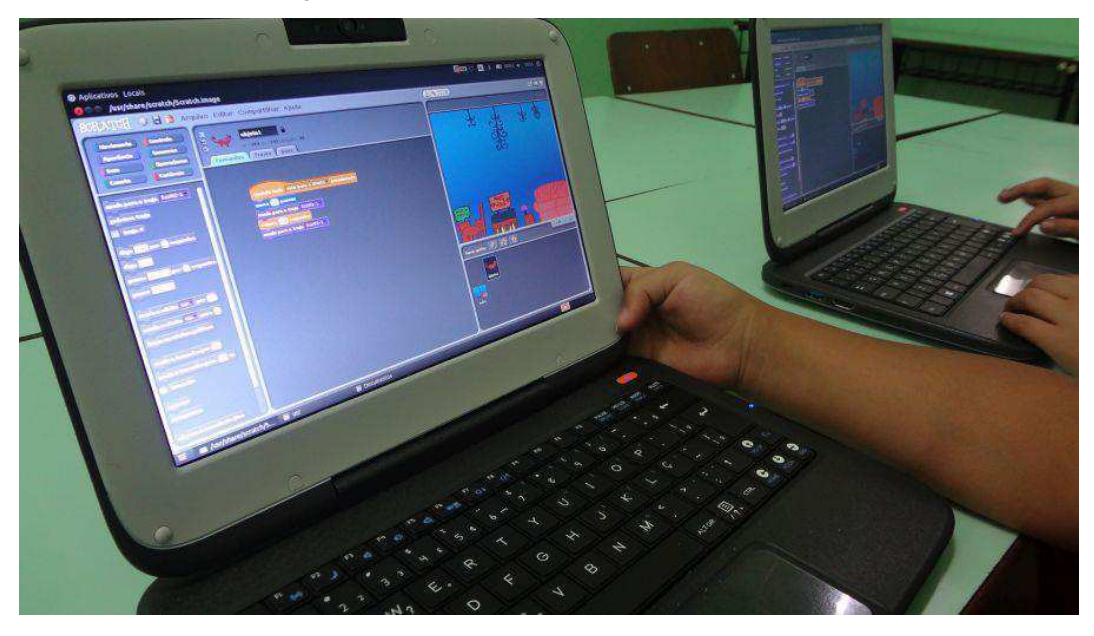

Ao chegar na almofada, foi implementado que ele saltaria para o sofá, ao lado da Gata, e a Gata correria novamente e sumiria, indo para o próximo cenário, quando automaticamente o Gato correria atrás da Gata.

Inicialmente, o desenvolvimento no ambiente Scratch se deu de forma lenta, levando em consideração que as crianças estavam relembrando como eram feitos os encaixes dos blocos lógicos no ambiente para que resultassem na ação desejada. Apesar disso, o desenvolvimento daquilo que estava previsto para o encontro foi realizado quase que por completo pelas crianças, cabendo apenas alguns ajustes para o encontro seguinte.

Ao sétimo encontro foi realizado o posicionamento das crianças, novamente de forma que as telas ficassem visíveis a todos. A fixação dos painéis com os Backlogs dos Sprints foi feita na parede. Foi relembrado o que havia sido realizado no encontro anterior e visualizada a implementação desenvolvida até o momento.

A criação da variável Vidas (Figura 35), determinando que o gato teria 7 vidas iniciais, foi feita pelas crianças. O obstáculo Vaso, que cai e tira 5 vidas do gato, caso ele seja atingido, teve seus movimentos implementados, determinando que cairia apenas depois que a Gata passasse e a um certo tempo após o Gato aparecer, para que tivesse uma chance maior de atingi-lo.

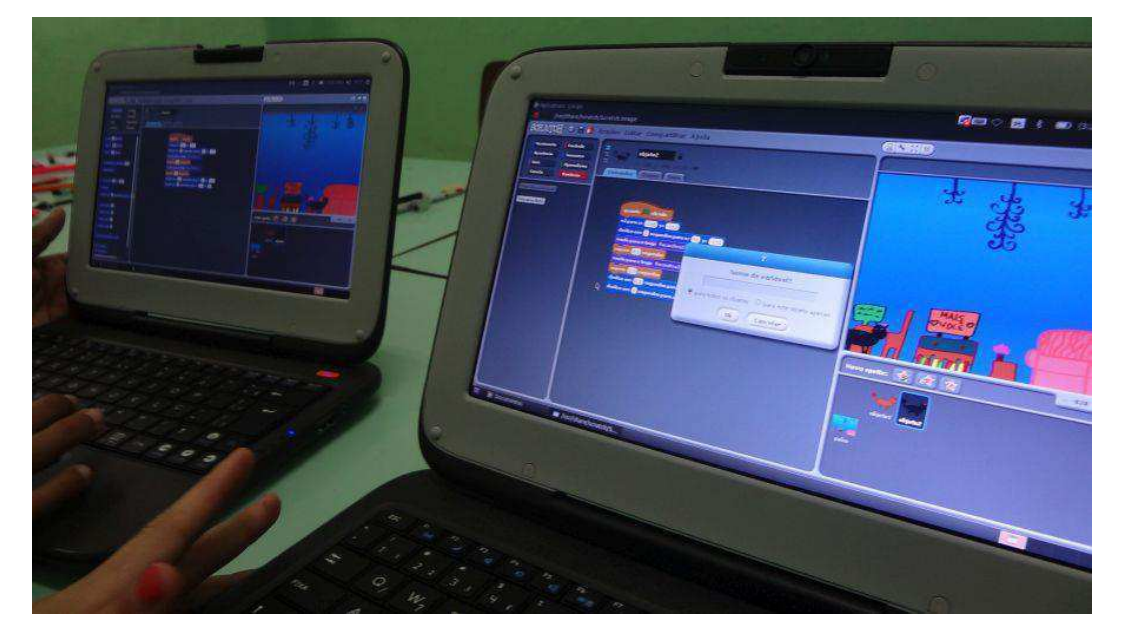

#### Figura 35 – Criação de variável no ambiente Scratch

A velocidade em que o Gato pulava da almofada para o sofá foi ajustada, pois as crianças consideraram que ele parecia estar flutuando e não pulando. O traje da Almofada também foi trocado, pois as crianças não haviam gostado da imagem usada anteriormente, fazendo com que ela sofresse modificações, feitas pela pesquisadora.

Deu-se, então, início ao desenvolvimento da implementação das ações de um dos obstáculos do segundo cenário, o Skate. Este deveria passar rapidamente pela via e, caso atingisse o Gato, subtrairia 5 vidas.

Neste encontro foi possível verificar maior produtividade das crianças, no uso dos blocos lógicos, ao implementar as ações do jogo. Tudo o que foi determinado no Backlog do Sprint 1 foi desenvolvido pelas crianças, cabendo à pesquisadora apenas alguns ajustes de posicionamento dos elementos.

Para o oitavo encontro, as crianças foram posicionadas com os netbooks ao redor de uma mesa redonda, onde também era possível a visualização de suas ações e o auxílio de forma rápida. A rememoração do último encontro foi realizada e a recapitulação do que já havia sido implementado nos encontros anteriores. Os Backlogs dos Sprints foram fixados na parede.

Primeiramente, foi realizada a leitura dos Backlogs, para que o objetivo do dia fosse relembrado. Tendo em vista o tempo, as crianças decidiram por eliminar um dos obstáculos do Sprint 2 (Figura 36), a velhinha, pois não se sentiam seguros para a implementação de suas ações.

Figura 36 – Eliminação de um dos obstáculos previstos para o Sprint 2

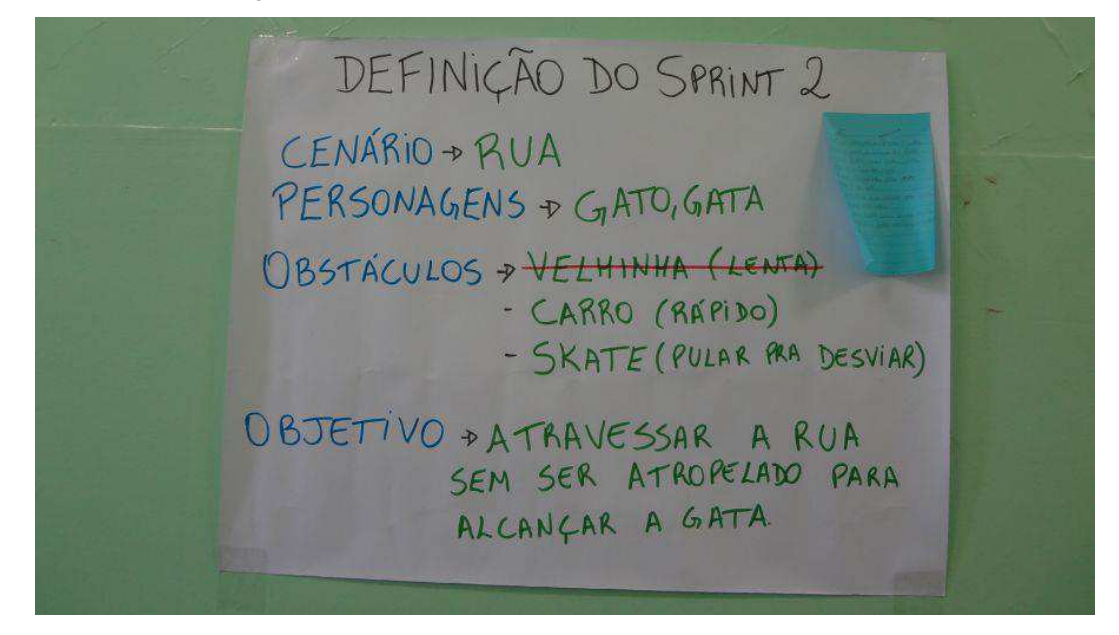

Os cenários 2 e 3 foram importados para o ambiente Scratch, assim como os obstáculos determinados para os Sprints 2 e 3. O desenvolvimento começou pelo segundo cenário, onde a Gata aparece correndo, atravessa a via e para no canto direito da tela. O gato surge no canto direito e deve atravessar a via desviando do skate e do carro. Tendo em vista isso, as crianças implementaram os movimentos do Gato para cima e para baixo, para que consiga desviar dos obstáculos (Figura 37).

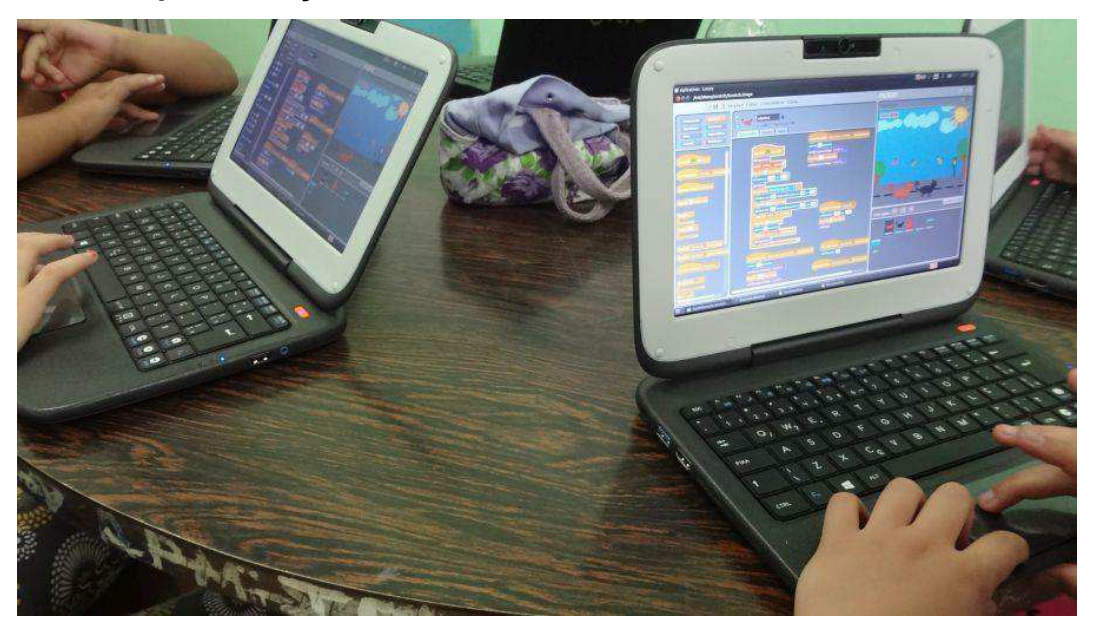

Figura 37 - Implementação dos movimentos do Gato no Cenário 2

Finalmente, o desenvolvimento do Sprint 3 foi iniciado, com a importação do cenário e dos obstáculos. A crianças iniciaram por implementar a troca de trajes do obstáculo Fantasma (Figura 38), que muda de cor e mexe a boca enquanto se movimenta pela tela.

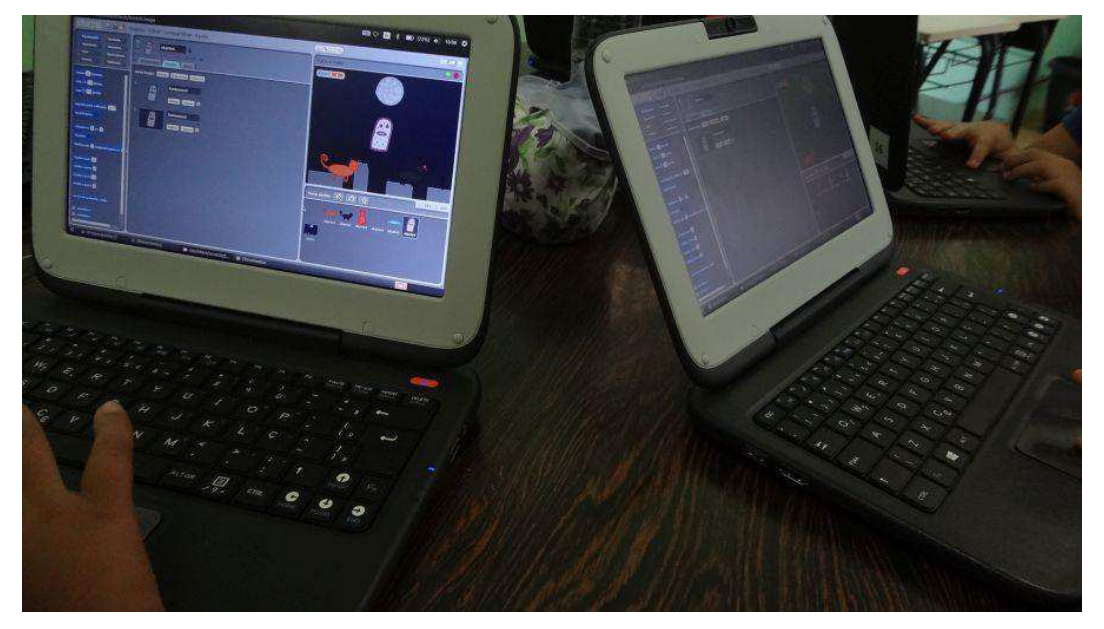

Figura 38 - Implementação da mudança de trajes do obstáculo Fantasma

O desenvolvimento dos movimentos do Fantasma na tela foi realizado (Figura 39), fazendo com que ele surja no canto esquerdo da tela e flutue para a esquerda, subindo e descendo, em algum momento chegando rente ao chão, onde pode atingir o Gato, subtraindo 5 vidas, caso isso aconteça.

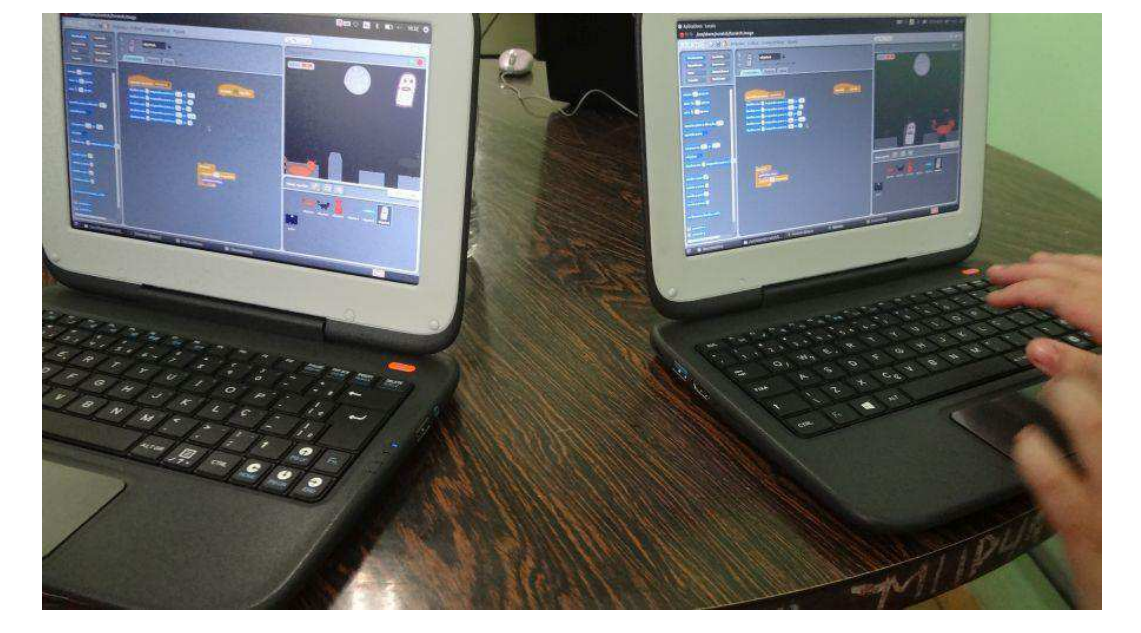

#### Figura 39 – Implementação da movimentação do obstáculo Fantasma

A evolução na produtividade das crianças no desenvolvimento da implementação no ambiente Scratch, a cada encontro, foi perceptível. Apesar de as crianças não conseguirem desenvolver totalmente o que foi planejado, realizaram boa parte do que havia sido previsto. Apenas a implementação das comidas, do obstáculo Carro e da tela inicial do jogo, além de alguns ajustes mínimos de posicionamento e bugs, ficaram sob a responsabilidade da pesquisadora, o que demostrou claramente que um maior período de aprendizado sobre o ambiente Scratch foi significativo para que pudessem atuar efetivamente como coautoras no processo de desenvolvimento.

A avaliação diária (Figura 40), realizada ao final de cada encontro, identificouos sempre como bons ou ótimos, por alguns, sem indicação de sugestões ou críticas.

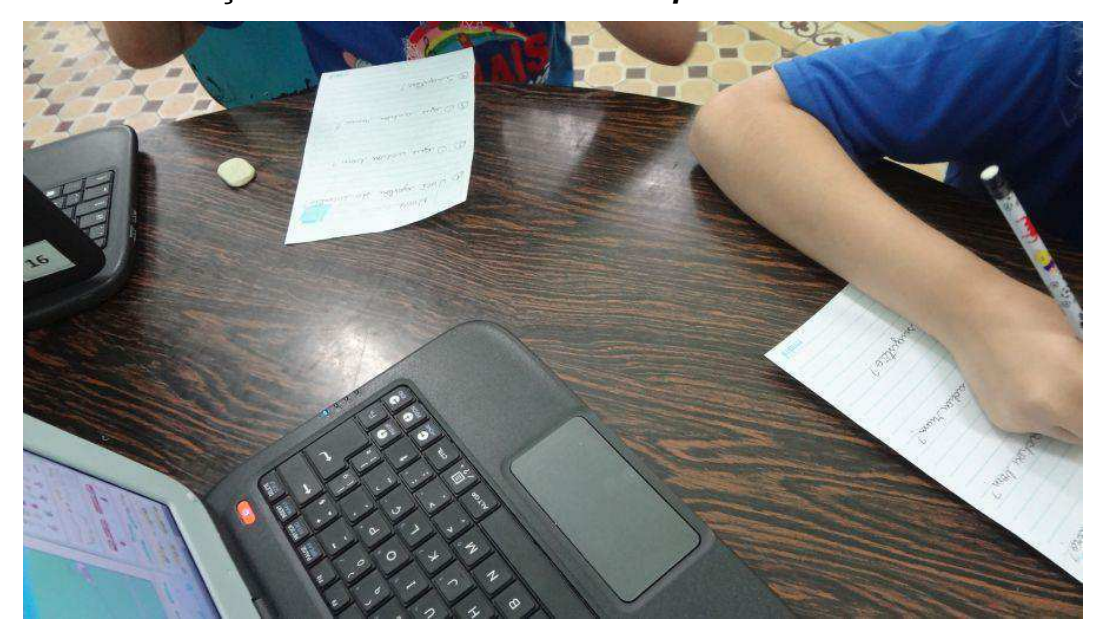

Figura 40 - Avaliação do terceiro encontro de Sprints de Desenvolvimento

## 4.2.4 Validação do Produto

Por fim, a validação do produto desenvolvido, foi realizada. A última versão do jogo (APÊNDICE F) foi apresentada para as crianças. Cada uma pode jogá-lo com o intuito de avaliar se estava de acordo o que havia sido idealizado por elas. No Quadro 9 é mostrada a descrição deste encontro de forma sumarizada.

| Quadro 9 – Descricao sumarizada do encontro de Validação do Produto |                 |  |                                                             |  |  |
|---------------------------------------------------------------------|-----------------|--|-------------------------------------------------------------|--|--|
| $\mathsf{N}^{\mathsf{o}}$                                           | <b>Data</b>     |  | Duração   Tema Abordado                                     |  |  |
|                                                                     | 17/11/2016   3h |  | - Validação do produto final e Avaliação Final do<br>Estudo |  |  |

Uma avaliação final foi feita (APÊNDICE G), com perguntas referentes ao andamento de todo o Estudo, com a intenção de verificar a percepção das crianças sobre ele, seus aprendizados e contribuições. Todos identificaram sua colaboração em todo o desenvolvimento do jogo, desde a idealização, desenho, até a codificação no ambiente Scratch.

Sobre as principais contribuições, identificaram que a codificação com Scratch foi de grande importância e citaram os protótipos, desenvolvidos por eles, que foram escolhidos e utilizados no jogo. Os conhecimentos sobre o uso do ambiente Scratch e o desenvolvimento de jogo foram informados como os principais aprendizados adquiridos, por eles, durante o Estudo.

Quando questionados sobre a experiência que passaram, e se gostariam que algo fosse feito de maneira diferente, responderam que fariam tudo da mesma forma como foi realizado neste segundo Estudo. Gostaram de tudo o que aconteceu durante o Estudo e participariam novamente de um Estudo como este.

#### 4.2.5 Reflexões e Lições Aprendidas

Com a execução dos dois Estudos, foi perceptível a diferença entre os cenários nos quais foram desenvolvidos, ambos com suas dificuldades e limitações. No ambiente escolar as dificuldades se tornaram mais presentes. Embora tenha sido desenvolvido um planejamento prévio, muitas vezes este não pôde ser seguido em detrimento de festividades da instituição, atividades realizadas sem aviso prévio e até mesmo pela necessidade de lidar com os diversos sujeitos presentes na escola, que, como no Estudo 1, não entendiam muito bem o propósito da pesquisa e algumas vezes interferiram no andamento das atividades. Além disso, os períodos chuvosos se estenderam por várias semanas, tornando inviável a ida das crianças à escola, o que causou um atraso de quase um mês no término do Estudo 2 que precisou ser replanejado diversas vezes.

Observa-se, então, que o planejamento, por mais cuidadoso que seja, ainda pode não identificar todas as possibilidades. Portanto, a maneira como se lida com esses imprevistos deve ser racional e negociada, para que não prejudique ou inviabilize o término do Estudo, replanejando quantas vezes necessário.

Ouvir as crianças e oferecer-lhes espaço foi importante para que os métodos e o percurso do Estudo fossem redefinidos e adaptados a partir de suas percepções. Fez com que esta coautoria estivesse presente não apenas no produto de software, mas também no desenho do método, com o intuito de garantir que o seu rendimento se mantivesse, resultando em um produto final de qualidade e valor para elas.

A adaptação do método de levantamento de Histórias de Usuário se mostrou eficiente, realizada de forma menos formal, trazendo a representação mais visual com notas adesivas e a estruturação em um quadro com perguntas a serem respondidas pelas crianças, fez com que essa etapa se desenvolvesse bem. Todas as crianças contribuíram e conseguiram entender o seu funcionamento. Com o uso da votação na escolha dos protótipos desenvolvidos pelas crianças, foi percebido

que o método inicial de voto aberto causou incômodo entre os que não recebiam votos, fazendo-se necessária a adaptação para a votação com cédulas e voto secreto.

As lições aprendidas no decorrer do desenvolvimento deste trabalho são apresentadas no Quadro 10.

# Quadro 10 - Lições Aprendidas

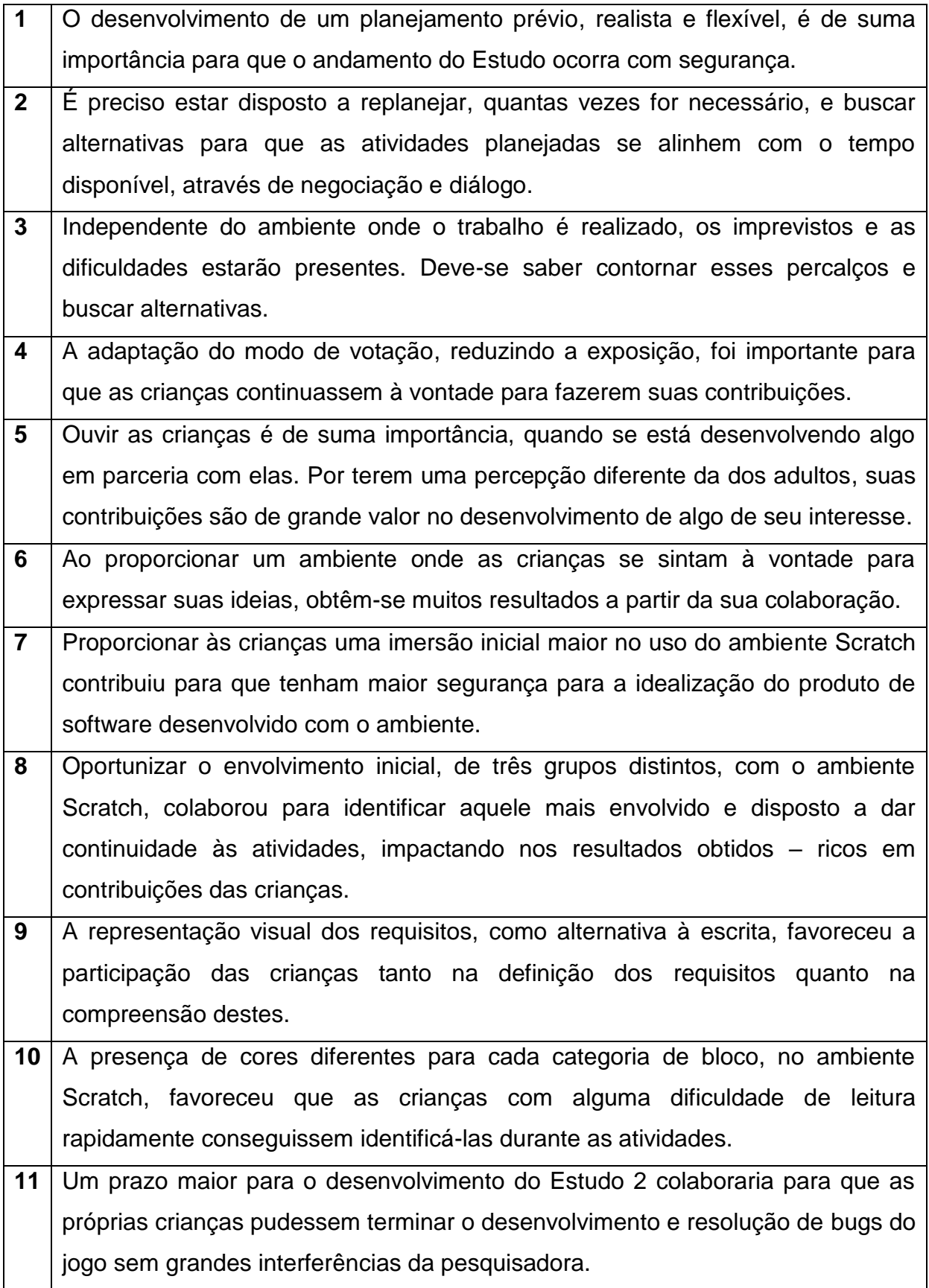
# 4.3 Proposta de método de desenvolvimento de software por crianças com **Scratch**

As experiências vivenciadas nos estudos exploratórios contribuíram para a definição do método de desenvolvimento de software por crianças com Scratch, representado na Figura 41.

Na etapa de Introdução ao Scratch, é realizada uma Oficina de Scratch, com o intuito de capacitar as crianças à utilização do ambiente de desenvolvimento. Desse modo, sentem-se seguras a colaborar nas etapas seguintes, na idealização e no desenvolvimento de um produto de software no ambiente Scratch.

A Engenharia de Requisitos acontece, inicialmente, com a realização do Brainstorming, que pode ser feito de forma desenhada, tendo em vista a melhor expressão de ideias pelas crianças. Esse Brainstorming tem por objetivo captar sugestões das crianças de produtos de software a serem desenvolvidos no ambiente Scratch.

Após o Brainstorming, é feito o Braindrawing, onde cada criança dá início, por exemplo, ao desenho de um cenário e, a cada 35 segundos, entrega seu desenho para a criança a sua direita. Esse ciclo se repete até que a contribuição de todos, em todas as propostas, seja feita. Essa estratégia pode se repetir para o desenho de personagens, entre outros elementos do projeto da interface.

Em seguida, a criação de Histórias de Usuário é realizada em um painel, onde as seguintes perguntas devem ser respondidas pelas crianças: Quem?, O que? e Para que? – 'Quem?' é o sujeito autor da ação, 'O que?' é a ação realizada, e 'Para que?' a finalidade da ação no contexto onde é realizada. Esse painel deve ser fixado em um local visível para as crianças e as perguntas respondidas gradualmente, de forma colaborativa e conversada, para que as ideias sejam amadurecidas e, então, escritas no painel, quando o consenso entre elas é estabelecido.

Para a Validação e Priorização das Histórias de Usuário, notas adesivas de três cores diferentes são usadas para auxiliar na classificação das Histórias, sendo amarelo: muito importante; rosa: média importância; e azul: não importante. A cada história levantada é realizada a consulta sobre o seu grau de prioridade, indicado pelas crianças, para que, então, seja preenchida na nota adesiva de cor correspondente e fixada no painel.

A Definição do Escopo do Produto é realizada considerando as ideias propostas e o tempo hábil para a execução da etapa de Desenvolvimento Iterativo. Deve ser esclarecido às crianças que a implementação do produto vai ser realizada, em sua maioria, por elas próprias, de modo que seja definido algo realizável. Assim que o Escopo do Produto é definido, ele é validado junto às crianças, com o intuito de verificar se todas as ideias estão contempladas.

O Escopo das Iterações é definido e dividido em ciclos de desenvolvimento, que posteriormente serão implementados no ambiente Scratch. Esses são organizados, separadamente em painéis, onde são descritos: os cenários, personagens, obstáculos e o objetivo neste contexto. Essas definições tomam como base o produto desenvolvido no Estudo 2.

O painel com a definição de cada ciclo é fixado em um local visível para as crianças. Com auxílio da técnica Mock-Ups, cada criança cria um protótipo de baixa fidelidade, em forma de desenhos, para o ciclo em questão. A escolha do protótipo que será usado é feita através de uma votação secreta, para que constrangimentos entre as crianças não aconteçam, e cada criança recebe duas cédulas, para que não vote apenas no seu desenho e a votação acabe sempre em empate, que são depositados em uma urna e posteriormente contados.

O desenvolvimento dos protótipos, de cada Sprint a ser implementado, é realizado de forma iterativa para que a produtividade das crianças se mantenha e os resultados representem melhor o que foi idealizado por elas inicialmente. Os protótipos criados pelas crianças devem ser reproduzidos, então, o mais fielmente possível no computador, pelos engenheiros de software ou desenvolvedores, para que a autoria delas não se perca. Alternativamente, uma das crianças pode realizálo.

A Codificação com Scratch tem início, com a fixação do painel com a definição do ciclo em um local visível para as crianças, assim como a apresentação dos desenhos da iteração reproduzidos, para que sejam utilizados no ambiente Scratch. As crianças devem ser posicionadas de modo que o engenheiro de software consiga visualizar a tela de seus computadores, e elas a tela do engenheiro de software, com o intuito de que possíveis dúvidas sejam sanadas rapidamente, garantindo que a implementação no ambiente Scratch seja feita de forma fluída e facilitada. Isso deve se repetir até que todas as iterações tenham sido codificadas.

74

Após a implementação de todas as iterações, o produto final de software deve ser validado junto às crianças, para que avaliem se contempla tudo o que, por elas, foi definido.

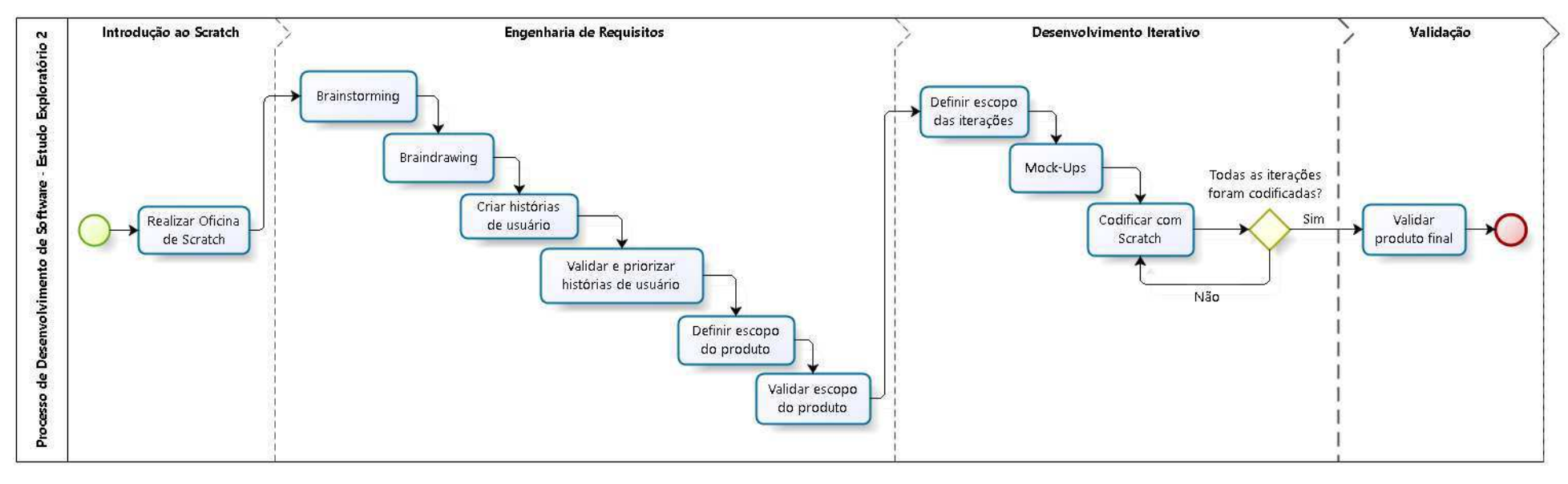

Figura 41 - Diagrama do Método Proposto

Fonte: Autoria própria

#### **5 CONSIDERAÇÕES FINAIS**

O desenvolvimento de tecnologia com criança exige uma abordagem diferente do que é descrito nos métodos e práticas que são usados com o público adulto. Algumas crianças têm dificuldade em expressar suas ideias de forma escrita, sendo mais fácil o fazer de forma oral e com a representação visual do que está sendo feito, com cores e desenhos.

A integração de métodos/práticas de ES e IHC, adotada nos dois Estudos, foi importante para o desenvolvimento de um produto de tecnologia que tenha valor para as crianças, onde estas conseguiram vivenciar a coautoria de um produto de software com qualidade. Com o andamento, principalmente do segundo Estudo, foi possível perceber o poder de formação de ideias e contribuições que as crianças podem oferecer, tendo um embasamento prévio sobre o ambiente de desenvolvimento, o que trouxe segurança para que elas conseguissem pensar em algo que gostariam de desenvolver e conseguiriam executar.

O período maior de introdução ao ambiente Scratch no Estudo 2, necessidade identificada durante o Estudo 1, trouxe às crianças maior segurança para que atuassem como coatoras, o que facilitou de forma significativa a sua contribuição na idealização, no planejamento e no desenvolvimento do jogo, produzido de forma colaborativa. Resultou-se, assim, em um produto de software desenvolvido no ambiente Scratch, de forma sistemática e atendendo às expectativas das criancas envolvidas.

As crianças realizaram contribuições significativas, não apenas no desenvolvimento do produto de software. Expressaram suas ideias sobre o andamento do Estudo 2, propondo que a realização do Brainstorming fosse realizada em forma de desenhos, para representar melhor cada ideia e que houvesse uma reorganização nas etapas na produção de protótipos com auxílio da técnica Mock-Ups e no desenvolvimento dos Sprints. Essas intervenções das próprias crianças resultaram na adaptação do método para que sua produtividade fosse mantida e os resultados expressassem da melhor forma o que idealizaram, tendo em vista que o propósito deste trabalho também é a colaboração da criança e a sua coautoria.

A realização de uma etapa inicial, Oficina de Scratch, com três grupos diferentes trouxe resultados significativos para o Estudo 2. Pode-se, assim, identificar o grupo mais envolvido e interessado em colaborar com a pesquisa. Sem essa, talvez as crianças escolhidas não tivessem tal grau de envolvimento e contribuição para com o método e seus resultados.

O fato de o Estudo 2 ter sido executado em uma escola, ambiente diferente do primeiro Estudo, trouxe novos desafios. Na escola há calendário próprio, um sistema já definido de trabalho, onde o planejamento do Estudo 2 precisou se adaptar.

Com o andamento de todo o processo de pesquisa, considerando os Estudos 1 e 2, pôde-se perceber que um planejamento prévio bem feito e flexível, para replanejar quando ocorrem imprevistos, é de extrema importância para que o andamento se dê de forma segura. O planejamento e a aplicação do Estudo 1 foram de suma importância para que o Estudo 2 obtivesse êxito, por trazer para o seu planejamento um olhar mais realista sobre possíveis adaptações. A percepção da necessidade de repensar alguns métodos e práticas, para que se adequassem ao uso com as crianças, fez com que o Estudo 2 obtivesse melhor alinhamento e produtividade.

Por fim, conclui-se que o ambiente Scratch pode, sim, ser usado como ferramenta de desenvolvimento de software com crianças, tendo como apoio os métodos/práticas integradas de ES e IHC de forma sistematizada. Gera-se, assim, um produto de software de valor para as crianças e o sentimento de coautoria durante todo o processo de idealização, planejamento e implementação, do que foi proposto por elas.

Como trabalho futuro, o método proposto pode ser usado para o desenvolvimento de software por crianças com o ambiente Scratch, além de ser possível sua adaptação para a aplicação em outros ambientes de desenvolvimento. Pode-se, então, avaliar sua eficácia em outros cenários de desenvolvimento de software para/com/por criancas.

78

### **REFERÊNCIAS**

ARANTES, Flávia Linhalis; AMIEL, Tel. Nos rumos da autonomia tecnológica desafios e lições aprendidas para a formação de jovens. In: CONGRESSO BRASILEIRO DE INFORMÁTICA NA EDÚCAÇÃO, 3., WORKSHOP DE INFORMÁTICA NA ESCOLA, 20., 2014, Dourados. Anais... Porto Alegre: SBC, 2014. p. 308-317.

BARBOSA, Simone Diniz Jungueira: SILVA, Bruno Santana da. Interacão Humano-**Computador.** 1. Ed. Rio de Janeiro: Elsevier, 2010.

CARVALHO, Ariadne Maria Brito Rizzoni; CHIOSSI, Thelma Cecília dos Santos. Introdução à Engenharia de Software. 1. Ed. São Paulo: Editora da UNICAMP, 2001.

DRUIN, Allison. Cooperative Inquiry: Developing New Technologies for Children with Children. In: SIGCHI CONFERENCE ON HUMAN FACTORS IN COMPUTING SYSTEMS, 1999, Pittsburgh. New York: ACM. p. 592-599.

FRANÇA, Rozelma Soares de; AMARAL, Haroldo José Costa do. Proposta Metodológica de Ensino e Avaliação para o Desenvolvimento do Pensamento Computacional com o Uso do Scratch. CONGRESSO BRASILEIRO DE INFORMÁTICA NA EDUCAÇÃO, 2., WORKSHOP DE INFORMÁTICA NA ESCOLA, 19., 2013, Campinas. Anais... Porto Alegre: SBC, 2013. p. 179-188.

LUCASSEN, Garm; DALPIAZ, Fabiano; van der WERF, Jan Martijn E. M.; BRINKKEMPER, Sjaak. Improving Agile Requirements: the quality user story framework and tool. Requirements Engineering, v. 21, n. 3, p. 383-403, set. 2016.

LÔBO, Kézia; SOUZA, Alexsander Telechea; MELO, Amanda Meincke; OLIVEIRA, Eric dos Santos; COSTA JUNIOR, Miquel Julio Zinelli. Rumo ao Design Inclusivo para/com Crianças e Adolescentes de Tecnologias Digitais de Informação e **Comunicação.** SALÃO INTERNACIONAL DE ENSINO, PESQUISA E EXTENSÃO, 7., 2015, Alegrete. Anais... Bagé: UNIPAMPA.

LOBO, Kézia Letícia da Silva. Uma abordagem ética e responsável ao design para/com crianças e adolescentes: investigando a integração de práticas de Interação Humano-Computador à Engenharia de Requisitos. Monografia (Bacharelado) - Curso de Engenharia de Software, Universidade Federal do Pampa, Alegrete, 2016.

MELO, Amanda Meincke; WERNZ, Maria Cristina Graeff. GEInfoEdu - Grupo de Estudos em Informática na Educação: relação dialógica Universidade e Educação Básica. In: TOLFO, C. (Org.) Extensão Universitária: vivências nas Engenharias e na Computação, 1. ed. Bagé: Ediurcamp, 2016. 11-26 p.

MULLER, Michael J.; HASLWANTER, Jean Hallewell; DAYTON, Tom. Handbook of Human-Computer Interaction. 2. Ed. Elsevier, 1997.

MUÑOZ, Roberto; BARCELOS, Thiago; ACEVEDO, Rodolfo Villarroel; SILVEIRA, Ismar Frango. Diseño e Implementación de un Taller de Programación de Juegos Digitales con Scratch como Apoyo a Fundamentos de Programación. CONGRESSO BRASILEIRO DE INFORMÁTICA NA EDUCAÇÃO, 4., 2015, Maceió. Anais dos workshops... Porto Alegre: SBC, 2015. p. 1495-1504.

RODRIGUEZ, Carla; ZEM-LOPES, Aparecida Maria; MARQUES, Leonardo; ISOTANI, Seiji. Pensamento Computacional: transformando ideias em jogos digitais usando o Scratch. CONGRESSO BRASILEIRO DE INFORMÁTICA NA EDUCAÇÃO, 4., WORKSHOP DE INFORMÁTICA NA ESCOLA, 21., 2015, Maceió. Anais... Porto Alegre: SBC, 2015. p. 62-71.

SCAICO, Plasqualine Dantas; LIMA, Anderson Alves de; SILVA, Jefferson Barbosa Belo da; AZEVEDO, Sílvia; PAIVA, Luiz Fernando; RAPOSO, Ewerton Henning Souto; ALENCAR, Yugo; MENDES, João Paulo. Programação no Ensino Médio: Uma Abordagem de Ensino Orientado ao Design com Scratch. CONGRESSO BRASILEIRO DE INFORMÁTICA NA EDUCAÇÃO, 1., WORKSHOP DE INFORMÁTICA NA ESCOLA, 18., Rio de Janeiro, 2012. Anais... Porto Alegre: SBC, 2012.

SCHWABER, Ken; SUTHERLAND, Jeff. Guia do Scrum - Um guia definitivo para o Scrum: As regras do jogo. Desenvolvido e mantido por Ken Schwaber e Jeff Sutherland, 2013.

SCRATCH BRASIL. Sobre o Scratch - Você conhece o Scratch? Site Scratch Brasil, 2014. Disponível em: <http://www.scratchbrasil.net.br/index.php/sobre-oscratch.html>. Acesso em: 29 mar. 2016, 20:30:30.

SECRETARIA ESPECIAL DE DIREITOS HUMANOS. Orientações Técnicas: Serviços de Acolhimento para Crianças e Adolescentes. Ministério da Justiça e Cidadania, 2009.

SOBREIRA, Elaine Silva Rocha; TAKINAMI, Olga Kikue; SANTOS, Verônica Gomes dos. Programando, Criando e Inovando com o Scratch: em busca da formação do cidadão do século XXI, CONGRESSO BRASILEIRO DE INFORMÁTICA NA EDUCACÃO, 2., JORNADA DE ATUALIZACÃO EM INFORMÁTICA NA EDUCAÇÃO, 2., 2013, Campinas. Anais... Porto Alegre: SBC, 2013. p. 126-152.

TREDER, M. Wireframing, Prototyping, Mockuping - What's the Difference? 2012. Disponível em: <http://designmodo.com/wireframing-prototyping-mockuping/>. Citado na página 38.

TRIVIÑOS, Augusto Nibaldo Silva. Introdução à Pesquisa em Ciências Sociais: a pesquisa educativa em educação. São Paulo: Atlas, 2011.

UNICEF, Fundo das Nações Unidas para a Infância. Convenção sobre os Direitos lorque, Criança. Nova 1989. Disponível da em:

<http://www.unicef.org/brazil/pt/resources\_10120.htm>. Acesso em: 02 de dezembro de 2016.

## **APÊNDICES**

APÊNDICE A - Diário do Campo

# Diário de Campo

Responsável: Local do desenvolvimento da atividade:

Data do desenvolvimento da atividade:

Horário inicial da atividade:

Horário final da atividade:

Encontro:

Pessoas envolvidas:

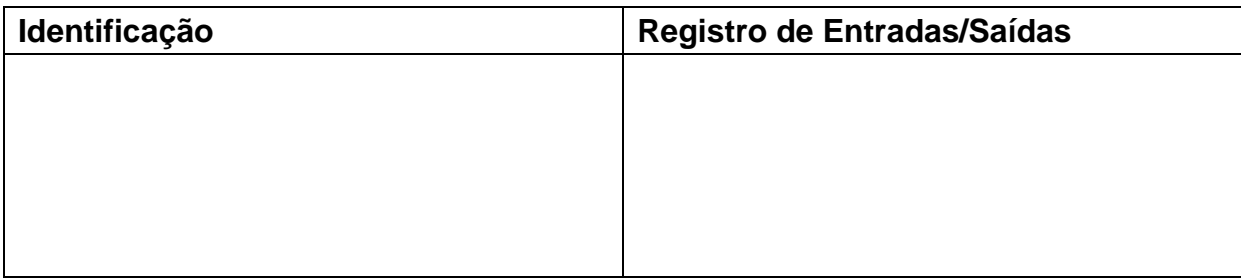

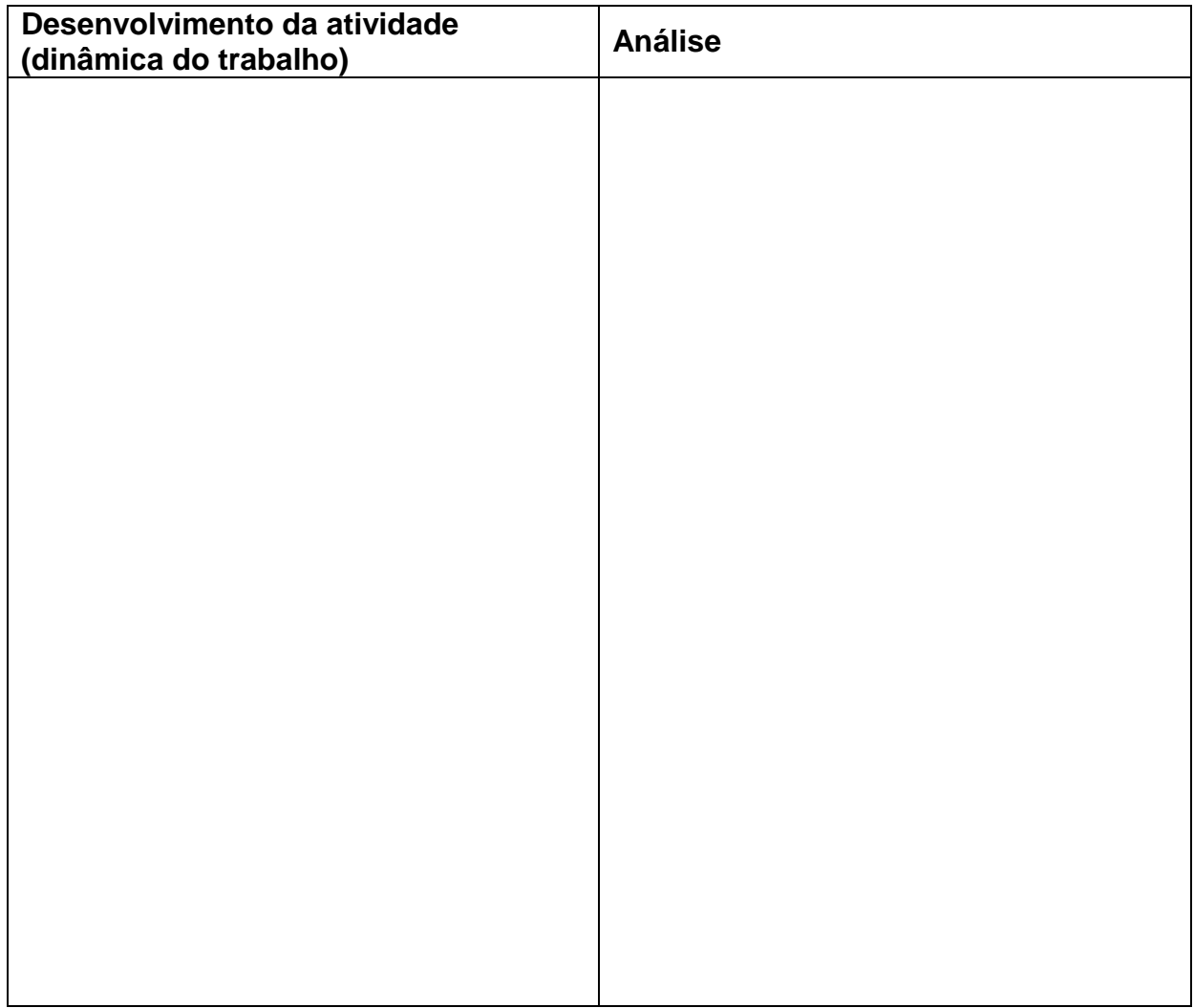

Dúvidas, questionamentos e sugestões das pessoas envolvidas:

Resultados alcançados:

Avaliação (análise e avaliação da atividade realizada com base nos objetivos, resultados esperados e alcançados, dúvidas, questionamentos e sugestões das pessoas envolvidas):

# APÊNDICE B - Termo de Consentimento Livre e Esclarecido IEEOA e Autorização Universidade Federal do Pampa - UNIPAMPA

Projeto de Pesquisa DICA-TDIC

#### Termo de Consentimento Livre e Esclarecido

Em investigação realizada no contexto do projeto de pesquisa DICA-TDIC da UNIPAMPA, o(a) jovem pelo qual é responsável participará de um conjunto de atividades cujo principal objetivo é a produção de tecnologia para/com crianças e adolescentes.

Os resultados servirão para guiar seus pesquisadores a um modelo de produção de tecnologia adequado à aplicação com crianças e adolescentes.

A participação da criança ou adolescente não é obrigatória, mas caso aceite que este seja voluntário, agradecemos antecipadamente. Será uma oportunidade de desenvolver habilidades de colaboração  $e$ aprender como tecnologias computacionais podem ser desenvolvidas.

Caso haja algum desconforto durante todo o processo, o participante pode retirar-se da pesquisa a qualquer momento e sem qualquer prejuízo.

Observa-se, finalmente, que as atividades, mencionadas neste termo, serão desenvolvidas de Agosto a Novembro de 2016, às terças, quartas e quintas-feiras, no turno da manhã, no Instituto Estadual de Educação Oswaldo Aranha.

Nome Legível do(a) Responsável:

Assinatura do(a) Responsável:

Assinatura do(a) Pesquisador(a) Responsável:

Universidade Federal do Pampa - UNIPAMPA

Projeto de Pesquisa DICA-TDIC

#### Termo de Consentimento Livre e Esclarecido

Em investigação realizada no contexto do projeto de pesquisa DICA-TDIC da UNIPAMPA, você participará de um conjunto de atividades cujo principal objetivo é a produção de tecnologia para/com crianças e adolescentes.

Os resultados servirão para guiar seus pesquisadores a um modelo de produção de tecnologia adequado à aplicação com crianças e adolescentes.

A sua participação não é obrigatória, mas caso aceite ser voluntário, agradecemos antecipadamente. Será uma oportunidade de desenvolver habilidades de colaboração e aprender como tecnologias computacionais podem ser desenvolvidas.

Caso haja algum desconforto durante todo o processo, você pode retirar-se da pesquisa a qualquer momento e sem qualquer prejuízo.

Observa-se, finalmente, que as atividades, mencionadas neste termo, serão desenvolvidas de Agosto a Novembro de 2016, às terças, quartas e quintas-feiras, no turno da manhã, no Instituto Estadual de Educação Oswaldo Aranha.

Nome Legível do(a) Participante:

Assinatura do(a) Participante:

Assinatura do(a) Pesquisador(a) Responsável:

Universidade Federal do Pampa - UNIPAMPA

Grupo de Pesquisa DICA-TDIC

## AUTORIZAÇÃO

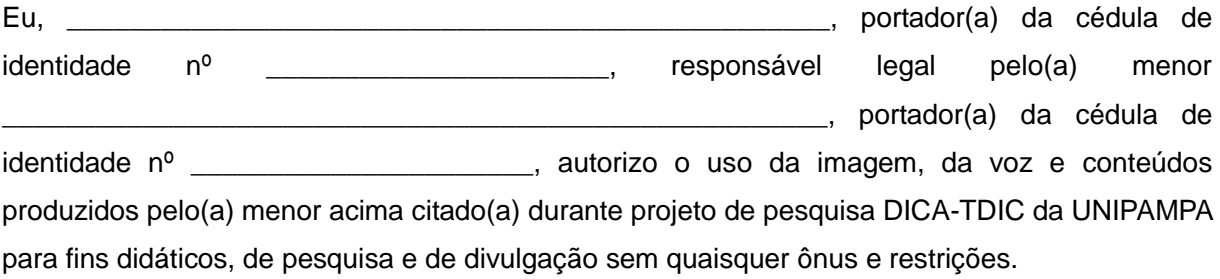

Fica ainda autorizada, de livre e espontânea vontade, para os mesmos fins, a cessão de direitos da veiculação dos itens citados acima, não recebendo para tanto qualquer tipo de remuneração.

Alegrete, \_\_\_\_\_\_\_\_\_ de \_\_\_\_\_\_\_\_\_\_\_\_ de 2016.

Assinatura do(a) responsável legal

Amanda Meincke Melo - SIAPE 1736342 Pesquisadora Responsável

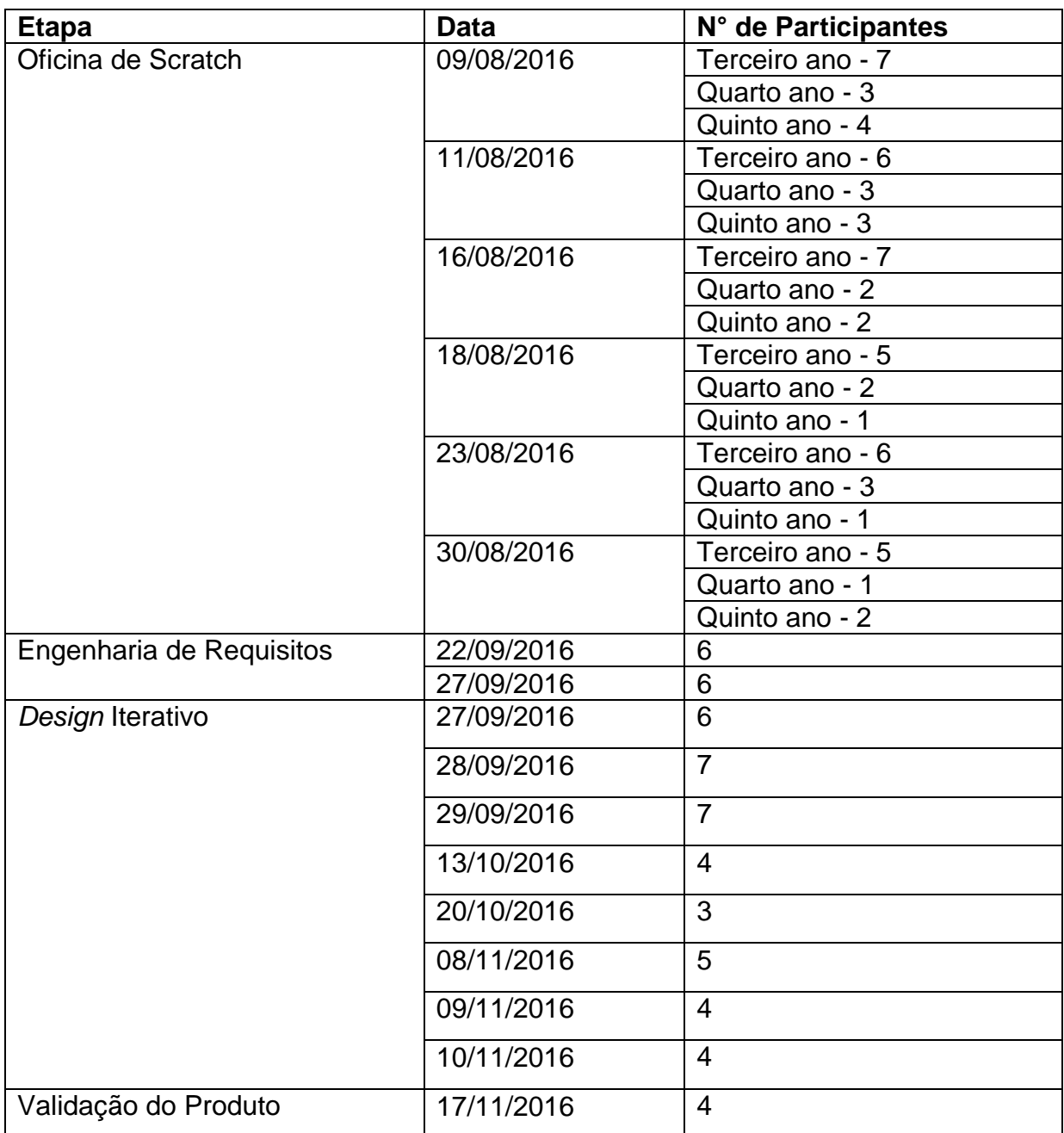

# APÊNDICE C - Frequência das Crianças Durante o Estudo 2

APÊNDICE D - Telas do jogo desenvolvido no Estudo 1

Figura 42 - Tela inicial - Versão 1

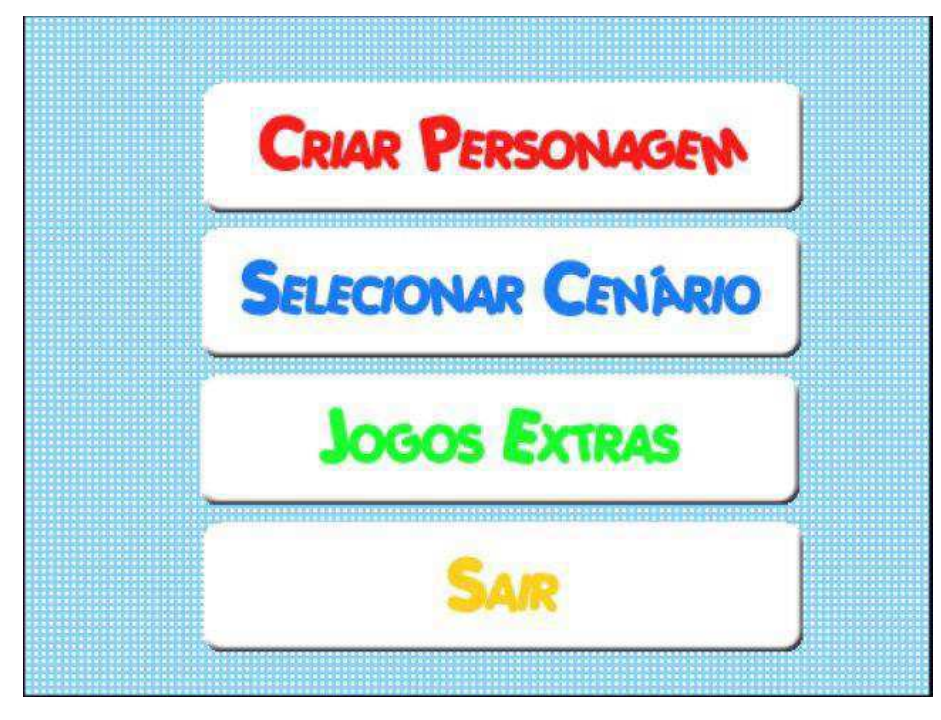

Figura 43 - Tela de customização do avatar - Versão 1

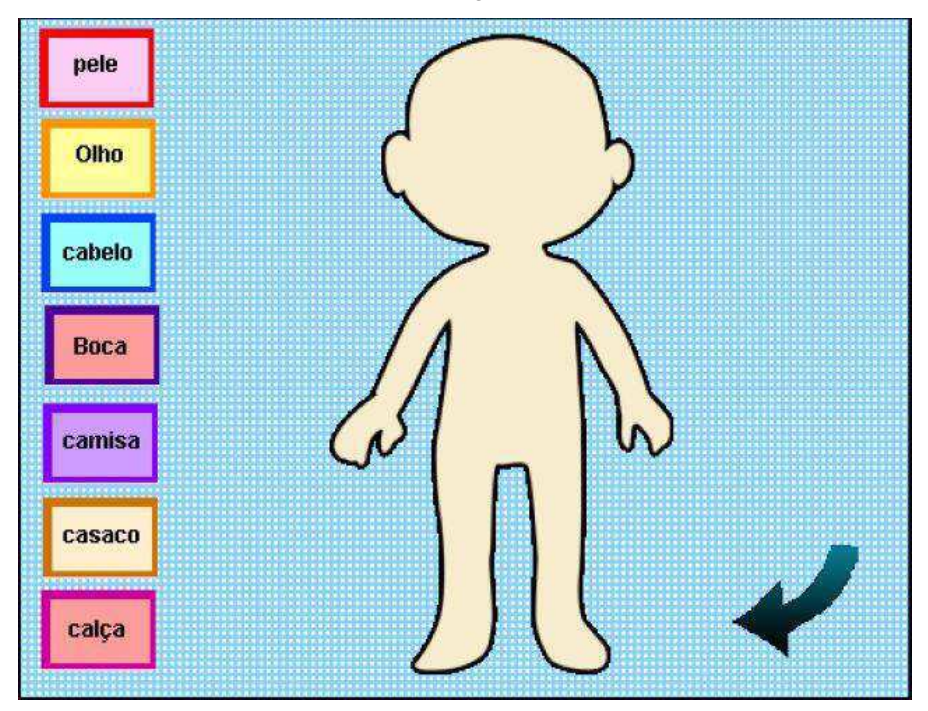

Figura 44 - Tela inicial - Versão Final

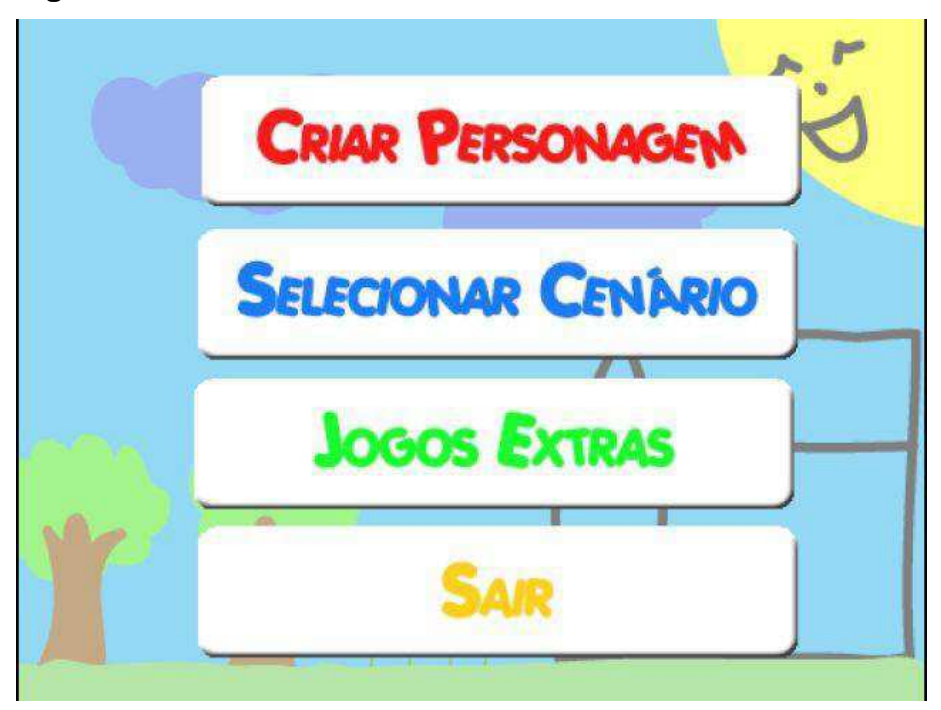

Figura 45 - Tela de customização do avatar - Versão Final

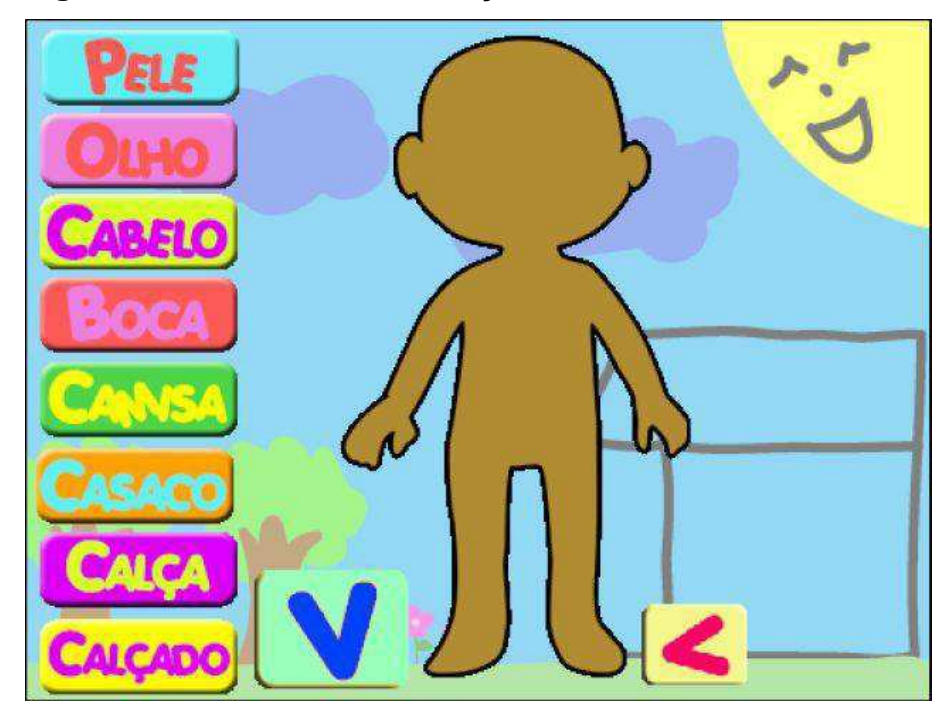

APÊNDICE E- Questionário de Avaliação de Conhecimentos sobre Informática

- Você tem acesso a computadores/internet? Onde?
- Desde que idade usa computador/internet?
- A informática faz parte do seu dia a dia?
- · Para que você usa a internet?
- · Para que você usa o computador?
- O que você sabe que pode ser feito na internet/computador?
- Você considera importante aprender sobre computação/informática?

APÊNDICE F - Telas do Jogo Desenvolvido no Estudo 2

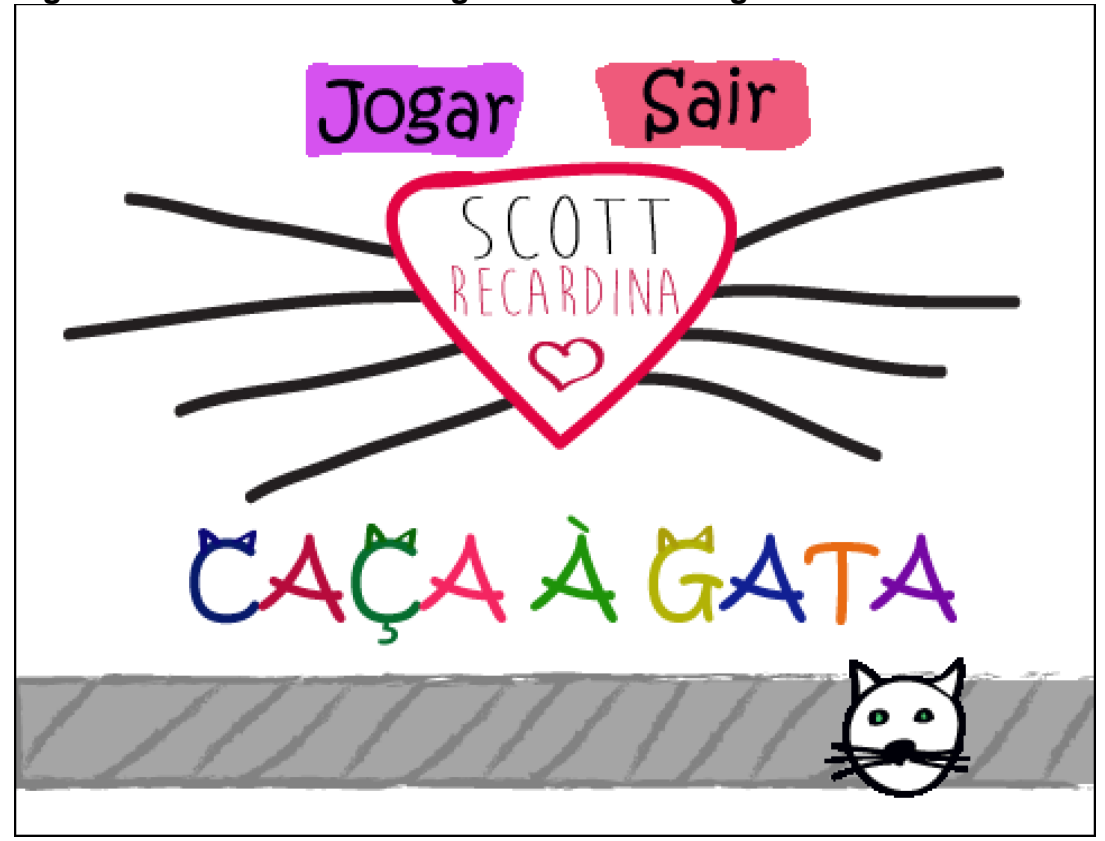

Figura 46 - Tela Inicial do Jogo ao clicar em Jogar

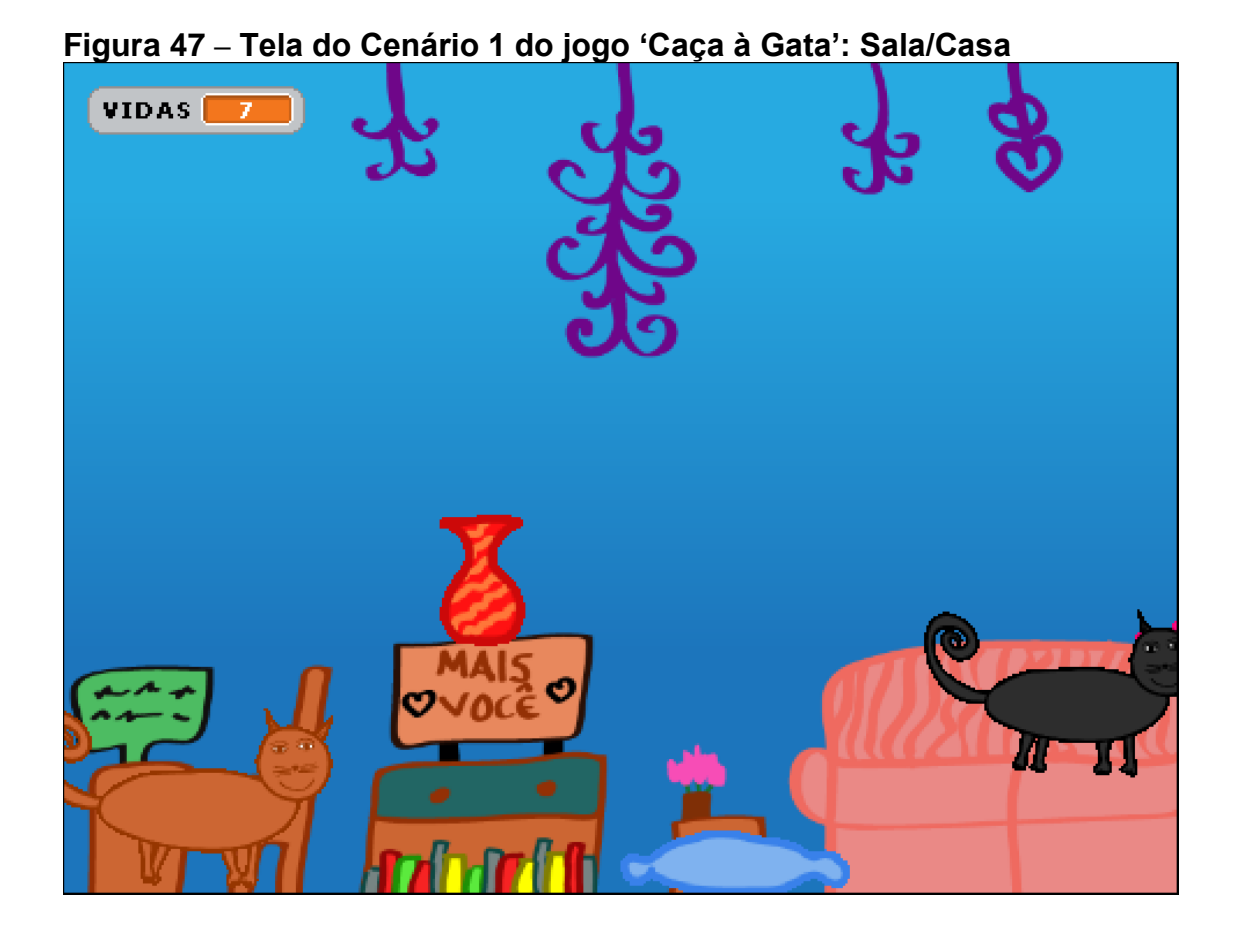

Figura 48 - Tela Cenário 2 do jogo 'Caça à Gata': Rua

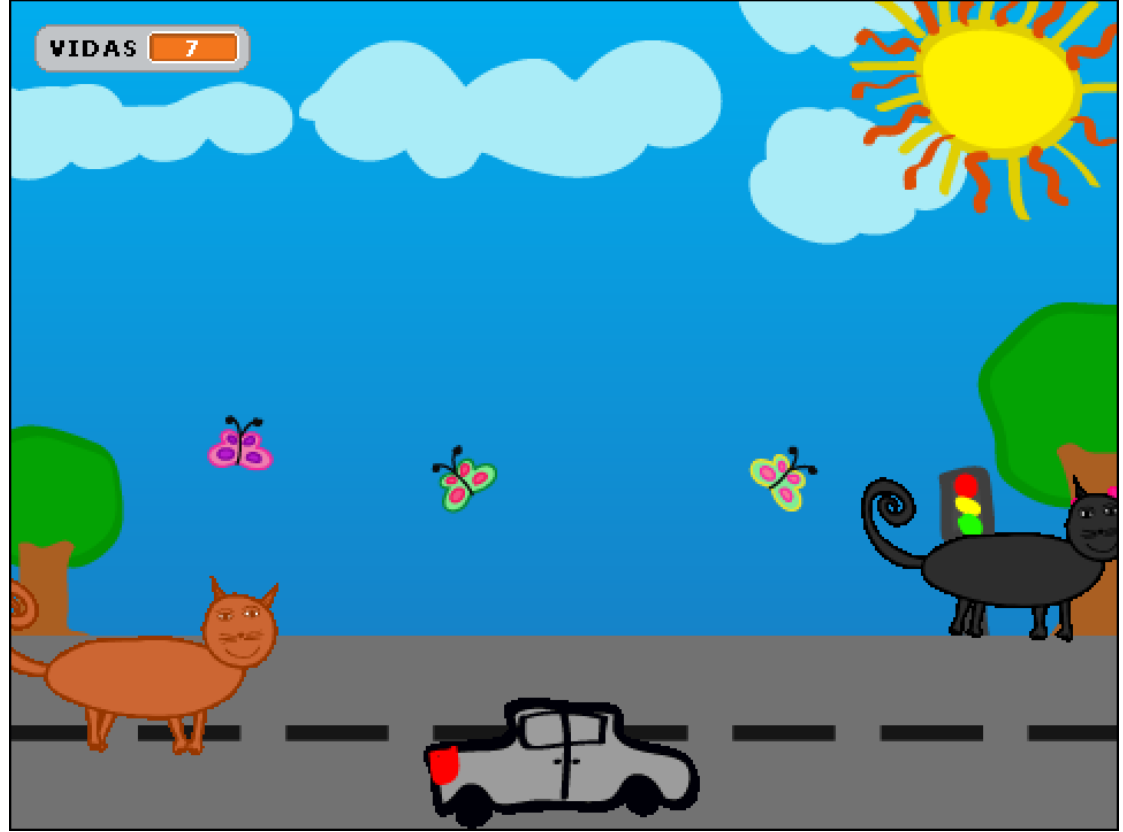

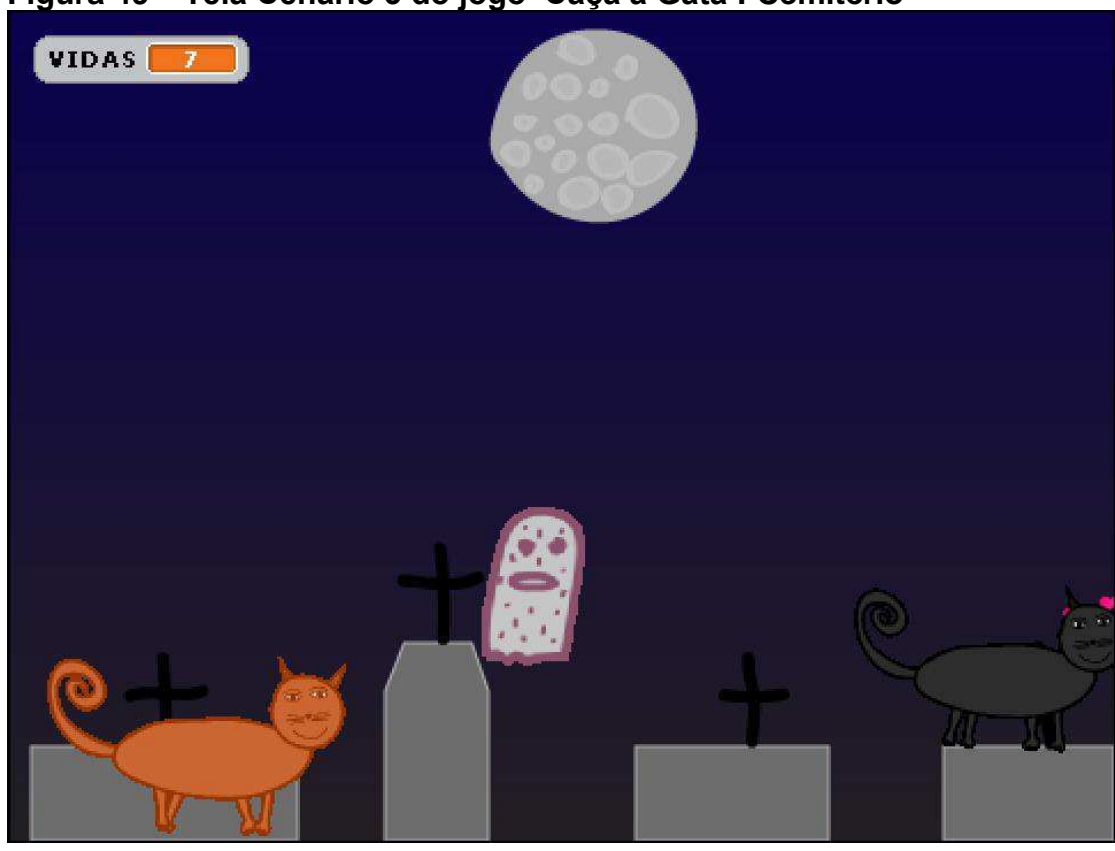

## Figura 49 - Tela Cenário 3 do jogo 'Caça à Gata': Cemitério

Figura 50 - Tela do jogo 'Caça à Gata': morte do Gato Scott

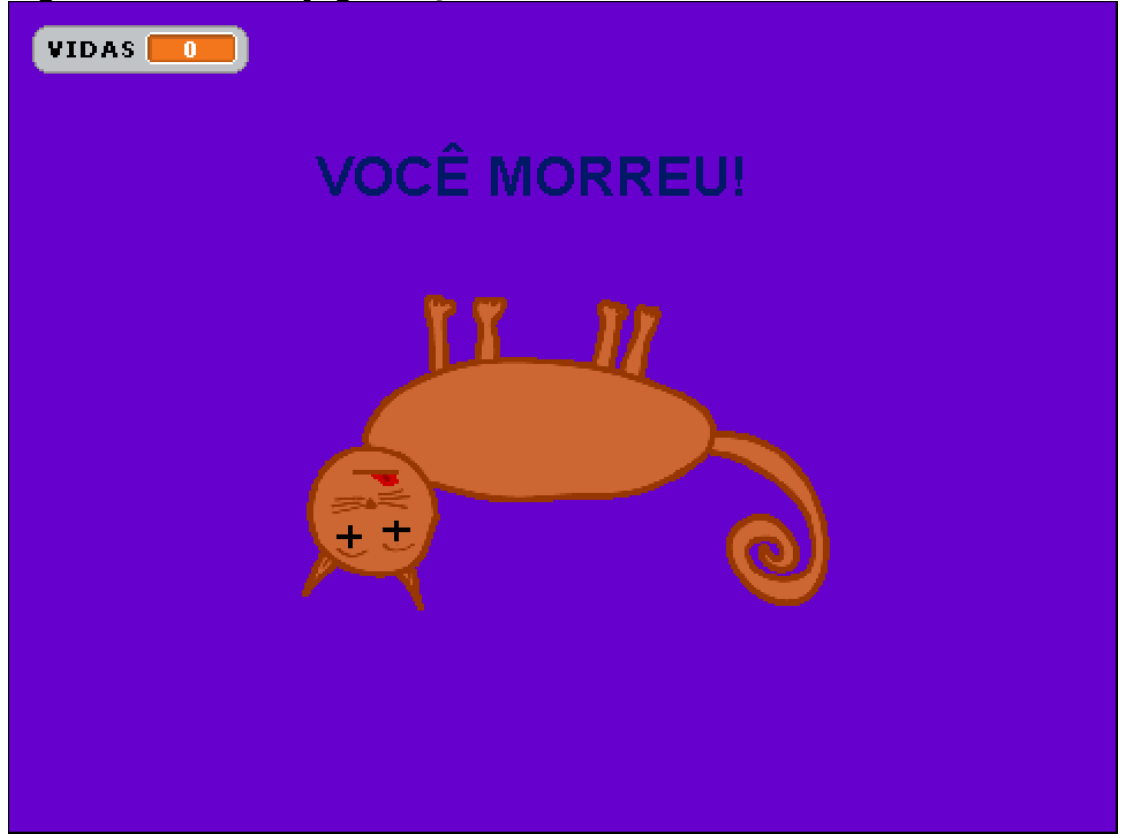

APÊNDICE G - Questões da Avaliação Final do Estudo 2

- De que modo você colaborou para o desenvolvimento do jogo?
- · Quais suas principais contribuições?
- · O que você aprendeu?
- Se passasse por uma experiência semelhante, o que faria diferente?
- Você gostou de participar do Estudo?
- · O que você não gostou?
- Você participaria novamente de um Estudo como este?

### **ANEXOS**

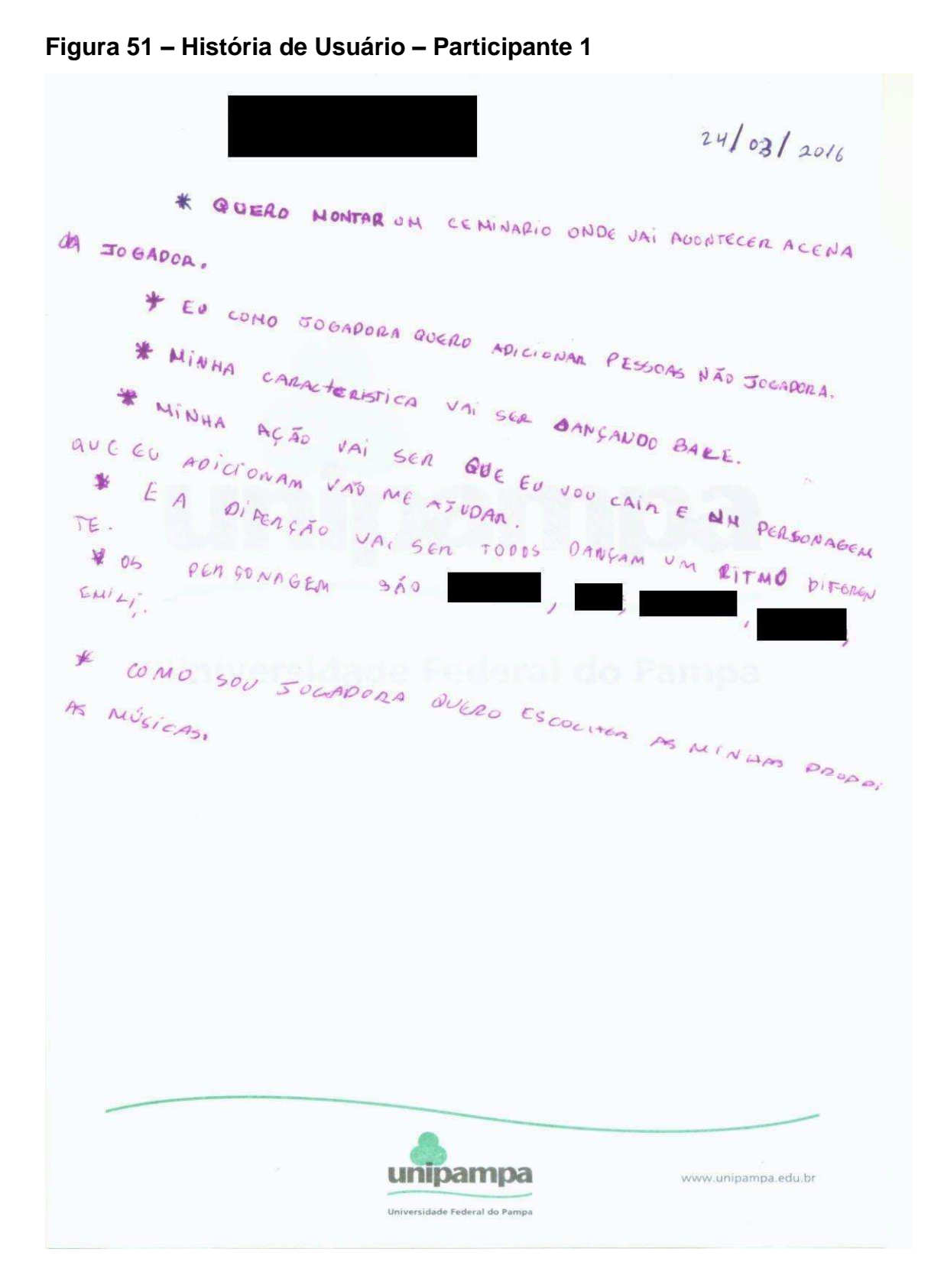

ANEXO A - Histórias de Usuário desenvolvidas pelas crianças

#### Figura 52 - História de Usuário - Participante 2

 $2408/16$ ESTORIA DE USUARIO - EXEMPLO la como papidoa quero o posonag.<br>Am sobra uma ação al seja acertar de avitar 3 cestas a distancia mai ficando maio tengo, acetando o bastante. toai finanda mais dipicil  $2.80$ S'Eu como jogadora queso que dais joyadoras (es) dançam em um satate, e vote trocando a dupla em cada rétimo, quando o vitimo ficar mais, interse a facileante irreluinde tates es types de atmas de uma sor vez en to minutes as natives, into treasure. unipampa www.unipamps.edu.t

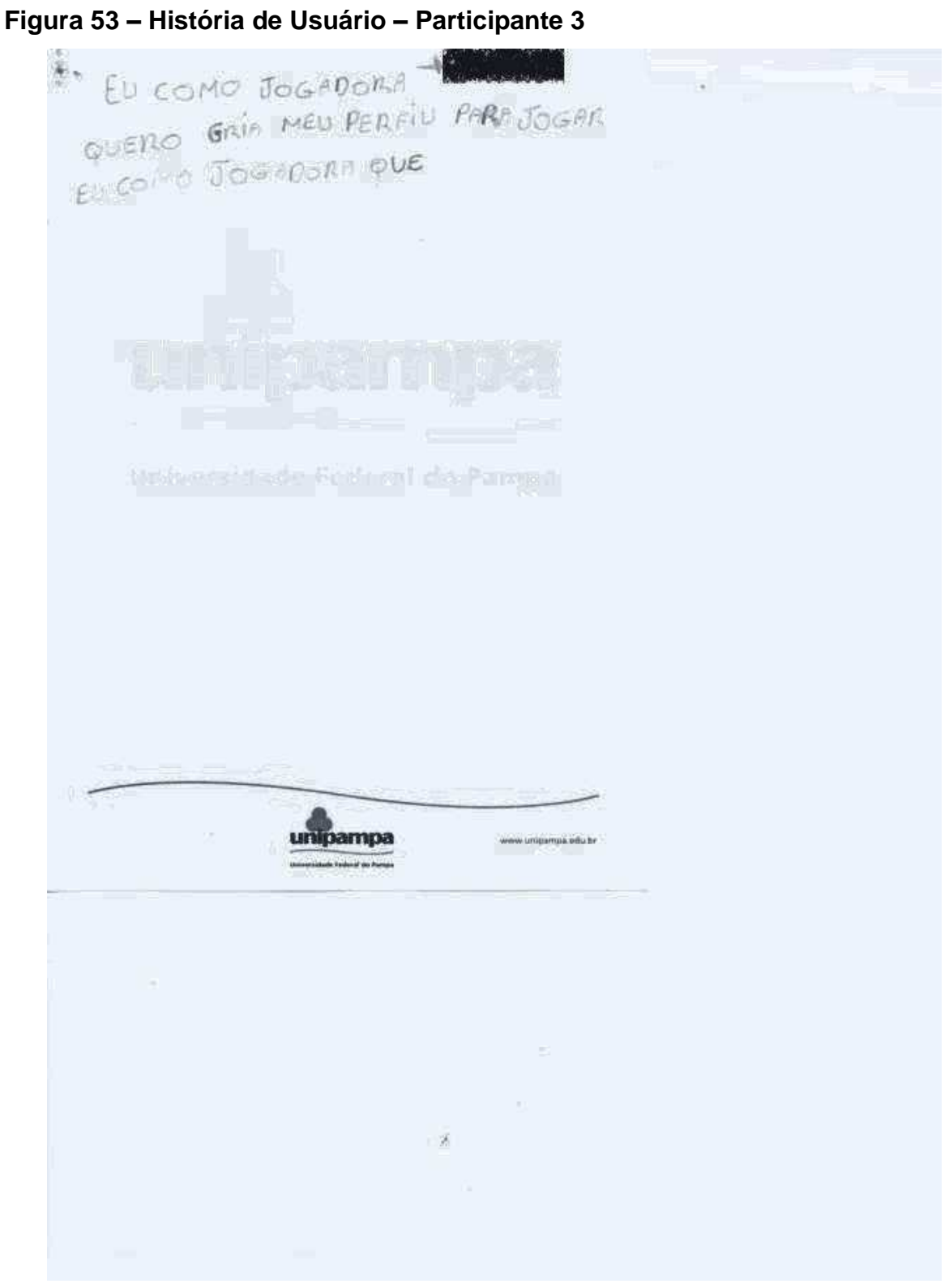